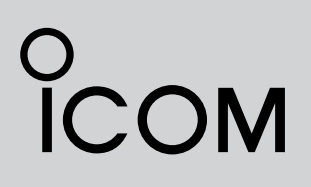

BEDIENUNGSANLEITUNG

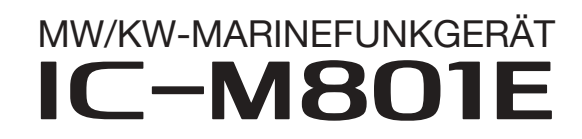

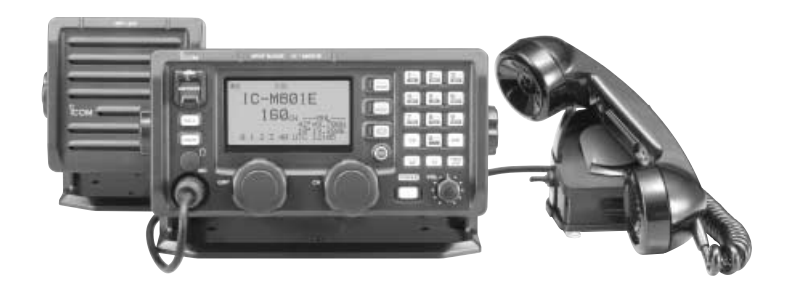

Zulassungsnummer 7619901

Icom (Europe) GmbH

# VORWORT

Vielen Dank dafür, dass Sie dieses Icom-Produkt erworben haben. Wir haben in die Entwicklung des IC-M801E MW/KW-MARINEFUNKGERÄT viele Stunden Forschungsarbeit investiert und das Gerät mit unserer erstklassigen Technologie in hervorragender Verarbeitung gefertigt. Bei richtiger Benutzung sollte Ihr Icom-Gerät jahrelang einwandfrei funktionieren.

Wir wissen, dass Sie die Wahl zwischen vielen Geräten hatten, und möchten uns bei Ihnen bedanken, dass Sie sich für den IC-M801E entschieden haben, in den wir viele Stunden Entwicklungsarbeit investiert haben. Sie werden unserer Philosophie sicher zustimmen, nach der die Technologie im Vordergrund steht.

### D *BESONDERHEITEN*

❍*22*×*11 cm großes Bedienteil* ❍*Eingebauter DSC mit ITU-Class-E-Standard* ❍*als 12- und 24-V-Version verfügbar* ❍*Fernsteuerung über PC möglich*

# **WARNHINWEISE**

R**WARNUNG! HOCHSPANNUNG! NIE** die Antenne oder eine interne Antennenbuchse während des Sendens anschließen. Dies kann zu Verbrennungen oder elektrischen Schlägen führen.

R**WARNUNG! NIEMALS** das Funkgerät direkt an eine Netzsteckdose anschließen, weil dies das Funkgerät zerstören würde und die Gefahr von Stromschlägen besteht.

R**WARNUNG! NIEMALS** die Haupteinheit des Funkgeräts über Kopf montieren. Sie wiegt etwa 8,5 kg, wobei auf die Halterung bei Stößen, Wellengang oder Vibration weit größere Kräfte wirken. Deshalb muss die Haupteinheit grundsätzlich auf eine stabile waagerechte Fläche montiert werden.

A **NIEMALS** an eine Spannungsquelle mit mehr als 15,6 V DC oder 31,2 V DC (versionsabhängig) anschließen. Dies kann zu Bränden oder zum Defekt des Funkgeräts führen.

**△ Das Funkgerät NIEMALS** an Stellen installieren, wo es das Führen des Schiffes bzw. Fahrzeugs behindert oder Personen verletzt werden könnten.

**A** NIE mit Metallgegenständen, Drähten oder anderen Gegenständen Teile im Geräteinneren oder Anschlüsse auf der Geräterückseite berühren. Dies kann elektrische Schläge verursachen.

**NIEMALS** Chemikalien, wie Benzin oder Alkohol, zur Reinigung des Funkgeräts verwenden, weil diese die Oberfläche beschädigen können.

# **WICHTIG**

**LESEN SIE DIESE ANLEITUNG** aufmerksam und vollständig, bevor Sie das Funkgerät benutzen.

**BEWAHREN SIE DIESE BEDIENUNGSAN-LEITUNG GUT AUF.** Sie enthält alle wichtigen Informationen für die Benutzung des IC-M801E.

# EXPLIZITE DEFINITIONEN

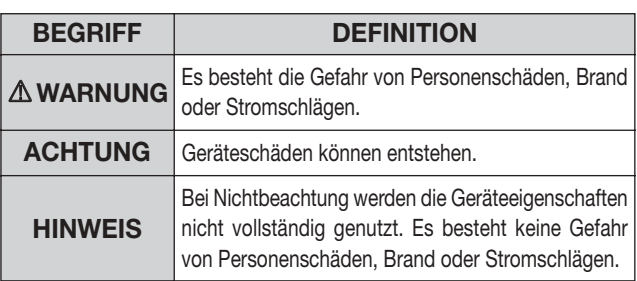

Beim Betrieb auf Schiffen muss ein ausreichender Abstand von Funkgerät, Handapparat und Mikrofon zu magnetischen Navigationseinrichtungen (mind. 1 m) sichergestellt werden.

**BENUTZEN** Sie ausschließlich Original-Icom-Handapparate oder Mikrofone (mitgeliefert oder als Zubehör erhältlich). Mikrofone anderer Hersteller haben in der Regel andere Anschlussbelegungen und können daher Schäden am IC-M801E verursachen.

**VERMEIDEN** Sie die Benutzung oder Lagerung des Funkgeräts in Umgebungen mit Temperaturen unter  $-15\,^{\circ}\text{C}$  oder über +55 $^{\circ}\text{C}$ .

**VERMEIDEN** Sie das Aufstellen des Funkgeräts in verstaubten Räumen oder unter direkter Sonneneinstrahlung.

**VERMEIDEN** Sie, das Funkgerät zu nah an Wänden aufzustellen oder Gegenstände darauf abzulegen. Die Wärmeableitung wird dadurch behindert.

Stellen Sie das Funkgerät an einem Ort auf, der Kindern keinen unbeaufsichtigten Zugriff ermöglicht.

**VORSICHT!** Das Funkgerät wird bei längerem Betrieb heiß.

Icom, Icom Inc. und das <a>
Com-Logo sind registrierte Marken der Icom Inc. (Japan) in den Vereinigten Staaten, im Vereinigten Königreich, in Deutschland, Frankreich, Spanien, Russland und/oder in anderen Ländern.

IBM ist ein eingetragenes Warenzeichen der International Business Machines.

# IM NOTFALL

Wenn Sie Hilfe benötigen, kontaktieren Sie andere Seefunkstellen oder eine Küstenfunkstelle durch Absetzen eines Notalarms über DSC (Digitales Selektivrufverfahren) auf einer Notruffrequenz.

#### *Wenn unverzügliche Hilfe nötig ist*

- q [DISTRESS]-Taste 5 Sek. drücken, bis auf die kurzen Pieptöne ein langer folgt, um den Notalarm zu senden.
- (2) Nachdem 8291 kHz automatisch gewählt ist (Bestätigungsruf wurde empfangen), die PTT-Taste am Handapparat oder am Mikrofon drücken und halten und Folgendes sagen:
	- 1. "MAYDAY, MAYDAY, MAYDAY."
	- 2. "THIS IS ..........." (Ihr Schiffsname)
	- 3. "MY POSITION IS ..........." (Ihre Position)
	- 4. Grund des Notalarms.
	- 5. Erläutern, welche Art Hilfe gebraucht wird.
	- 6. Weitere zusätzliche Informationen durchgeben: •Schiffstyp
		- •Schiffslänge
		- •Schiffsfarbe
		- •Anzahl der Personen an Bord

#### *Wenn ein Problem vorhanden ist*

- $\Omega$  Mit der [DSC]-Taste den DSC-Beobachtungs-Modus aufrufen, falls erforderlich.
- w [MODE SET]-Taste drücken, um das DSC-Menü zu wählen, mit dem [CH]-Knopf "Geographical" wählen, danach [ENT] drücken.
- (3) Den im Display erscheinenden Anleitungen (untere Zeile) folgen, um die Kategorie, das Gebiet, die Verkehrs- und die Anruffrequenzen mit dem [CH]- Knopf, der [ENT]-Taste und der Tastatur einzugeben.
- 4 [CALL]-Taste 1 Sek. drücken, bis kurze Pieptöne hörbar sind.
- (5) Die erforderlichen Informationen durchsagen. •Schiffe, die mit DSC ausgerüstet sind, empfangen Ihre Sendung.

## INHALTSVERZEICHNIS

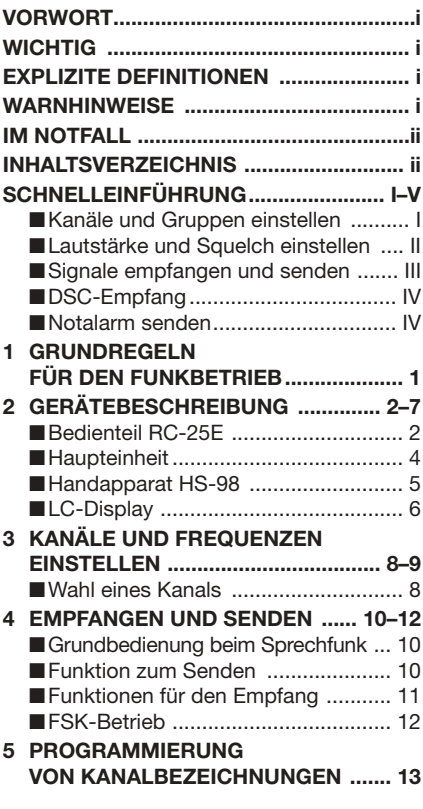

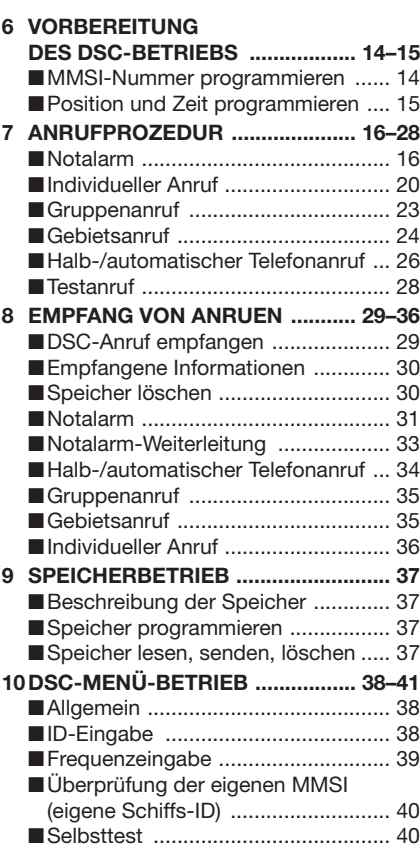

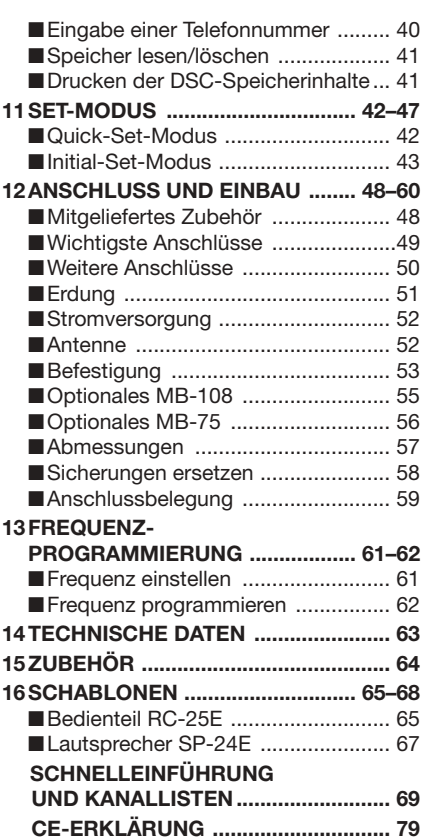

# **SCHNELLEINFÜHRUNG**

# ■ **Kanalgruppen und Kanäle einstellen**

Der IC-M801E verfügt über 160 nutzerprogrammierbare, 249 ITU-SSB-Duplex-, 124-ITU-SSB-Simplexund 662 ITU-FSK-Duplex-Kanäle.

### $\diamond$  Einstellung mit dem Gruppen- und Kanalwahlknopf

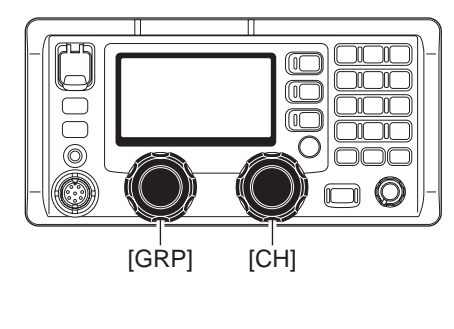

### D**Einstellung mit der Tastatur**

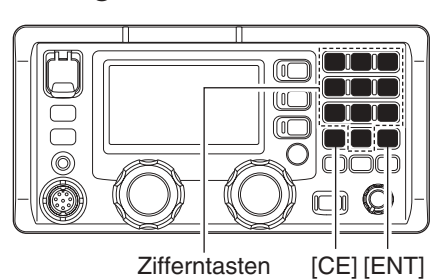

#### *•Einstellung eines nutzerprogrammierten Kanals*

➥ Mit den entsprechenden Zifferntasten die 1-, 2 bzw. 3-stellige Kanalnummer eingeben, danach [ENT] drücken.

•[CE] löscht die eingegebenen Stellen; der vorher eingestellte Kanal bleibt erhalten.

Beispiel: Wenn Kanal 1 gewählt wird.

[1 NB] und danach [ENT] drücken.

Beispiel: Wenn Kanal 35 gewählt wird.

[3 scan], [5 agc<sup>x</sup>] und danach [ENT] drücken.

Beispiel: Wenn Kanal 128 gewählt wird. [1 NB], [2 sql], [8 PRN] und danach [ENT] drücken.

nen die Kanäle ebenfalls eingestellt werden.

2 Mit [CH] gewünschten Kanal einstellen. •Einstellbare Kanäle siehe unten.

Siehe Details auf S. 8.

ausgegangen wird:

 $\odot$  Mit [GRP] gewünschte Kanalgruppe einstellen. •Einstellbare Kanalgruppen siehe unten.

•Wenn die nutzerprogrammierbare Kanalgruppe benutzt wird, ändern sich die Kanäle in 20er-Schritten.

Beispiel: Wenn vom nutzerprogrammierten Kanal 1

1⇔21⇔41…141⇔401⇔4-1⇔601……C2-1…1

•Mit [ $\triangle$ ]/[ $\blacktriangledown$ ] am optionalen Handmikrofon HM-135 kön-

- *•Einstellung eines ITU-Duplex-Kanals*
	- ➥ Mit den entsprechenden Zifferntasten die 3-, 4 bzw. 5-stellige Kanalnummer eingeben, danach [ENT] drücken.
		- •[CE] löscht die eingegebenen Stellen; der vorher eingestellte Kanal bleibt erhalten.
	- Beispiel: Wenn Kanal 401 gewählt wird.

[4 SP<sup>×</sup> ], [0 DIM], [1 NB] und danach [ENT] drücken. Beispiel: Wenn Kanal 2505 gewählt wird.

[2 sol], [5 AGC<sup>x</sup>], [0 DIM], [5 AGC<sup>x</sup>] und danach [ENT] drücken.

#### *•Einstellung eines ITU-Simplex-Kanals*

- ➥ Mit den entsprechenden Zifferntasten die Kanalnummer eingeben, danach [ENT] drücken.
	- [0 DIM] dreimal drücken, um den Strich "- " einzugeben.
	- •[CE] löscht die eingegebenen Stellen; der vorher eingestellte Kanal bleibt erhalten.

Beispiel: Wenn Kanal 4-1 gewählt wird.

[4 SP<sup>×</sup> ], [0 DIM], [0 DIM], [0 DIM], [1 NB] und danach [ENT] drücken.

"-" erscheint nach 3-maligem Drücken von [0 DIM]. Beispiel: Wenn Kanal 25-2 gewählt wird.

[2 SQL], [5 AGC<sup>×</sup> ], [0 DIM], [0 DIM], [0 DIM], [2 SQL] und danach [ENT] drücken.

"-" erscheint nach 3-maligem Drücken von [0 DIM].

#### **•Einstellbare Kanalgruppen und Kanäle**

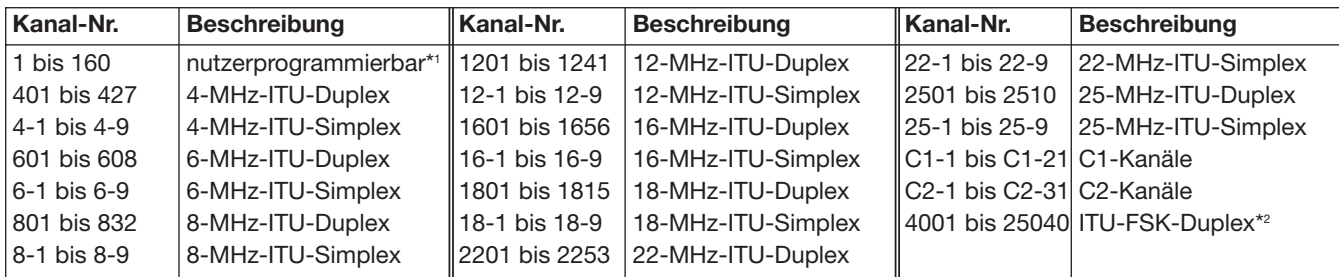

### SCHNELLEINFÜHRUNG

[VOL]

[F]

ſŌ Œ  $\sqrt{10}$ 

 $[4 \text{ sr}]$   $[2 \text{ sol}]$ 

# ■ **Lautstärke und Squelch einstellen**

### D**Lautstärke**

➥Mit [VOL] Lautstärke einstellen.

**HINWEIS:** Handapparat/Mikrofon anschließen und sicherstellen, dass beim Einstellen weder " SF" S P

- noch "<u>SQL</u>" im Display angezeigt werden, da die Einstellung sonst nicht möglich ist.
- Wenn eine oder beide Anzeigen im Display sind:
- -Wenn "SP" angezeigt wird, [**B**] und danach
- [4 SP<sup>×</sup> ] drücken.
- $\mathcal{L}$  Wenn  $\sqrt{2}$   $\sqrt{2}$  angezeigt wird,  $\boxed{2}$  und danach
- $\mathscr{U}$  [2 sol] drücken.

### **◇ Squelch-Funktion**

➥[F] und danach [2 SQL] drücken, um die Squelch-Funktion ein- und auszuschalten.

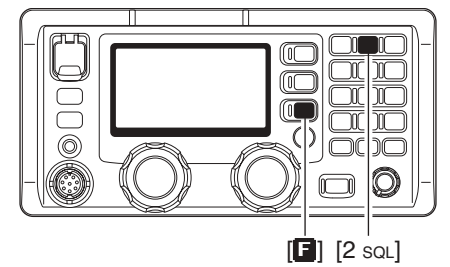

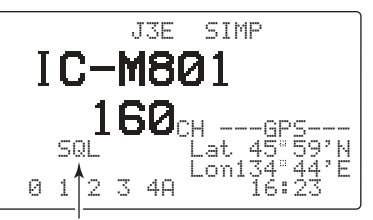

.SQL" erscheint bei eingeschalteter Squelch-Funktion.

### *•Squelch-Pegel einstellen*

- $\Phi$  [ $\Box$ ] und danach [2 so L] drücken, um die Squelch-Funktion einzuschalten.
- •Vorher gewünschte Frequenz/Kanal einstellen.
- w [F] und danach [MODE SET] drücken, um den Quick-Set-Modus aufzurufen.

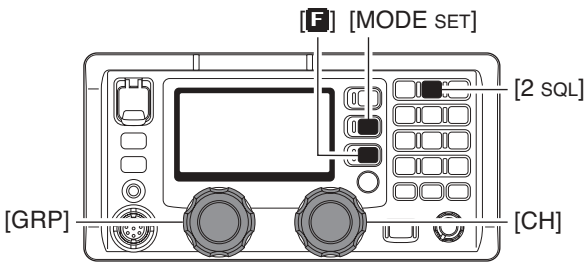

#### *•Voice-Squelch-Funktion*

Der Voice-Squelch detektiert die Sprachkomponenten von Empfangssignalen und öffnet nur, wenn Sprachsignale empfangen werden.

q Funkgerät bei gedrückter [MODE SET] einschalten, um den Initial-Set-Modus aufzurufen.

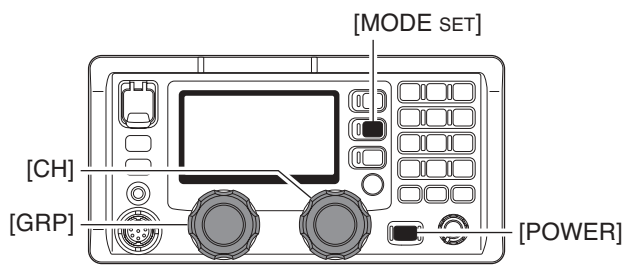

- 3) Mit [GRP] das Menü "S-SQL LEVEL" wählen. 4) Mit [CH] den Squelch-Pegel einstellen.
	- •Einstellbar zwischen 1 und 100.

൳

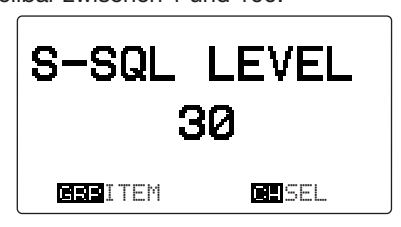

- $5$  [MODE sET] drücken, um den Quick-Set-Modus zu beenden.
- 2 Mit [GRP] das Menü "VOICE SQL" wählen.
- 3 Mit [CH] die Voice-Squelch-Funktion ein- und ausschalten.

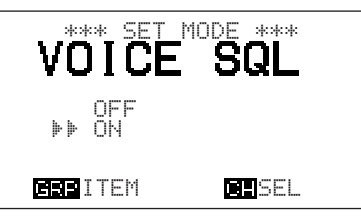

4) Funkgerät aus- und wieder einschalten, um den Initial-Set-Modus zu beenden.

# ■ **Signale empfangen und senden**

### **◇ Empfang**

- q Mit [GRP] und [CH] oder mit der Tastatur den gewünschten Kanal einstellen.
	- •Falls gewünscht, Squelch-Funktion einschalten und Squelch-Pegel einstellen.
- 2) Wenn ein Signal empfangen wird, erscheint " $R^{\text{max}}$ im Display und das Signal ist aus dem Lautsprecher hörbar.
	- •Mit [VOL] die Lautstärke einstellen.
	- •Das S-Meter zeigt die Signalstärke an.
- 3) Falls gewünscht, sind folgende Funktionen nutzbar:

#### *•Störaustaster*

[**E**] und danach [1 NB] drücken, um den Störaustaster ein- und auszuschalten.

- "NB" erscheint im Display, wenn der Störaustaster eingeschaltet ist.
- •Einstellung des Störaustastpegels siehe S. 42.

#### *•AGC-Abschaltung*

[F] und danach [5 AGC<sup>×</sup> ] drücken, um die AGC abzuschalten oder wieder einzuschalten.

•, EHEL" erscheint im Display, wenn die AGC abgeschaltet ist.

#### **♦ Sprache senden**

- q Mit [GRP] und [CH] oder mit der Tastatur den gewünschten Kanal einstellen.
- w [F] drücken, danach [TX TXF] drücken, um die Sendefrequenz des eingestellten Kanals abzuhören.
	- Die Sendefrequenz wird angezeigt und "Tix" blinkt.
	- •Wenn die Frequenz belegt ist, warten, bis sie frei ist oder einen anderen Kanal wählen.

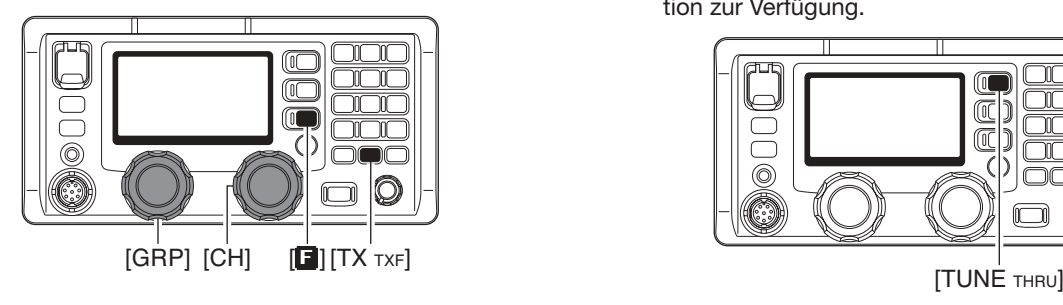

#### *•HF-Verstärkung einstellen*

[F] und danach [6 RF-G] drücken, um die HF-Verstärkung einstellen zu können, danach die HF-Verstärkung mit [CH] einstellen.

- •Einstellbar zwischen 0 (niedrige Empfindlichkeit) und 9 (maximale Empfindlichkeit).
- •[MODE SET] drücken, um die Einstellung der HF-Verstärkung abzuschließen.

#### *•Clarifier nutzen*

[F] und danach [RX CLAR] drücken, um den Clarifier ein- und auszuschalten. Danach mit [CH] fein abstimmen.

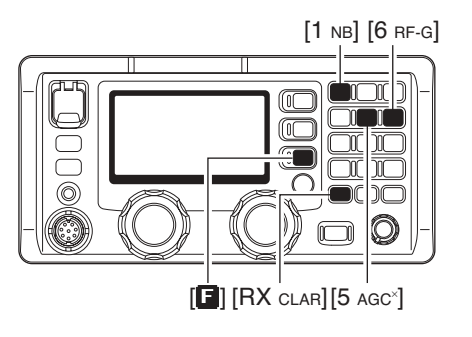

- e Wenn ein optionaler AT-141 angeschlossen ist, mit [TUNE THRU] den Abstimmvorgang manuell starten.
	- •"TUNE" erscheint im Display, wenn die Antenne abgestimmt ist.
	- "TUNE" blinkt, wenn beim Abstimmen ein Fehler aufgetreten ist.
	- •Für die Abstimmung steht auch eine Automatikfunktion zur Verfügung.

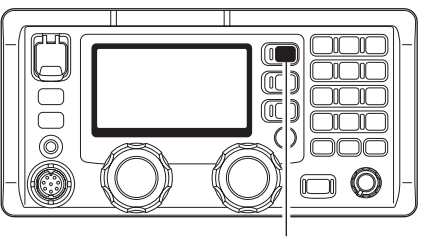

- 4 [PTT] am Handapparat oder am Mikrofon drücken und halten, um zu senden.
	- "TX" erscheint im Display.
	- •Falls während des Senden "SUR" im Display erscheint, muss das Antennensystem überprüft werden.
- **5 Mit normaler Lautstärke in den Handapparat oder** das Mikrofon sprechen.
- y [PTT] loslassen, um auf Empfang zu schalten.
	- "T» verlischt im Display.

㎡

# ■ **DSC-Empfang**

- ➥Um DSC-Anrufe, wie individuelle oder Gruppenanrufe auf der gewünschten Frequenz zu erwarten, mit [DSC] den DSC-Beobachtungs-Modus aufrufen.
	- •Um die Frequenzen 2187,5, 4207,5, 6312,0, 8414,5, 12577,0 und 16804,5 kHz für Notalarme usw. zu beobachten, ist keinerlei Bedienung des Funkgeräts erforderlich, da diese Frequenzen ständig beobachtet werden. [DSC]

# ■ **Notalarm senden**

### **♦ Einfachen Notalarm senden**

➥Abdeckung der Notalarmtaste [DISTRESS] anheben, danach [DISTRESS] 5 Sek. drücken. •Nach 5 Sek. wird ein Notalarm gesendet.

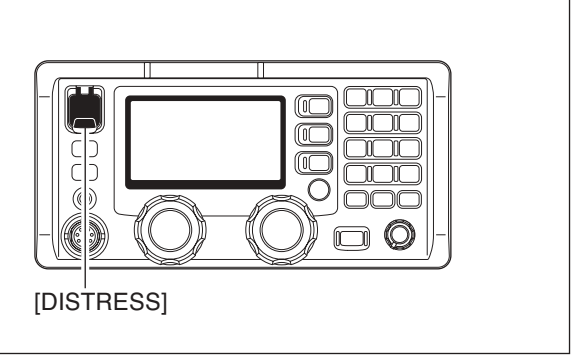

 $\overline{\mathbb{C}}$  $\bar{\mathbb{C}}$ 

Œ

கா

 $\bigcirc$ 

#### **♦ Normalen Notalarm senden**

 $\Omega$  Mit [DSC] den DSC-Beobachtungs-Modus aufrufen.

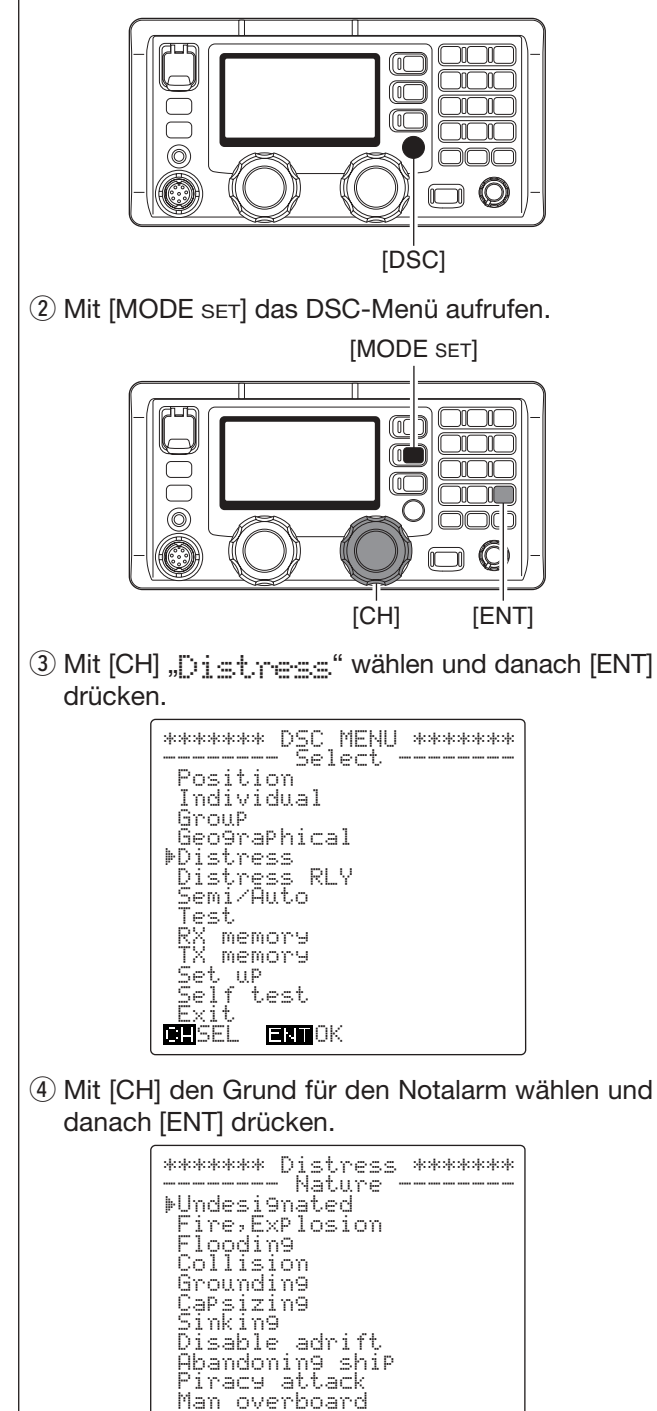

**BEI**SEL ERTOK

- (5) Position und UTC überprüfen, danach [ENT] drücken.
	- •Wenn an der [GPS]-Buchse des Funkgeräts keine GPS-Daten (NMEA0183 Ver. 3.01) anliegen, sollten die Position und die UTC jetzt eingegeben werden.
	- -Zur Eingabe bzw. Änderung von Position und UTC die Tastatur und [CH] nutzen.
	- Der Cursor kann durch Drehen des [CH]-Knopfes bewegt werden.
	- -[3 scan], [6 RF-G], [7] oder [9] zur Wahl von "East", "North", "South" oder "West" nutzen.

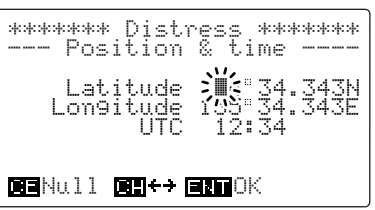

- $(6)$  Mit [CH] die DSC-Anruffrequenz wählen und danach [ENT] drücken.
	- •Mit Drücken von [ENT] gelangt man zum DSC-Menü (Schritt 3) zurück.

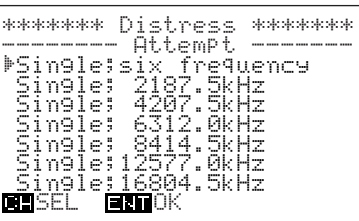

u Abdeckung der Notalarmtaste [DISTRESS] anheben, danach [DISTRESS] 5 Sek. drücken.

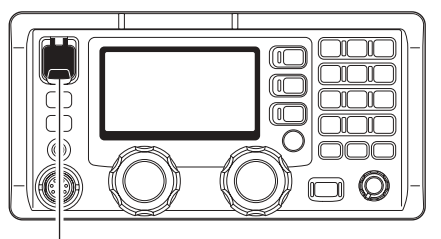

[DISTRESS]

# **GRUNDREGELN FÜR DEN FUNKBETRIEB**

 $\overline{\mathbf{1}}$ 

1

Vor dem Senden auf dem Kanal, der benutzt werden soll, hören, damit vermieden wird, die Sendungen anderer Schiffe zu stören.

### **•ANRUFPROZEDUR**

Bei Anrufen muss man sich richtig identifizieren und die Zeitbegrenzungen beachten.

- q Eigenes Rufzeichen jedes Mal angeben, wenn ein Schiff oder eine Küstenstation angerufen wird. Wenn man kein Rufzeichen hat, ist der Schiffsname oder der Name des Lizenznehmers zu nennen.
- (2) Das eigene Rufzeichen auch am Ende der Sendung angeben, wenn diese länger als 3 Min. dauert.
- 3) Während langer Schiff-zu-Schiff-Anrufe muss nach längstens 15 Min. unterbrochen werden, um das eigene Rufzeichen zu nennen.
- (4) Anrufe kurz halten, höchstens 30 Sek. Unbeantwortete Anrufe frühestens nach 2 Min. wiederholen.
- (5) Unnötiges Senden ist nicht erlaubt.

#### **•VORRANG**

- q Lesen Sie alle Regeln und Vorschriften, den Vorrang von Notalarmen betreffend, und halten Sie eine aktuelle Ausgabe bereit. Notalarme haben Vorrang vor allem anderen.
- 2 Beobachten Sie ständig den Kanal 16, sofern Sie nicht gerade auf einem anderen Kanal arbeiten.
- e Falsche und vorgetäuschte Notalarme sind verboten und werden verfolgt.

#### **•GEHEIMHALTUNG**

- $\Omega$  Informationen, die Sie erhalten, ohne dass diese für Sie bestimmt waren, dürfen Sie nicht an Dritte weitergeben oder anderweitig verwenden.
- (2) Anstößige oder profane Ausdrücke sind verboten.

#### **•LOG-AUFZEICHNUNGEN**

- (1) Alle Notalarme, Not- und Sicherheitsanrufe müssen vollständig und detailliert aufgezeichnet werden. Die Log-Daten werden im 24-Stunden-Format registriert, häufig als Universal Time Coordinated (UTC).
- w Einstellungen, Reparaturen, Kanalfrequenzänderungen und zugelassene Modifikationen, die Einfluss auf die elektrische Funktion der Geräte haben, müssen in das Wartungs-Log eingetragen werden. Die Einträge sind vom autorisierten Techniker, der die Arbeiten ausführt oder beaufsichtigt, abzuzeichnen.

#### **•GESETZLICHE BESTIMMUNGEN**

Nach den Bestimmungen des Telekommunikationsgesetzes (TKG) ist das Errichten und Betreiben jeder Funkanlage genehmigungspflichtig.

Das Errichten und Betreiben bedarf einer Frequenzzuteilung nach Radio Regulations.

Der Betrieb einer mobilen Funkstelle der See- oder Binnenschifffahrt muss durch die Bundesnetzagentur (BNetzA) genehmigt sein.

Die Genehmigung (Frequenzzuteilungsurkunde) zum Betreiben einer Seefunkstelle erteilt die Außenstelle der Bundesnetzagentur (BNetzA) in Hamburg, die zum Betreiben einer Funkstelle des Binnenfunkdienstes erteilt die Außenstelle der Bundesnetzagentur (BNetzA) in Mülheim.

Bei der Verkehrsabwicklung sind sowohl die nationalen wie auch die internationalen Bestimmungen (Radio Regulations) zu berücksichtigen. Die nationalen Frequenzzuteilungen sowie das Fernmeldegeheimnis sind besonders zu beachten.

Personen, die ein Sprechfunkgerät für den See- oder Binnenfunkdienst betreiben möchten, müssen über ein gültiges Sprechfunkzeugnis verfügen. Je nach Ausrüstung bzw. Fahrtgebiet sind unterschiedliche Sprechfunkzeugnisse erforderlich.

Für den Betrieb einer Seefunkstelle im NON-GMDSS-Seefunkdienst oder einer Schiffsfunkstelle im Binnenfunkdienst ist mindestens das UBI erforderlich. Zum Bedienen einer GMDSS-Seefunkstelle ist mindestens das SRC erforderlich.

Funkgespräche dürfen auch von Personen ohne Sprechfunkzeugnis geführt werden, wenn das Gespräch von einer Person mit gültigem Sprechfunkzeugnis aufgebaut und beendet wird. Nur öffentliche Nachrichten dürfen ausgetauscht werden und sind von dieser Person zu überwachen.

### 2 **GERÄTEBESCHREIBUNG**

# ■ **Bedienteil RC-25E**

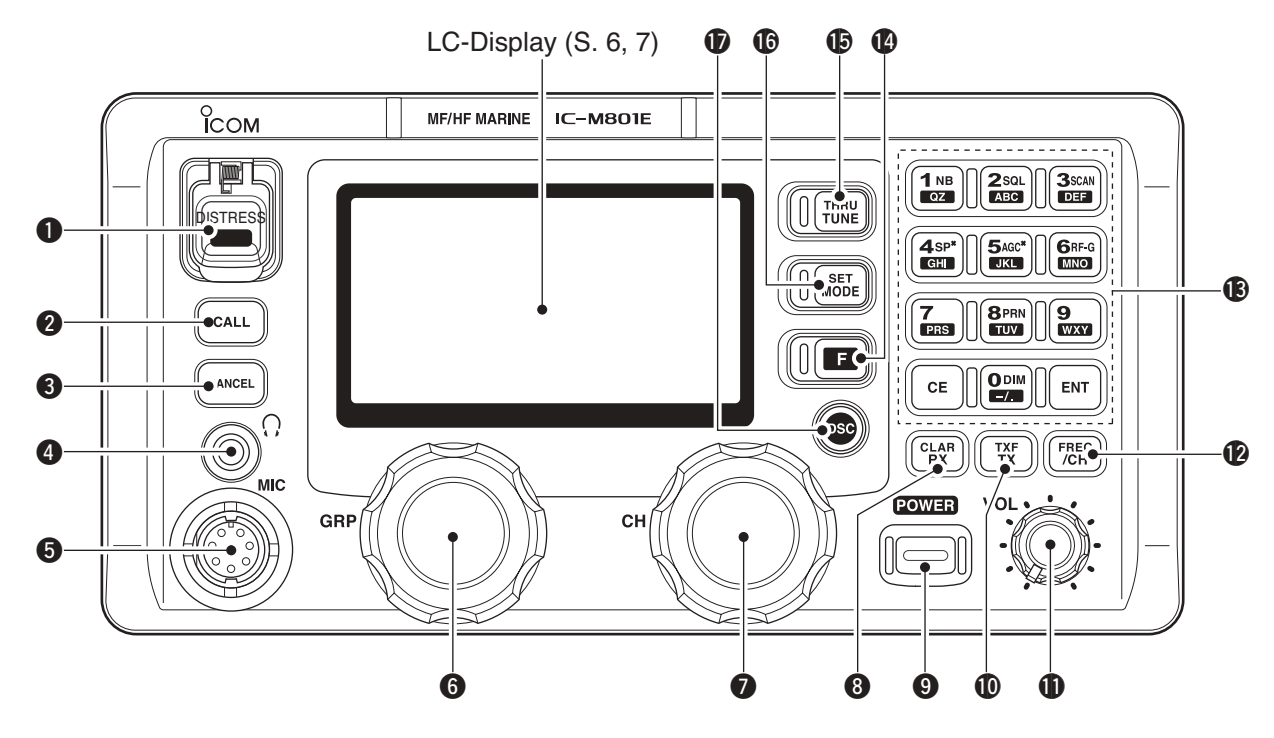

#### q **NOTALARMTASTE [DISTRESS]** (S. 17)

Etwa 5 Sek. drücken, um einen Notalarm zu senden.

#### **@ ANRUFTASTE [CALL]**

1 Sek. drücken, um einen Anruf zu senden, nachdem die DSC-Einstellungen erfolgt sind.

#### **@ ABBRUCHTASTE [CANCEL]**

Abbruch eines Notalarms oder der DSC-Anrufwiederholung.

#### **<sup>6</sup>** KOPFHÖRERBUCHSE [0]

Zum Anschluss eines Kopfhörers. •Ausgangsleistung: 2,5 mW an 16 Ω (Stereo/Mono)

#### **6 MIKROFONBUCHSE [MIC]**

Zum Anschluss des mitgelieferten oder eines optionalen Mikrofons.

- •Verfügbare Mikrofone siehe S. 64.
- •Anschlussbelegung siehe S. 59.

#### **@ GRUPPENWAHLKNOPF [GRP]**

- ➥Zur Wahl von ITU-Marine-Kanalgruppen und Kanälen in 20er-Schritten. (S. 8)
- ➥Zur Wahl von Menüs im Quick- und Initial-Set-Modus usw.

#### **@ KANALWAHLKNOPF [CH]**

- ➥Zur Wahl des Kanals innerhalb der gewählten Kanalgruppe wie z. B. den ITU-Kanälen. (S. 8)
	- •Ungeachtet der Kanalgruppe lassen sich nacheinander zwischen 1 und max. 160 nutzerprogrammierbare Kanäle wählen.
- ➥Zur Änderung von Einstellungen bzw. Werten in den gewählten Menüs des Quick- und des Initial-Set-Modus usw.

#### i **RX/CLARIFIER-TASTE [RX CLAR]**

- ➥[F] und danach [RX CLAR] drücken, um den Clarifier ein- und auszuschalten. (S. 12) •[CH] wird zur Verstimmung genutzt.
- ➥Im DSC-Beobachtungs-Modus zum Aufrufen des RX-Speicherwahl-Screens. (S. 30)
	- •[CH] wird zur Wahl eines Notalarms oder eines anderen Anrufs genutzt.

#### o **EIN-/AUSSCHALT-TASTE [POWER]**

- ➥Drücken, um das Funkgerät einzuschalten.
- ➥1 Sek. drücken, um das Funkgerät auszuschalten.

#### !0**TX/SENDEFREQUENZ-TASTE [TX TXF]**

- ➥[F] und danach [TX TXF] drücken, um die Sendefrequenz anzuzeigen und den Squelch zu öffnen. Hören auf der Sendefrequenz, solange die Taste gedrückt ist. (S. 10)
- ➥Im DSC-Beobachtungs-Modus zum Aufrufen des TX-Speicherwahl-Screens. (S. 37)
	- •[CH] wird zur Wahl des Speichers genutzt.

### !1**LAUTSTÄRKEREGLER [VOL]**

Zur Einstellung der Lautstärke.

- •Aus dem Lautsprecher ist nichts hörbar, wenn:
- der Lautsprecher ausgeschaltet ist und "ESP" im Display erscheint,
- die Squelch-Funktion eingeschaltet ist und kein Signal empfangen wird,
- -der Handapparat abgenommen wurde und der Lautsprecher-Schalter in Position " $\nabla$ " steht (S. 5),
- der DSC-Beobachtungs-Modus eingeschaltet ist.

#### !2**FREQUENZ-/KANAL-TASTE [FREQ/CH]**

- ➥Zur Wahl der Anzeige: (S. 8) Wenn die Anzeige der Kanalbezeichnung eingeschaltet ist, wird die Bezeichnung angezeigt. Wenn die Anzeige der Kanalbezeichnung ausgeschaltet ist, wird die Sendefrequenz angezeigt.
- ➥Bei eingeschalteter Kanalbezeichnung [F] und danach [FREQ/CH] drücken, um den Kanalbezeichnungs-Programmier-Modus aufzurufen. (S. 13)

#### !3**TASTATUR**

- $\rightarrow$  **Zur Eingabe einer "1" für Kanalnummern**  $1<sub>NB</sub>$ usw.  $\boxed{QZ}$ 
	- $\blacktriangleright$  Zur Eingabe von "1", "Q", "Z", "q", "z" oder Leerzeichen für Kanalbezeichnungen.
	- ► [**E**] und danach diese Taste drücken, um den Störaustaster ein- und auszuschalten. (S. 11)
- $2$ sol  $[ABC]$

 $\rightarrow$  **Zur Eingabe einer "2" für Kanalnummern** usw.

- ► Zur Eingabe von "2", "A", "B", "C", "a", "b" oder "c" für Kanalbezeichnungen.
- ➥[F] und danach diese Taste drücken, um die Squelch-Funktion ein- und auszuschalten. (S. 11)
- $\rightarrow$ **Zur Eingabe einer "3" für Kanalnummern 3SCAN** usw. **DEF** 
	- $\blacktriangleright$  Zur Eingabe von "3", "D", "E", "F", "d", "e" oder "f" für Kanalbezeichnungen.
	- ➥[F] und danach diese Taste drücken, um den Suchlauf zu starten und zu stoppen. (S. 9)
- $\rightarrow$  **Zur Eingabe einer "4" für Kanalnummern**  $4s<sub>P</sub>$ usw.  $GHI$ 
	- →Zur Eingabe von "4", "G", "H", "l", "g", "h" oder "i" für Kanalbezeichnungen.

➥[F] und danach diese Taste drücken, um den externen Lautsprecher ein- und auszuschalten. (S. 10)

- $\rightarrow$ **Zur Eingabe einer "5" für Kanalnummern** 5AGC usw.  $JKL$ 
	- ► Zur Eingabe von "5", "J", "K", "L", "j", "k" oder "I" für Kanalbezeichnungen.
	- ➥[F] und danach diese Taste drücken, um die AGC abzuschalten oder wieder einzuschalten. (S. 11)

 $\rightarrow$ **Zur Eingabe einer "6" für Kanalnummern GRF-G** usw. **MNO** 

- $\blacktriangleright$  Zur Eingabe von "6", "M", "N", "O", "m", "n" oder "o" für Kanalbezeichnungen.
- ➥[F] und danach diese Taste drücken, um die HF-Verstärkung einstellen zu können. (S. 11)

► Eingabe einer "7" für Kanalnummern usw. 7  $\blacktriangleright$  Zur Eingabe von "7", "P", "R", "S", "p", **PRS** "r" oder "s" für Kanalbezeichnungen.

8PRN  $(TUV)$ 

 $\boldsymbol{9}$ 

 $\Box$ 

**CE** 

- $\rightarrow$  **Zur Eingabe einer "8" für Kanalnummern** usw.
	- → Zur Eingabe von "8", "T", "U", "V", "t", "u" oder "v" für Kanalbezeichnungen.
- ➥[F] und danach diese Taste drücken, um die DSC-Einstellungen usw. auszudrucken (S. 41)
- $\rightarrow$  **Zur Eingabe einer "9" für Kanalnummern WXY** usw.
	- $\blacktriangleright$  Zur Eingabe von "9", "W", "X", "Y", "w", "x" oder "y" für Kanalbezeichnungen.
- $\rightarrow$  **Zur Eingabe einer "0" für Kanalnummern** ODIM usw.
	- $\rightarrow$  Zur Eingabe von "0" und Symbolen ( $\cdot$   $\cdot$ "  $( ) * + - / (= > 0)$  für Kanalbezeichnungen.
		- **→ [B]** und danach diese Taste drücken, um die LCD-Helligkeit umzuschalten.
- ➥Übernahme der eingegebenen Kanal-**ENT** nummer und Kanalbezeichnung usw.
	- ➥Wenn man diese Taste 1 Sek. drückt, werden Frequenz, Betriebsart und Kanalbezeichnung in einen Speicher programmiert.
	- ➥Löscht während der Eingabe die eingegebenen Stellen und ruft die vorherige Frequenz, Kanalnummer oder Kanalbezeichnung wieder auf.

#### !4**FUNKTIONSTASTE [**F**]**

Nach Drücken dieser Taste werden die Zweitfunktionen der Tasten aktiviert.

• "<sup>1"</sup> erscheint im Display, wenn auf die Zweitfunktionen der Tasten zugegriffen werden kann.

#### **15 TUNE/THROUGH-TASTE [TUNE THRU]**

- ➥Startet den Tuning-Vorgang, wenn ein optionaler AT-141 (AUTOMATISCHER KW-ANTENNENTUNER) angeschlossen ist.
	- TI INF<sup>"</sup> erscheint während des Tunens im Display.
	- •Wenn der Antennentuner die Antenne nicht anpassen kann, wird der Tuner nach 15 Sek. automatisch überbrückt.
- ➥[F] und dann die Taste drücken, um einen angeschlossenen Tuner zu überbrücken. (S. 12)
	- "THRU" erscheint anstelle von "TUNE" im Display.

### !6**BETRIEBSARTEN-/EINSTELL-TASTE [MODE SET]**

- ➥Drücken, um die Betriebsart zu wählen.
	- •J3E (USB), H3E (AM), LSB, J2B (AFSK), F1B (FSK), und A1A (CW) sind wählbar, je nach Version und Land.
- ➥[F] und danach diese Taste drücken, um den Quick-Set-Modus aufzurufen. (S. 42)
- ➥Im DSC-Beobachtungs-Modus drücken, um das DSC-Menü aufzurufen.

#### !7**DSC-TASTE [DSC]** (S. 29)

Drücken, um zwischen DSC-Beobachtungs-Modus und Sprechfunk umzuschalten.

# ■ **Haupteinheit**

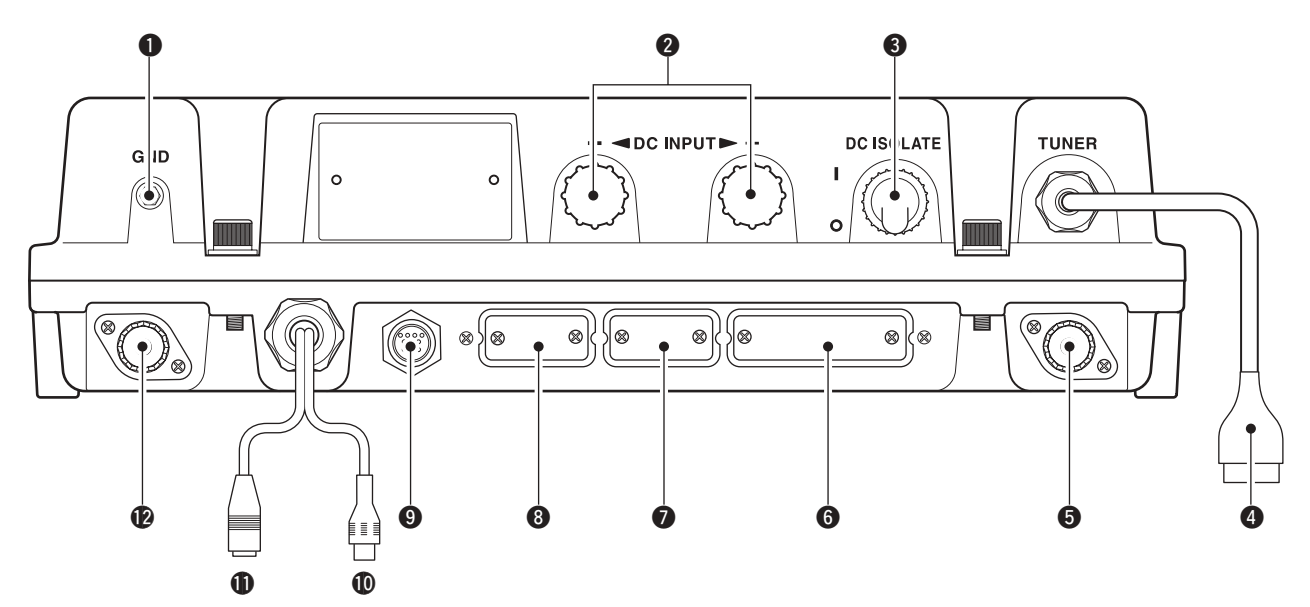

#### q **ERDUNGSANSCHLUSS**

*WICHTIG!* Zur Verbindung mit der Masse des Schiffes. Siehe S. 51 zu Details.

- **@ STROMVERSORGUNGSANSCHLÜSSE (S. 49, 52)** Schraubklemmen zur Versorgung des Funkgeräts mit 12 oder 24 V Gleichspannung über die mitgelieferten Kabel. Die rote ist der Pluspol, die schwarze der Minuspol.
- **@ SCHALTER ZUR TRENNUNG DES FUNK-GERÄTS VON DER STROMVERSORGUNG [DC ISOLATE]** (S. 49)

Hauptschalter zum Ein- und Ausschalten.

#### **@ STECKER ZUR STEUERUNG EINES ANTENNENTUNERS** (S. 49, 52)

Zum Anschluss eines Steuerkabels für einen optionalen Antennentuner.

Ein Anschlusskit (weiblich) für den optionalen Antennentuner gehört zum Lieferumfang.

#### **@ ANTENNENBUCHSE 1 (S. 49, 52)**

Anschluss für eine 50-Ω-KW-Antenne über ein 50-Ω-Koaxialkabel mit einem PL-259-Stecker. Die Antenne wird zum Senden und Empfang genutzt.

#### **@ DRUCKERANSCHLUSS (S. 50, 60)**

Centronics-Buchse für einen IBM®- oder kompatiblen Drucker zum automatischen bzw. manuellen Drucken empfangener DSC-Informationen.

**@ FERNSTEUERANSCHLUSS [REMOTE]** (S. 50, 59) Zum Anschluss eines PCs über ein RS232C-Kabel (Sub-D, 9-polig) zur Fernsteuerung des Funkgeräts über das NMEA- oder RS232C-Format.

**@ MODEM-ANSCHLUSS [AF/MOD]** (S. 50, 59) Zum Anschluss eines NBDP- (Narrow Band Direct Printing-) oder Fax-Systems über ein 9-poliges Sub-D-Kabel.

#### o **ANSCHLUSS FÜR BEDIENTEIL [CONTROLLER]** (S. 49)

Buchse zum Anschluss des Bedienteils RC-25E.

#### !0**GPS-ANSCHLUSS [GPS]** (S. 50)

Anschluss zur Eingabe von Positions- und UTC-Daten (NMEA0183 Ver. 3.01) wie z. B. von einem GPS-Empfänger usw., zur automatischen Einstellung der Positions- und Zeitdaten für den DSC-Betrieb.

$$
\mathsf{NMEA} \mathsf{IN} (+) \longrightarrow
$$
  

$$
\mathsf{NMEA} \mathsf{IN} (+) \longrightarrow
$$
  

$$
\mathsf{NMEA} \mathsf{IN} (-)
$$

**10 LAUTSPRECHERANSCHLUSS [SP]** (S. 49) Anschluss für den externen Lautsprecher SP-24E.

#### **12 ANTENNENBUCHSE 2 (S. 49)**

Anschluss für eine 50-Ω-KW-Antenne über ein 50-Ω-Koaxialkabel mit einem PL-259-Stecker für den DSC-Empfang.

### ■ **Handapparat HS-98**

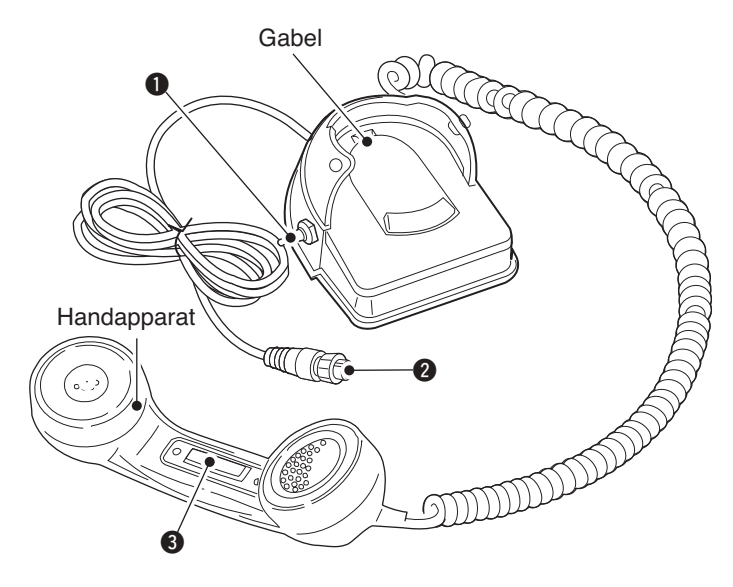

#### q **LAUTSPRECHER-SCHALTER**

Umschalten der Funktion des Anschlusses für den externen Lautsprecher beim Abnehmen bzw. Einhängen des Handapparats.

- **Wenn der Schalter in Position "**  $\mathbb{Z}$  " steht –Empfangene Signale sind aus dem angeschlossenen externen Lautsprecher hörbar.
- **Wenn der Schalter in Position "** $\mathbb{Q}$  **" steht**
- –Der angeschlossene externe Lautsprecher ist stummgeschaltet.
	- •Das Empfangssignal ist nur aus dem Hörer des Handapparats zu hören.
- –Nach dem Einhängen des Handapparats in die Gabel ist das Empfangssignal wieder aus dem angeschlossenen externen Lautsprecher hörbar.

#### **@ ANSCHLUSS ZUM FUNKGERÄT**

An die [MIC]-Buchse des Bedienteils anschließen. (S. 49)

#### e **PTT-TASTE [PTT]**

Zum Senden drücken und halten; zum Empfang loslassen.

### ■ **LC-Display**

Beim IC-M801E stehen im Normalbetrieb für die Anzeige 2 Varianten zur Verfügung: Kanalbezeichnung und Frequenz. Diese Anzeigevarianten lassen sich durch die Betätigung einer Taste umschalten, je nach Set-Modus-Einstellung. Siehe S. 8 zur Umschaltung bzw. S. 44 zur Einstellung. Im DSC-Beobachtungs-Modus erscheint eine gesonderte Anzeige.

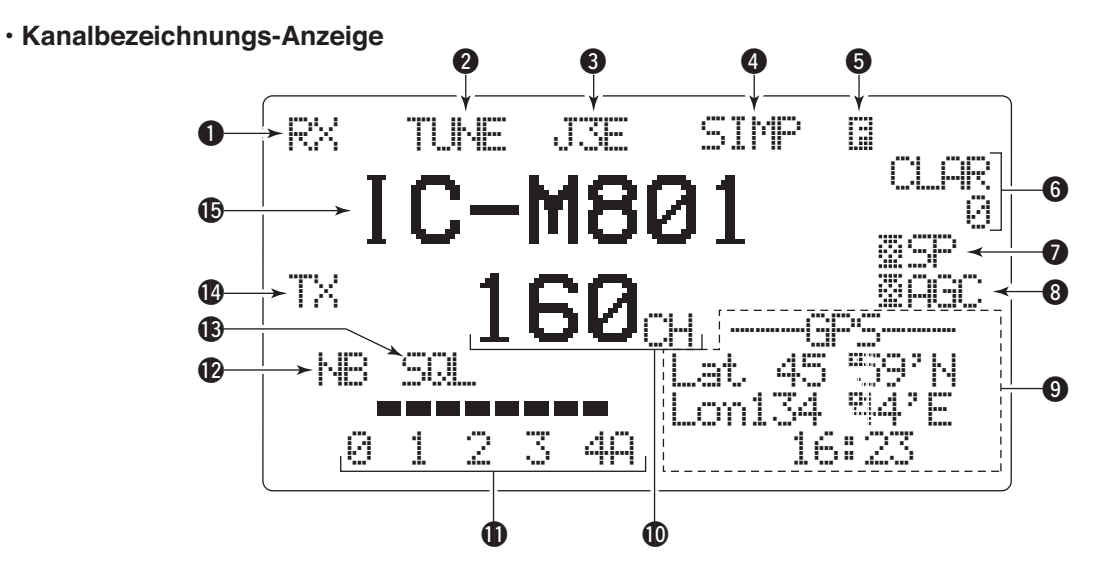

**• Frequenzanzeige** 

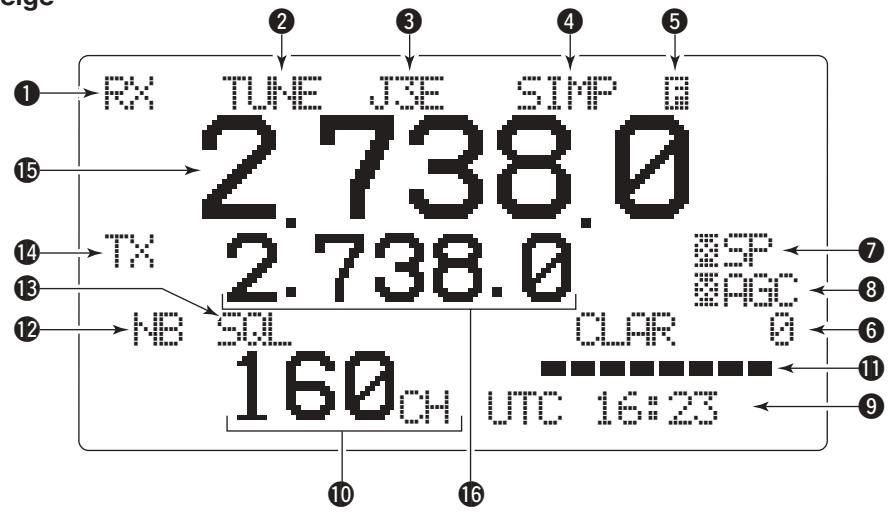

**• Anzeige beim DSC-Beobachtungs-Modus** 

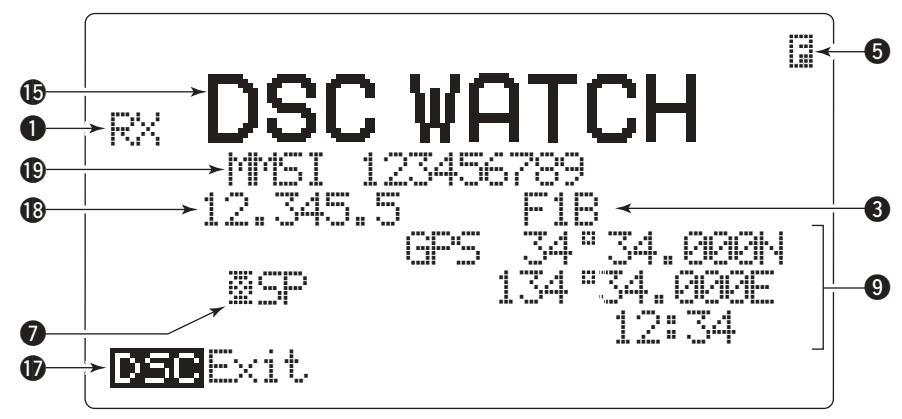

#### q **EMPFANGSANZEIGE**

,  $R_X^{n}$ " erscheint, wenn Signale empfangen werden oder der Squelch geöffnet ist.

#### **@ TUNE-ANZEIGE**

"TUNE" blinkt, wenn ein optionaler externer Antennentuner angeschlossen ist, während des Tunens. (S. 10)

- "TUNE" erscheint, wenn der Abstimmvorgang des AT-141 beendet ist.
- •"THRU" erscheint, wenn die Überbrückungsfunktion eingeschaltet ist.
- "SUR" erscheint abhängig von der Sendeleistung, wenn sich das SWR während des Sendens verschlechtert. Falls dies geschieht, muss das Antennensystem überprüft werden.

#### **@ ANZEIGE DER BETRIEBSART**

Zeigt die gewählte Betriebsart an.

 $\bullet$  J3E",  $\bullet$ USB",  $\bullet$ H3E",  $\bullet$ H1",  $\bullet$ LSB",  $\bullet$ J2B",  $\bullet$ H5", "F1B", "FSK", "A1A" oder "CW" erscheinen je nach Betriebsart und Einstellung.

#### **<sup>4</sup>** SIMPLEX/DUPLEX-ANZEIGE

"SIMP" erscheint, wenn ein Simplex-Kanal gewählt ist.

"[M]<sup>p"</sup> erscheint, wenn ein Duplex-Kanal gewählt ist.

#### **6 FUNKTIONSANZEIGE**

..<sup>T</sup> erscheint, wenn auf die Zweitfunktionen der Tasten zugegriffen werden kann.

#### **G CLARIFIER-ANZEIGE** (S. 12)

"CLAR" erscheint, wenn die Clarifier-Funktion eingeschaltet ist und zeigt darunter die Frequenzablage in Hz an.

#### **O** SPEAKER OFF-ANZEIGE (S. 10)

"SF" erscheint, wenn der Lautsprecherausgang abgeschaltet ist.

#### **@ AGC OFF-ANZEIGE (S. 11)**

"MAGC" erscheint, wenn die AGC-OFF-Funktion eingeschaltet ist.

#### o **POSITIONS-/ZEITANZEIGE** (S. 15)

Zeigt die Position und/oder die UTC- (oder Orts-) Zeit an. Falls am GPS-Anschluss NMEA0183 Ver. 3.01-Daten zur Verfügung stehen, wird die Anzeige automatisch aktualisiert.

- •Wenn keine NMEA-Daten eingespeist werden, müssen Position und UTC zuvor eingestellt werden.
- "GPS" erscheint, wenn am GPS-Anschluss NMEA0183 Ver. 3.01-Daten anliegen; "Mi-L" erscheint, wenn die Position manuell eingestellt wurde.
- "I ITC" erscheint, wenn noch keine Zeitverschiebung programmiert wurde. "UTC" erscheint nicht, wenn die Zeitverschiebung programmiert ist und die Ortszeit angezeigt wird.

#### !0**KANALNUMMER-ANZEIGE**

Zeigt die Nummer des gewählten Kanals an.

#### !1**S-METER-/ANTENNENSTROM-ANZEIGE**

Zeigt während des Empfangs die relative Signalstärke an und während des Sendens den Antennenstrom.

#### **12 STÖRAUSTASTER-ANZEIGE (S. 11)**

"NB" erscheint, wenn die Störaustaster-Funktion eingeschaltet ist.

#### **13 SQUELCH-ANZEIGE (S. 11)**

. SQL" erscheint, wenn der Squelch aktiviert ist.

#### !4**SENDE-ANZEIGE**

- ► "TX" erscheint beim Senden.
- → "T»," blinkt bei der Überprüfung der Sendefrequenz. (S. 10)

#### !5**KANALBEZEICHNUNGS-/ EMPFANGSFREQUENZ-ANZEIGE**

- ➥Zeigt die programmierte Kanalbezeichnung an.
- ➥Zeigt die Empfangsfrequenz an, wenn keine Kanalbezeichnung programmiert ist oder während der Frequenzanzeige.
- ➥Während des DSC-Beobachtungs-Modus erscheint "DSC WATCH" im Display.

#### !6**SENDEFREQUENZ-ANZEIGE**

Zeigt die Sendefrequenz an.

#### $\Phi$  **ANZEIGE FÜR BEDIENERFÜHRUNG**

Zeigt im DSC-Beobachtungs-Modus je nach gewähltem Zustand verschiedene Hilfen für die Bedienerführung an.

#### !8**SUCHLAUFFREQUENZ-ANZEIGE**

Zeigt im DSC-Beobachtungs-Modus die programmierte Frequenz an.

•Der Dezimalpunkt blinkt.

#### !9**ANZEIGE DER MMSI-NUMMER**

Zeigt im DSC-Beobachtungs-Modus die programmierte MMSI-Nummer an.

# 3

# **KANÄLE UND FREQUENZEN EINSTELLEN**

# ■ Wahl eines Kanals

Das Funkgerät verfügt über 160 nutzerprogrammierbare Kanäle und die ITU-Kanäle. Bei Bedarf kann die Anzahl der nutzerprogrammierbaren Kanäle eingeschränkt werden.

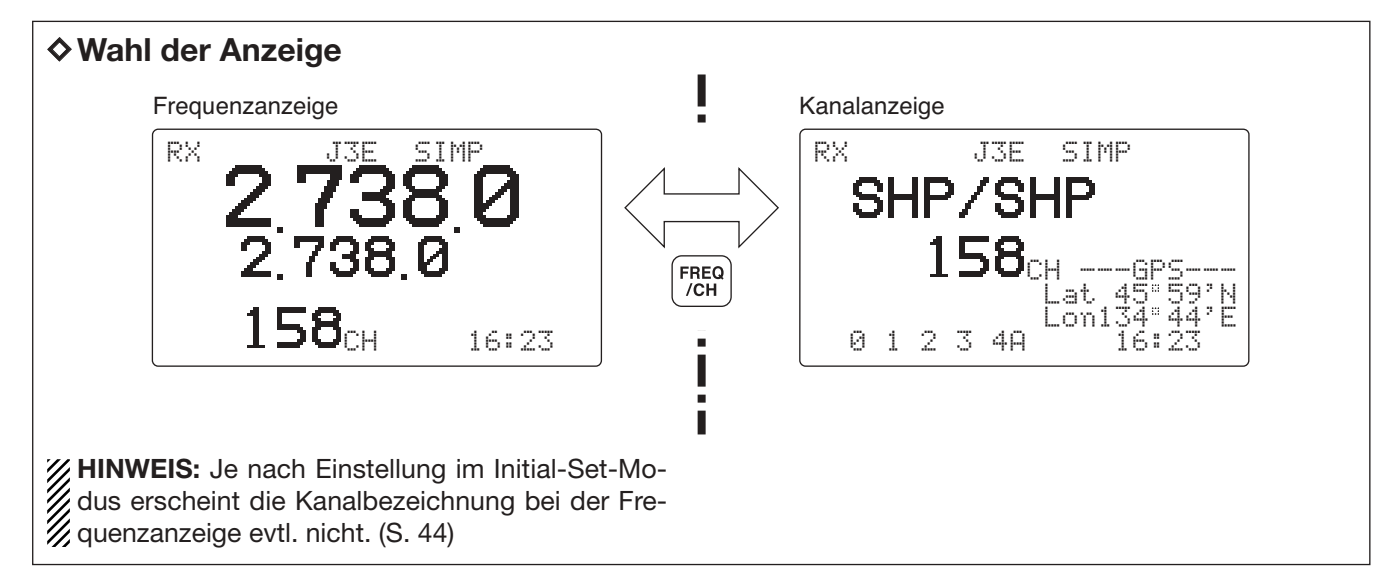

### $♦$ **Mit den Wahlknöpfen**

Das Funkgerät besitzt 2 große Knöpfe für die Gruppen- und die Kanalwahl. Mit dem [GRP]-Knopf lassen sich die Kanäle in 20er-Schritten sowie die ITU-Kanalgruppen wählen; mit dem [CH]-Knopf können die einzelnen Kanäle gewählt werden.

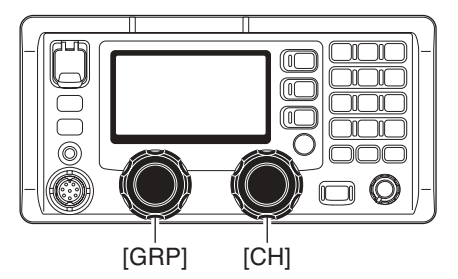

- q Mit dem [GRP]-Knopf die gewünschte Kanalgruppe, wie rechts bzw. unten gezeigt, wählen.
- 2 Mit dem [CH]-Knopf den gewünschten Kanal wählen.

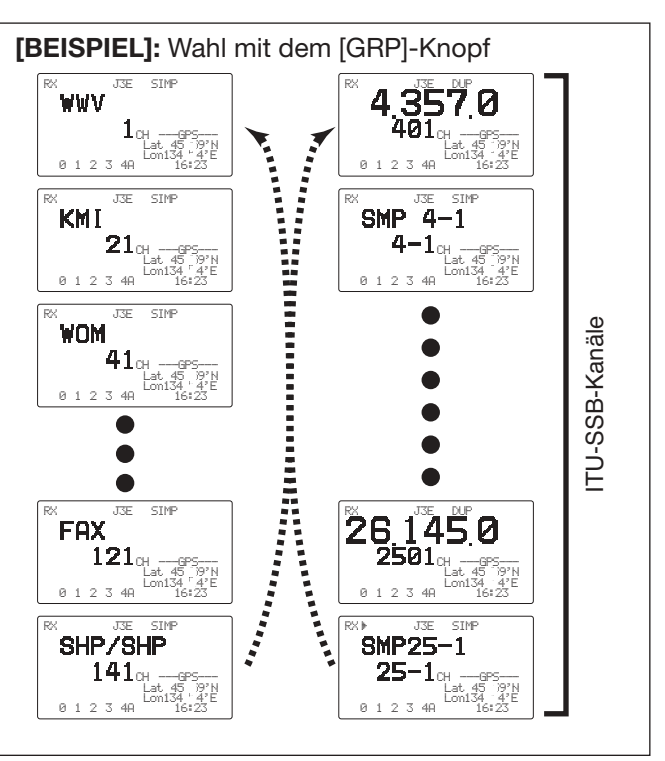

#### **KANALGRUPPEN**

1 [GRP] schaltet in 20-Kanal-Schritten. \*2 SITOR-Anwendung: keine Gruppeneinteilung.

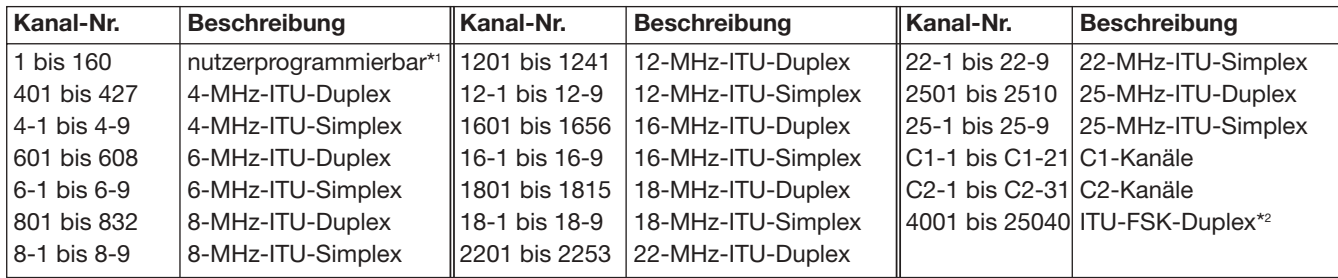

### **◇ Mit der Tastatur**

Zur schnellen Kanalwahl ist die direkte Eingabe mit der Tastatur möglich.

- q Nummer des gewünschten Kanals über die Tastatur eingeben.
	- •Drücken von [CE] löscht die eingegebenen Stellen; die Anzeige kehrt zur vorherigen Kanalnummer zurück.
	- •Nutzerprogrammierbare Kanäle werden durch die Eingabe von 1 bis 160 gewählt. Die max. Anzahl dieser Kanäle lässt sich optional einschränken).
	- •Ein ITU-SSB-Kanal wird gewählt, wenn man eine Kanalnummer höher als 401 eingibt.
	- •Beii der Wahl eines ITU-Simplex-Kanals [0 DIM] dreimal drücken, um den Strich "-" einzugeben. (z. B. Wahl von Kanal 4-1: [4 SP<sup>×</sup> ], [0 DIM], [0 DIM], [0 DIM] und danach [1 NB] drücken.)
- 2 [ENT] drücken, um den gewählten Kanal einzustellen.

### D**Mit der Suchlauffunktion**

Das Funkgerät besitzt die Fähigkeit, Kanäle oder Frequenzen automatisch zu ändern (Suchlauffunktion). Je nach Anforderung kann eine von 3 Varianten der Suchlauffunktion eingesetzt werden.

#### **Kanalsuchlauf/Kanal-Wiederaufnahme-Suchlauf**

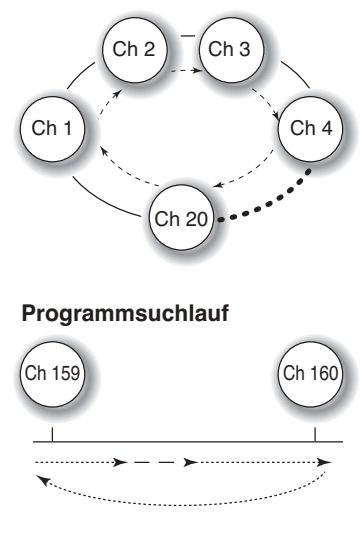

**Wiederaufnahme ausgeschaltet:** Suchlauf stoppt nicht, selbst wenn ein Signal

### empfangen wird. **Wiederaufnahme**

**eingeschaltet:** Suchlauf stoppt für 10 Sek. und wird danach fortgesetzt oder bereits 2 Sek. nach Verschwinden des Signals.

Suchlauf zwischen den in den Kanälen 159 und 160 programmierten Frequenzen. Schneller Suchlauf, wenn der Squelch geschlossen ist; langsam bei geöffnetem Squelch.

Der Kanalsuchlauf und der Kanal-Wiederaufnahme-Suchlauf scannen die nutzerprogrammierbaren Kanäle innerhalb eines Bereichs von 20 Kanälen, so z. B. Ch 21 bis Ch 40, oder alle Kanäle einer Gruppe von ITU-Kanälen.

Beim Programmsuchlauf wird der Frequenzbereich zwischen den in den nutzerprogrammierbaren Kanälen 159 und 160 gespeicherten Frequenzen gescannt.

Die Wahl der Variante des Suchlaufs erfolgt im Initial-Set-Modus. Siehe S. 43 zu Details.

#### **SUCHLAUFBETRIEB**

- q Mit [GRP] und [CH] oder über die Tastatur die gewünschte Kanalgruppe wählen.
- •Beim Programmsuchlauf nicht erforderlich.
- $(2)$  [ $\Box$ ] und danach [2 sol] drücken, um, wenn der Programmsuchlauf gewählt ist, die Squelch-Funktion auszuschalten.
- 3 [ $\Box$ ] und danach [3 scan] drücken, um den Suchlauf zu starten.
- $\overline{a}$  Um den Suchlauf zu stoppen, Schritt  $\overline{a}$  wiederholen.
	- •Das Drehen von [CH] oder das Drücken einer anderen Taste stoppt den Suchlauf ebenfalls.

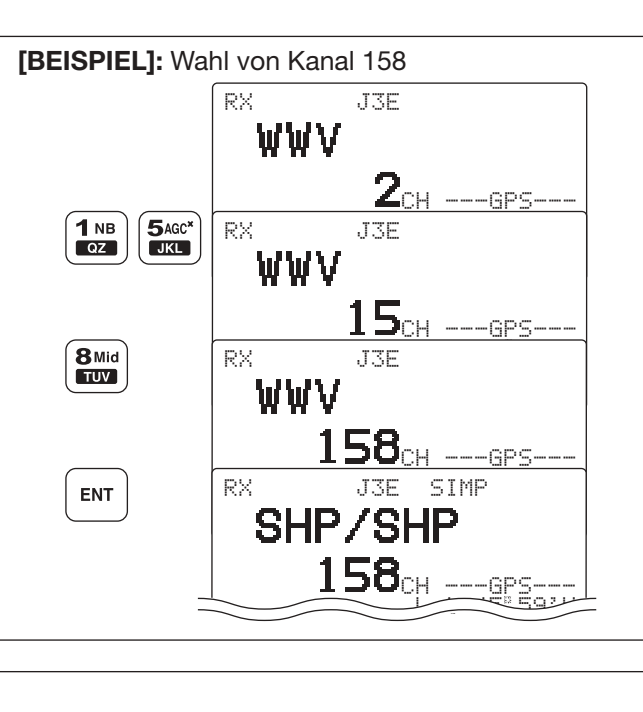

### 4 **EMPFANGEN UND SENDEN**

# ■ Grundbedienung beim Sprechfunk

#### q Vorab ist Folgendes zu prüfen:

- ➥Handapparat oder Mikrofon anschließen.
- → "SQL"-Anzeige darf nicht vorhanden sein.
	- •Wenn "SQL" im Display erscheint, die [**E**]- und danach die [2 SQL]-Taste drücken, um den Squelch auszuschalten.
- ► "<sup>25</sup>F"-Anzeige darf nicht vorhanden sein.
- •Wenn "<sup>5</sup> <sup>P"</sup> im Display erscheint, die [**E**]- und danach die [4 SP<sup>×</sup> ]-Taste drücken, um den Lautsprecher einzuschalten.
- ➥Die Clarifier-Funktion darf nicht eingeschaltet sein.
	- •Wenn die Clarifier-Funktion eingeschaltet ist, die [F] und danach die [RX CLAR]-Taste drücken, um die Funktion auszuschalten.

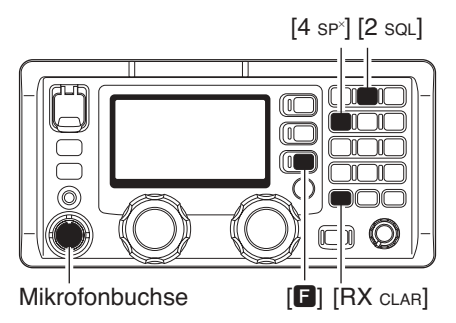

■ **Funktion zum Senden**

#### D**Überprüfung der Sendefrequenz**

Wenn "[Mert" im Display erscheint, wie z. B. auf Schiffzu-Schiff-Kanälen, ist die Sendefrequenz nicht gleich der Empfangsfrequenz.

In diesen Fällen muss die Sendefrequenz vor dem Senden abgehört werden, um Störungen anderer Stationen zu vermeiden.

➥[F] und danach [TX TXF] drücken, um die Sende-

- (2) Mit [GRP] und [CH] den gewünschten Kanal wählen. •Wenn ein Signal empfangen wird, zeigt das S-Meter die Signalstärke an.
- 3 Mit [VOL] die gewünschte Lautstärke einstellen.
- r [MODE SET] drücken, um die gewünschte Betriebsart zu wählen.
- **5 [TUNE THRU] drücken, um mit dem Antennentuner** zu tunen, falls er angeschlossen ist.

•Dieser Bedienschritt kann übersprungen werden, wenn im Menüpunkt "AUTO TUNE" des Initial-Set-Modus ON eingestellt ist (S. 43).

- $6$  Zum Senden auf dem gewählten Kanal die PTT-Taste am Handapparat oder am Mikrofon drücken und halten.
	- "TUNE" blinkt 1 bis 2 Sek. lang, wenn zum ersten Mal auf dem gewählten Kanal gesendet wird und die automatische Tuning-Funktion eingeschaltet ist.
- (7) Mit normaler Sprechlautstärke in den Handapparat oder das Mikrofon sprechen.
	- •Die Antennenstromanzeige zeigt die Ausgangsleistung entsprechend der Sprechlautstärke an.
	- •Wenn "SUR" im Display erscheint, muss das Antennensystem überprüft werden.
- i Zur Rückkehr auf Empfang die PTT-Taste wieder loslassen.

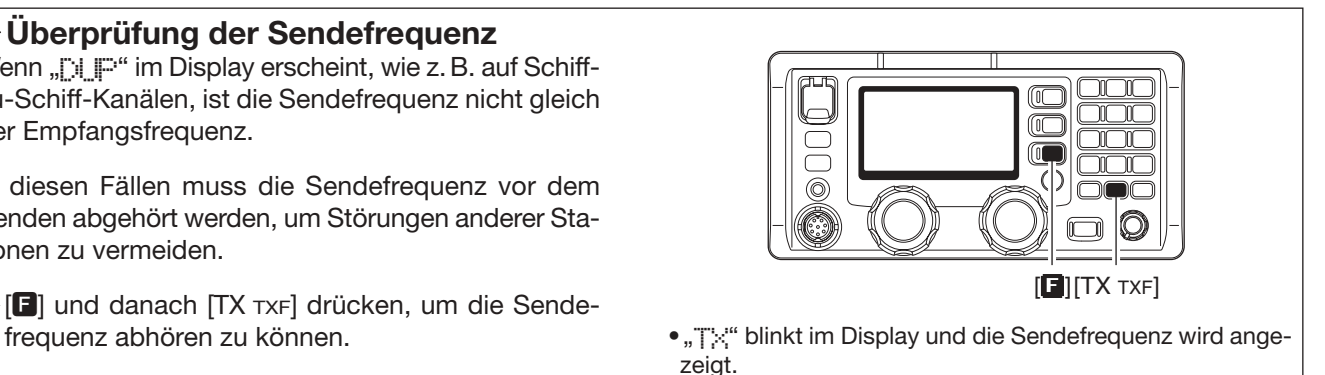

# ■ **Funktionen für den Empfang**

#### **♦ Squelch-Funktion**

Die Squelch-Funktion erkennt Empfangssignale mit Sprachkomponenten und schaltet unerwünschte Signale wie z. B. unmodulierte Störträger stumm. Dies ermöglicht einen stillen Stand-by-Betrieb des Empfängers.

Falls es erforderlich ist, schwache Signale zu empfangen, sollte die Funktion ausgeschaltet werden.

- ➥[F] und danach [2 SQL] drücken, um die Squelch-Funktion ein- bzw. auszuschalten.
	- •Siehe S. 42 zur Einstellung des Squelch-Pegels.

#### D**Störaustaster**

Der Störaustaster reduziert impulsförmige Störungen, wie sie z. B. in Zündanlagen von Motoren entstehen.

Der Störaustaster kann beim Empfang starker Signale Verzerrungen verursachen und sollte in diesen Fällen ausgeschaltet werden.

- ➥[F] und danach [1 NB] drücken, um den Störaustaster ein- bzw. auszuschalten.
	-

### D**AGC-OFF-Funktion**

Durch die AGC-Funktion wird die Verstärkung des Empfängers automatisch der Signalstärke des Empfangssignals angepasst, sodass sich eine relativ konstante Empfangslautstärke ergibt.

Beim Empfang schwacher Signale, in deren Nachbarschaft starke Signale oder Störungen vorhanden sind, kann durch die AGC die Empfindlichkeit vermindert werden. Unter diesen Umständen sollte man die AGC ausschalten.

➥[F] und danach [5 AGC<sup>×</sup> ] drücken, um die AGC aboder wieder einzuschalten.

#### D**Einstellung der HF-Verstärkung**

Die Verstärkung des Empfängers lässt sich einstellen, was hilfreich ist, wenn schwache Störsignale beim Empfang starker Signale vermindert werden sollen.

Normalerweise wird die HF-Verstärkung durch die AGC entsprechend der Empfangssignalstärke verringert, sodass schwache Signale nicht empfangen werden. Durch die Verminderung der HF-Verstärkung kann erreicht werden, dass schwache Signale nicht hörbar sind.

In diesen Fällen ist die HF-Verstärkung auf einen Minimalwert einzustellen, bei dem nur die starken Signale empfangen werden.

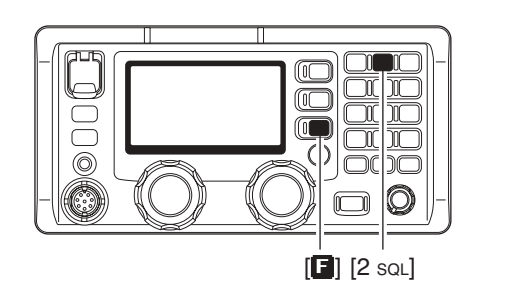

• "SQL" erscheint im Display, wenn die Squelch-Funktion eingeschaltet ist.

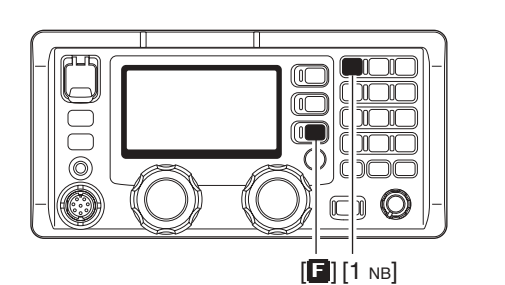

• Siehe S. 42 zur Einstellung des Störaustastpegels. • verscheint, wenn der Störaustaster eingeschaltet ist.

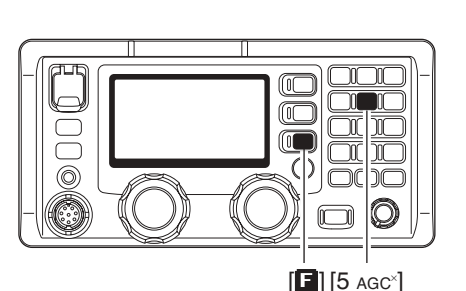

•, AGC abgeschal•, AGC abgeschaltet ist.

 $\Omega$  [ $\Box$ ] und danach [6 RF-G] drücken, um den HF-Verstärkungs-Set-Modus aufzurufen.

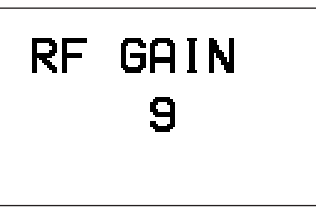

- 2 Mit [CH] den gewünschten Minimalwert einstellen. • ..0 (niedrige Empfindlichkeit) " bis ..9 (max. Empfindlichkeit)" sind einstellbar.
- •Das S-Meter zeigt den zulässigen HF-Minimalpegel an. 3) Mit beliebiger Taste den Set-Modus beenden.

**4**

# ■ **Funktionen für den Empfang (Fortsetzung)**

### **♦ Clarifier**

Empfangene Sprechfunksignale sind u.U. schwer zu verstehen, insbesondere wenn die Sendefrequenz der Gegenstation geringfügig von der eingestellten Empfangsfrequenz abweicht. Diese Frequenzablage lässt sich mit dem Clarifier kompensieren.

- q [F] und danach [RX CLAR] drücken, um den Clarifier ein- und auszuschalten.
	- "CLAR" sowie die Ablage und deren Richtung erscheinen im Display.
- (2) Mit [CH] die Verständlichkeit optimieren.
- •Ablage zwischen ±150 Hz in 10-Hz-Schritten einstellbar.

#### D**Tuner-Überbrückungsfunktion**

Wenn das IC-M801E mit dem optionalen AT-141 betrieben wird, kann diese Funktion benutzt werden.

Durch die Überbrückung des Antennentuners lässt sich der Empfang auf bestimmten Frequenzen und bei bestimmten Antennenlängen u. U. verbessern.

- **→ Wenn "TUNE" angezeigt wird, die [E]- und danach** die [TUNE THRU]-Taste drücken, um die Tuner-Überbrückungsfunktion einzuschalten
	- "THRU" erscheint anstelle der "TUNE"-Anzeige.
	- •[TUNE THRU] drücken, um die Funktion auszuschalten.

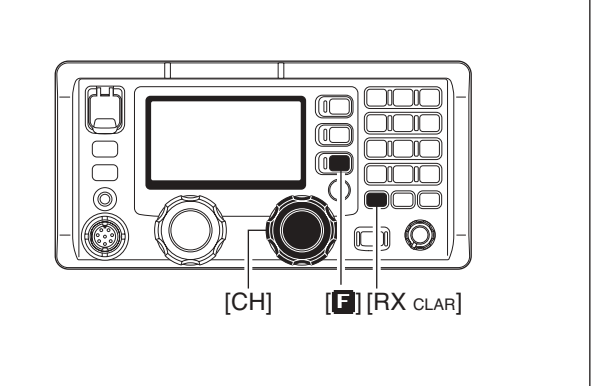

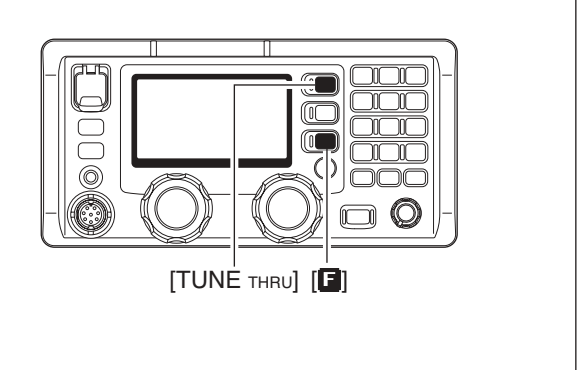

## ■ **FSK-Betrieb**

Das Funkgerät kann zum FSK-Betrieb in den Betriebsarten F1B und J2B genutzt werden: F1B verwendet den eingebauten Oszillator; J2B arbeitet zusammen mit einem AFSK-Terminal.

- q FSK-Terminal an die [AF/MOD]-Buchse anschließen wie rechts gezeigt.
- (2) Gewünschten Kanal für den FSK-Betrieb wählen.
- •Die FSK-ITU-Kanalgruppe (Kanäle 4001 bis 25040) ist nur wählbar, wenn die SITOR-Kanal-Einstellung eingeschaltet ist. (S. 43)
- e [MODE SET] ggf. mehrmals drücken, bis F1B (FSK) oder J2B (AFSK) gewählt ist.
- (4) FSK-Terminal bedienen.

### **HINWEIS:**

- ➥FSK-Ton, Shift und Polarität können im Initial-Set-Modus eingestellt werden. (S. 45)
- ➥Einige Funkgeräte arbeiten evtl. 1,7 kHz höher als das IC-M801E in der Betriebsart J2B, auch wenn die gleiche Frequenz im Display angezeigt wird.

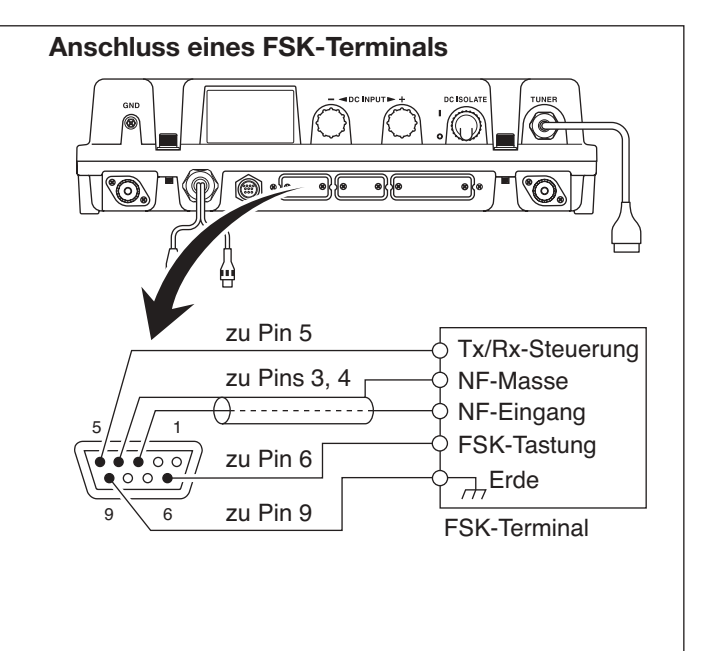

# **PROGRAMMIERUNG VON KANALBEZEICHNUNGEN**

Jedem nutzerprogrammierten oder ITU-Kanal lassen sich bis zu 8 Zeichen lange Kanalbezeichnungen zuordnen. Dies ist nützlich, um schnell zu erkennen, für welchen Zweck eine Frequenz genutzt werden kann.

### $\diamond$  Programmierung

- $\Omega$  Zu programmierenden Kanal wählen.
- 2 [FREQ/CH] drücken, um die Kanalbezeichnungs-Anzeige zu wählen, falls erforderlich.
- 3 [**B**] und danach [FREQ/CH] drücken. •Die erste Stelle der Kanalbezeichnung blinkt.

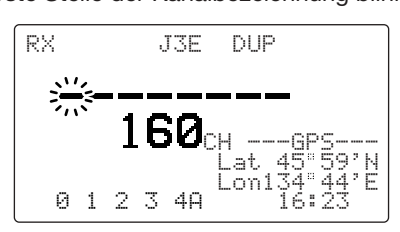

(4) Mit [CH] können die Stellen der Kanalbezeichnung gewählt werden.

•Siehe Tabelle unten zum verfügbaren Zeichensatz.

**HINWEIS:** Für den Anzeigetyp muss im Initial-Set-Modus "CH-NAME" gewählt sein, damit die Kanalbezeichnungen angezeigt werden bzw. programmierbar sind. (S. 44).

**5**) Tastatur ggf. mehrmals drücken, um das Zeichen für die blinkende Stelle einzugeben.

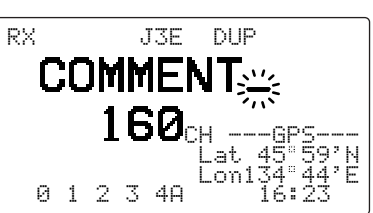

- $\circ$  Schritte  $\circ$  und  $\circ$  wiederholen, um weitere Zeichen für die Kanalbezeichnung einzugeben.
- u [ENT] 1 Sek. drücken, um die eingegebene Kanalbezeichnung zu programmieren.

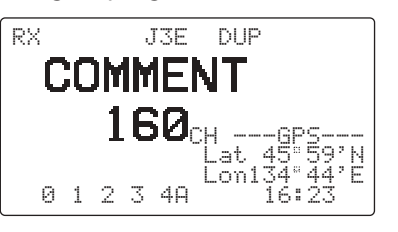

**4**

#### **•Verfügbarer Zeichensatz**

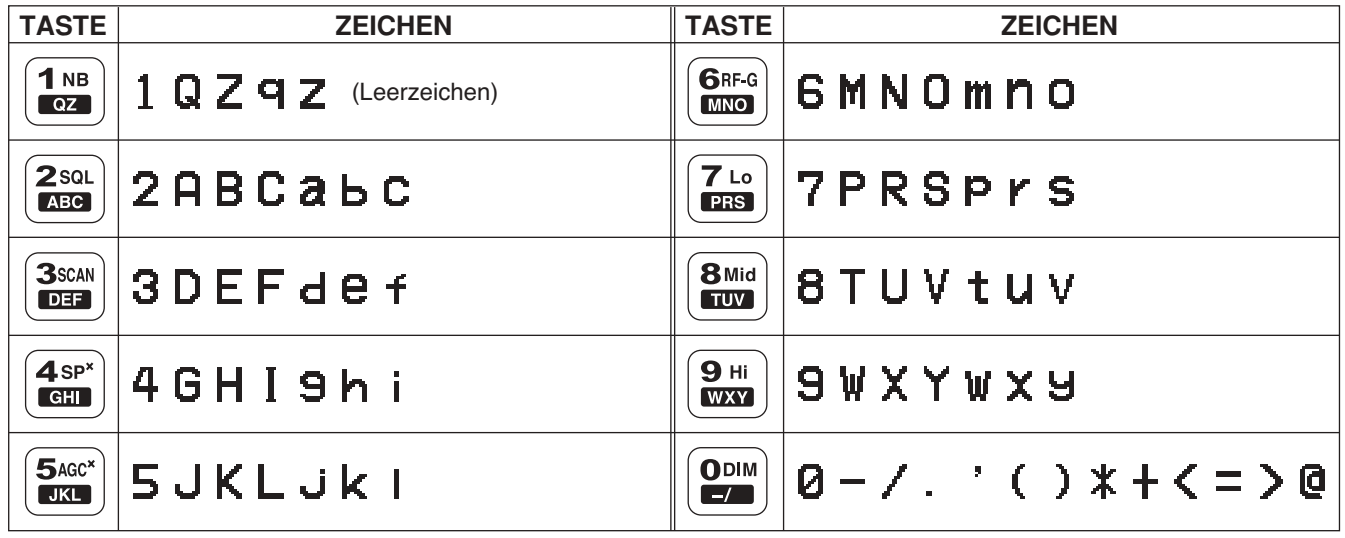

# 6

# **VORBEREITUNG DES DSC-BETRIEBS**

## ■ **MMSI-Nummer programmieren**

Beim IC-M801E kann eine 9-stellige MMSI-Nummer (Maritime Mobile Service Identity = eigene Schiffs-ID) programmiert werden.

Die Programmierung ist nicht möglich, wenn die MMSI-Nummer bereits vom Händler vorgenommen wurde. Eine programmierte Nummer kann nicht überschrieben werden. Die programmierte Nummer wird im DSC-Beobachtungs-Modus im Display angezeigt.

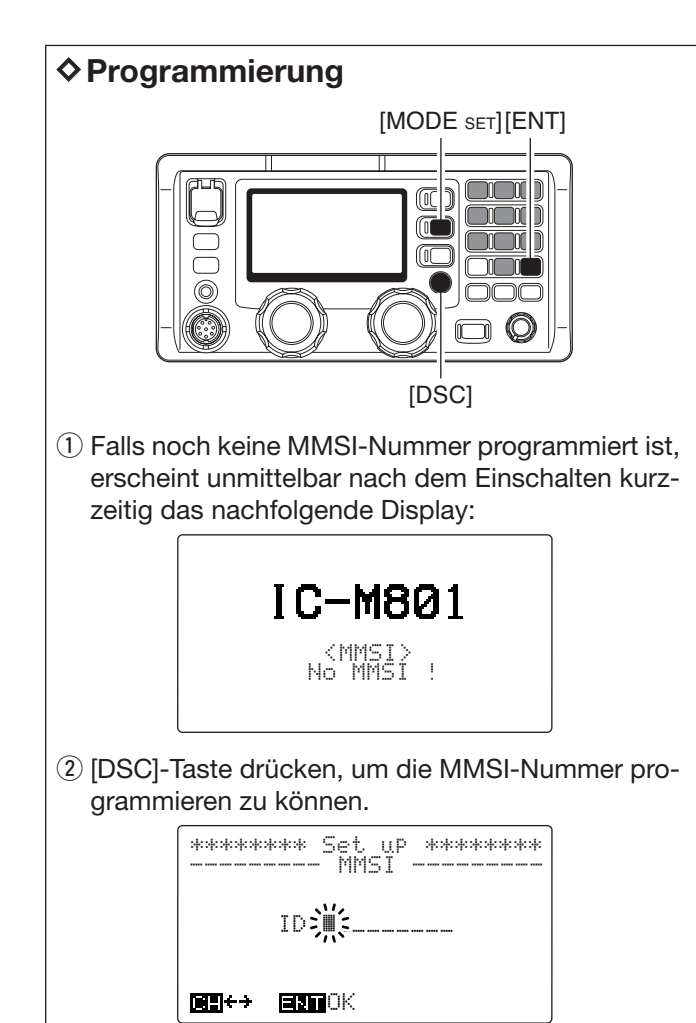

- e Vorgesehene 9-stellige MMSI-Nummer über die Tastatur eingeben.
	- •Sicherstellen, dass die Nummer richtig eingegeben wird.
	- •Der Cursor kann durch Drehen des [CH]-Knopfes bewegt werden.

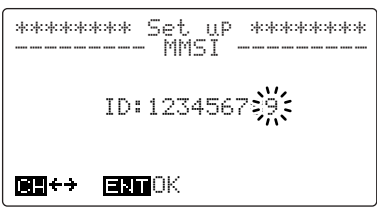

r [ENT]-Taste drücken, um die eingegebene Nummer zu programmieren.

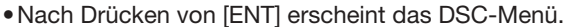

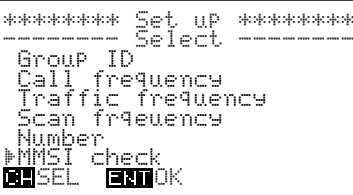

 $\delta$  [MODE sET] drücken, um das DSC-Menü zu verlassen.

# ■ **Position und Zeit programmieren**

Falls am GPS-Anschluss z. B. von einem GPS-Empfänger weder Positions- noch UTC-Daten im NMEA 0183 Ver. 3.01-Format anliegen, müssen die Position und die UTC manuell eingegeben werden, damit DSC-Betrieb möglich ist.

 $(1)$  Funkgerät bei gedrückter [MODE sET] einschalten, um den Initial-Set-Modus aufzurufen.

•Falls erforderlich, Funkgerät zuvor ausschalten.

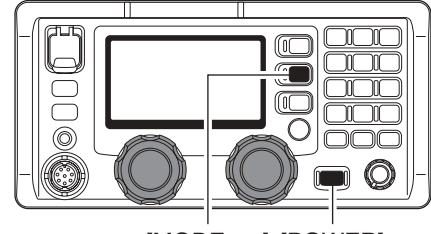

[MODE SET] [POWER]

(2) Mit dem IGRPI-Knopf das Menü "GPS DISPLAY" wählen und danach mit dem [CH]-Knopf den gewünschten Positionsanzeigetyp aus "SIMPLE" und "DETATI" wählen.

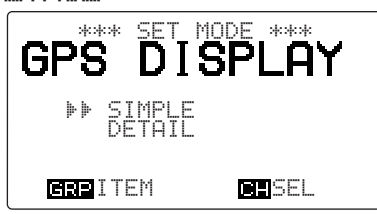

3) Mit dem [GRP]-Knopf das Menü "OFFSET TIME" wählen und danach mit dem [CH]-Knopf die Zeitdifferenz zwischen Ortszeit und UTC im Bereich von –12 bis +12 Stunden in 10-Minuten-Schritten einstellen.

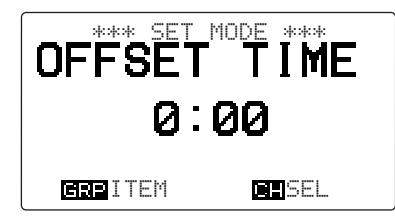

4) Funkgerät aus- und wieder einschalten, um den Initial-Set-Modus zu beenden.

F1B

Lat 34 34'N Lon135 34'E 12:34

12.345.0

**Exit** SP

GPS

# *WICHTIG!*

- Manuell eingegebene Positions- und Zeitdaten werden nur 23,5 Stunden gespeichert. Vier Stunden nach der manuellen Eingabe erscheint das
- "?"-Symbol an allen Stellen im Display.
- Wenn die Daten manuell eingegeben wurden, werden sie während der Fahrt nicht aktualisiert.
- ✔*Wenn am GPS-Anschluss Positions- und UTC-*
- *Daten (NMEA0183 Ver. 3.01) anliegen, sind die folgenden Schritte nicht erforderlich.*
- (5) Mit [DSC] in den DSC-Beobachtungs-Modus umschalten.
- y Mit [MODE SET] das DSC-Menü aufrufen. •Das DSC-Menü erscheint.
- $\overline{O}$  Mit dem [CH]-Knopf "Position" wählen und danach [ENT] drücken.

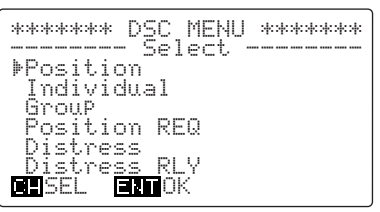

- <sup>(8)</sup> Position und UTC-Zeit über die Tastatur eingeben, danach [ENT] drücken.
	- •[3 scan] für "Ost", [9] für "West", [6 RF-G] für "Nord" und [7] für "Süd".
	- •Der Cursor kann durch Drehen des [CH]-Knopfes bewegt werden.

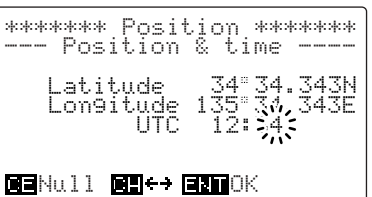

- o [ENT] drücken, um die eingegebene Position und Zeit zu programmieren.
	- Anzeige kehrt zum DSC-Menü wie Schritt  $\mathcal D$  zurück.
- !0[MODE SET] drücken, um das DSC-Menü zu verlassen.
	- •Das DSC-Menü wird ebenfalls verlassen, wenn man mit [CH] "Exit" wählt und danach [ENT] drückt.
	- "MML" erscheint anstelle von "GPS" im Display.

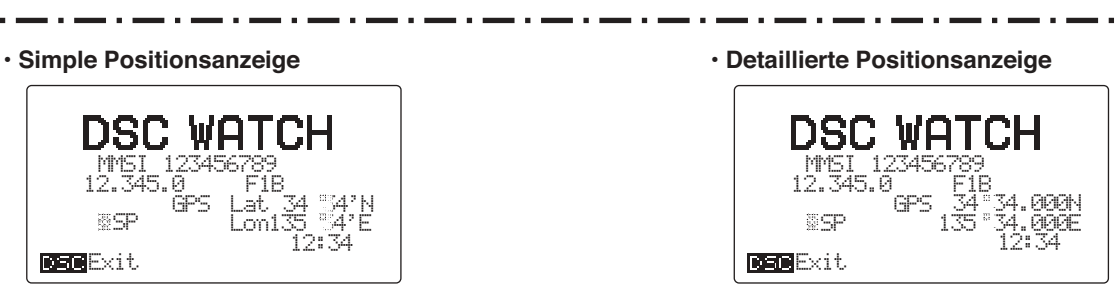

# **ANRUFPROZEDUR**

### ■ **Notalarm**

7

Ein Notalarm sollte nur gesendet werden, wenn der Schiffsführer der Meinung ist, dass das Schiff oder eine Person in Not und sofortige Hilfe erforderlich ist.

Ein Notalarm sollte unbedingt die Schiffsposition und die Zeit enthalten. Diese Angaben werden automatisch übermittelt, wenn am GPS-Anschluss entsprechende Daten im NMEA0183 Ver. 3.01-Format anliegen. Wenn dies nicht der Fall ist, müssen Position und Zeit nach Möglichkeit noch eingegeben werden. Ein Notalarm wird gelegentlich als "MAYDAY-Ruf" bezeichnet.

*NIEMALS NOTALARME SENDEN, FALLS SICH DAS SCHIFF NICHT TATSÄCHLICH IN NOT BEFINDET. EIN NOTALARM IST NUR ZU SENDEN, WENN UN-VERZÜGLICHE HILFE NÖTIG IST.*

### D**Notalarm-Bedienungsübersicht**

#### **• Einfacher Notalarm**

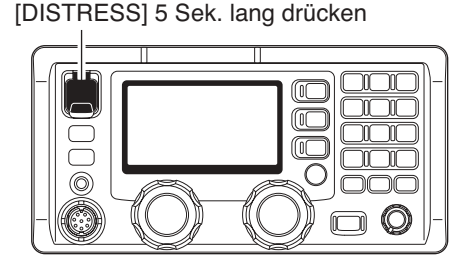

#### **• Normaler Notalarm**

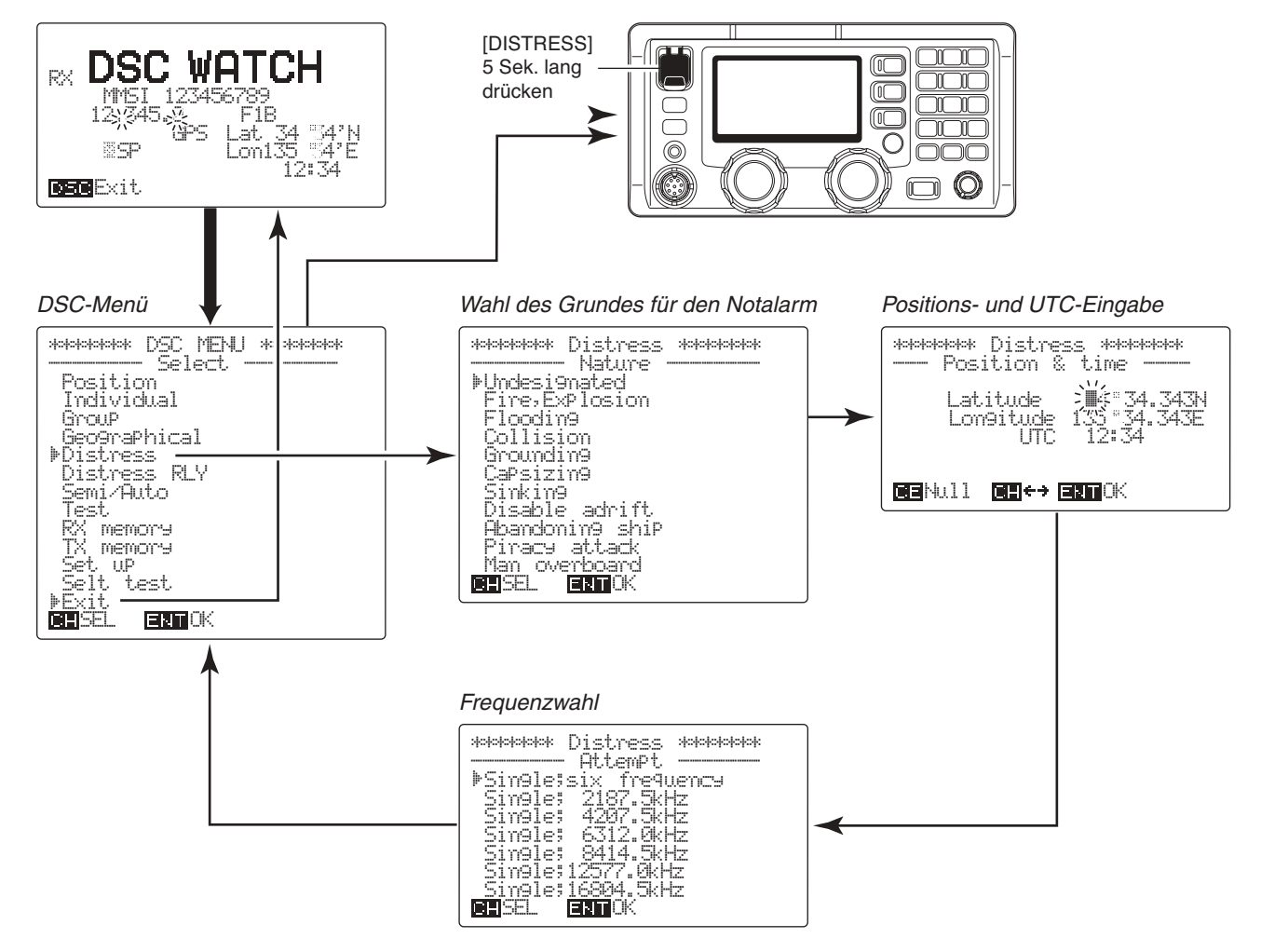

### D**Einfacher Notalarm**

#### **HINWEIS:**

- •Der einfache Notalarm enthält (voreingestellt): Grund des Notalarms: unbestimmter Notfall. Positionsdaten: entsprechend der im Display angezeigten Position.
- •Der Notalarm wird alle 3,5 bis 4,5 Min. wiederholt, bis eine Rückmeldung empfangen wird.
- $\Omega$  Vergewissern, dass man selbst gerade keinen Notalarm empfängt.
- 2 Schutzkappe anheben und die [DISTRESS]-Taste 5 Sek. lang drücken, um einen Notalarm zu senden.
	- •Die Notalarmfrequenz (vorprogrammiert: 8414,5 kHz) wird automatisch eingestellt und der Notalarm gesendet.
	- •Falls noch Zeit ist, den Grund des Notalarms auswählen (S. 18).
	- •Wenn kein GPS-Empfänger angeschlossen ist und deshalb am GPS-Anschluss keine Positions- und Zeitdaten anliegen, sollten die Position und die UTC-Zeit eingegeben werden.

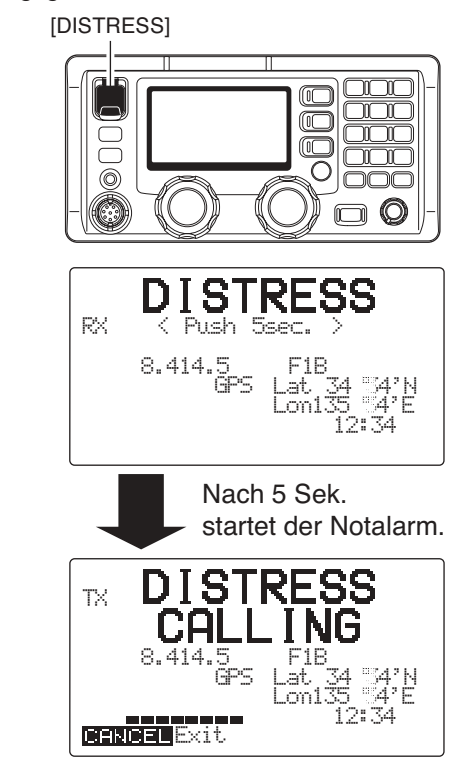

- e Nach dem Senden des Notalarms schaltet das Funkgerät automatisch auf die Sprechfunk-Notruffrequenz (z. B. 8291,0 kHz) um.
	- •Der DSC-Empfänger wartet weiter auf der zuvor gewählten Notalarmfrequenz (z. B. 8414,5 kHz) auf eine Rückmeldung.

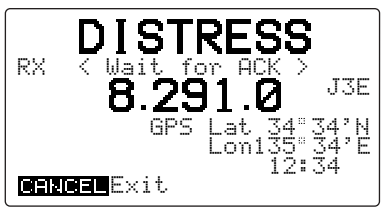

- (4) Sobald eine Rückmeldung empfangen wird, die [CANCEL]-Taste drücken, um den Notalarm zu beenden, und mit der Gegenstation mittels Mikrofons am Funkgerät oder über den Handapparat Kontakt aufnehmen.
	- •Die Rückmeldung wird im RX-Speicher gespeichert. (S. 30)

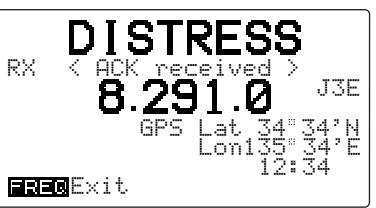

**5 Vor dem Zuwasserlassen eines Rettungsbootes** eine EPIRB (Emergency Position Indicating Radio Beacon) aktivieren und einen SART (Search And Rescue Transponder) sowie ein UKW-Marine-Handfunkgerät für den Betrieb vorbereiten.

### D**Normaler Notalarm**

Senden eines Notalarms, nachdem im DSC-Menü der Menüpunkt "Distress" gewählt wurde.

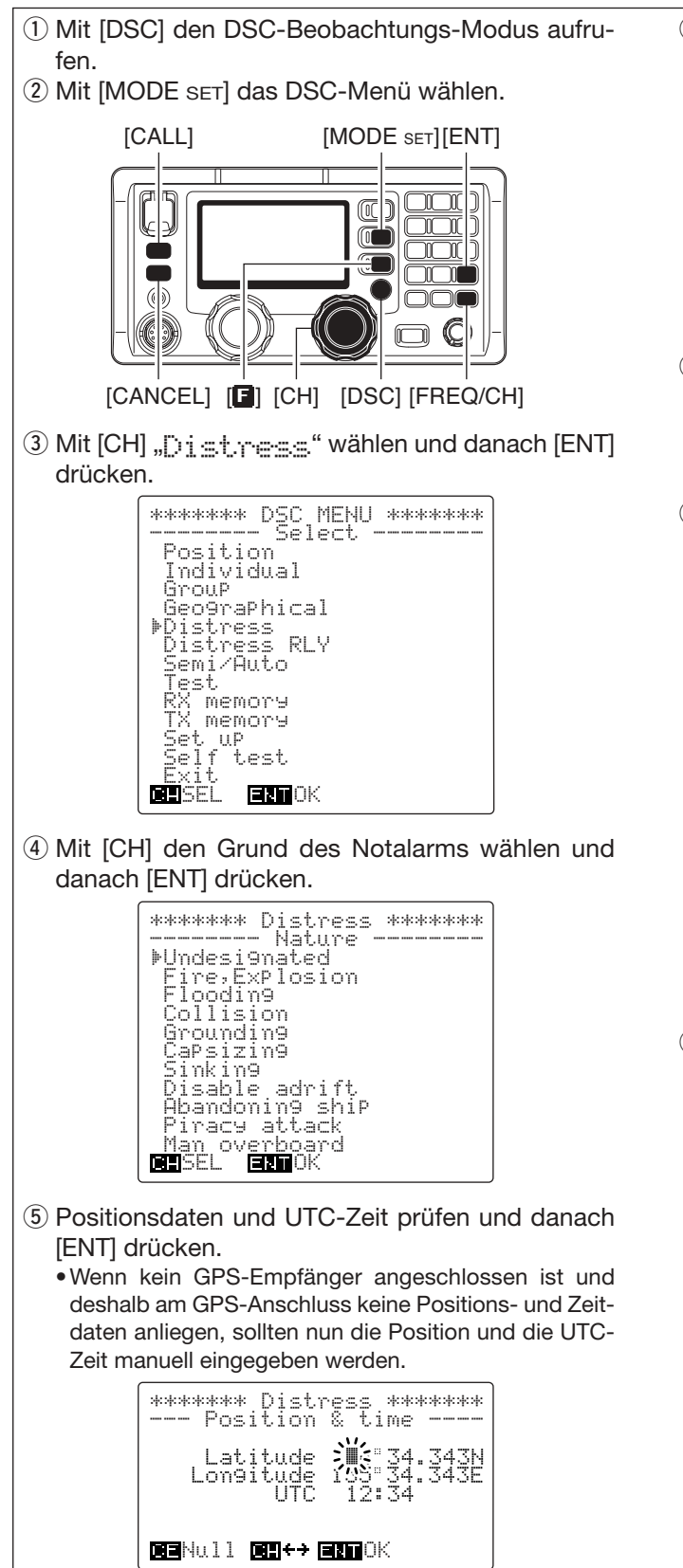

*NIEMALS NOTALARME SENDEN, FALLS SICH DAS* **SCHIFF NICHT TATSÄCHLICH IN NOT BEFINDET.** *EIN NOTALARM IST NUR ZU SENDEN, WENN UN-VERZÜGLICHE HILFE NÖTIG IST.*

y Mit [CH] die gewünschte Notalarmfrequenz wählen und danach [ENT] drücken.

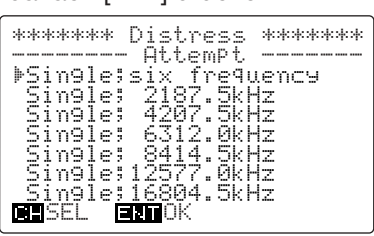

- •Nach Drücken von [ENT] erscheint wieder das DSC-Menü wie unter Schritt 3 gezeigt.
- $\Omega$  Schutzkappe anheben und die [DISTRESS]-Taste 5 Sek. lang drücken, um einen Notalarm zu senden.
	- •Der Notalarm wird auf der in Schritt 6 gewählten Notalarmfrequenz gesendet.
- i Nach dem Senden des Notalarms schaltet das Funkgerät automatisch auf die Sprechfunk-Notruffrequenz um.
	- •Der DSC-Empfänger wartet weiter auf der zuvor gewählten Notalarmfrequenz auf eine Rückmeldung.
	- •Das Senden des Notalarms und das Warten auf den Empfang einer Rückmeldung erfolgen nacheinander auf allen Notalarmfrequenzen (2187,5, 4207,5, 6312,0, 8414,5, 12577,0 und 16804,5 kHz), wenn in Schritt 6 der Menüpunkt "Simgle;six frequency" gewählt wurde.

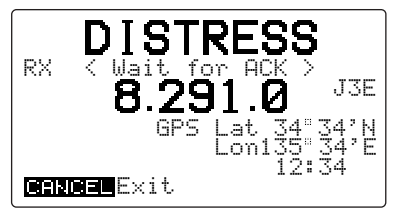

- o Sobald eine Rückmeldung empfangen wird, eine beliebige Taste drücken, um den Notalarm zu beenden, und mit der Gegenstation mittels Mikrofons am Funkgerät oder über den Handapparat Kontakt aufnehmen.
	- •Die Rückmeldung wird im RX-Speicher gespeichert. (S. 30)

### D**Wenn keine Rückmeldung empfangen wird**

Falls keine Rückmeldung empfangen wird, ertönt der Notalarm dauerhaft. In diesem Fall wiederholt das IC-M801E das Senden des Notalarms automatisch alle 3,5 bis 4,5 Minuten.

•Eine beliebige Taste drücken, wenn der Notalarm beendet werden soll.

#### **ACHTUNG!**

Die [CANCEL]-Taste **NIEMALS** drücken, während auf eine Rückmeldung gewartet wird, andernfalls wird die automatische Wiederholung des Notalarms beendet.

[CANCEL]-Taste nur drücken, wenn das wiederholte Senden des Notalarms beendet werden soll.

### D**Nach dem Empfang einer Rückmeldung**

Nachdem eine Rückmeldung von einer Küstenfunkstation oder einem anderen Schiff empfangen wurde, sollte Ihre Sprechfunkmitteilung wie folgt beginnen:

#### • "MAYDAY"

- "THIS IS ..... (Ihr Schiffsname)".
- •Die 9-stellige DSC-MMSI *UND* Ihr Rufzeichen (oder eine andere Schiffskennung).
- •Die Schiffsposition, falls diese nicht bereits mit dem DSC-Notalarm gesendet wurde.
- •Der Grund des Notalarms und die Art der benötigten Hilfe.
- •Weitere Informationen, die für die Rettung von Bedeutung sind.

# ■ **Individueller Anruf**

Wenn der DSC für einen direkten Anruf genutzt werden soll, ist wie folgt vorzugehen:

### **◇ Bedienungsübersicht**

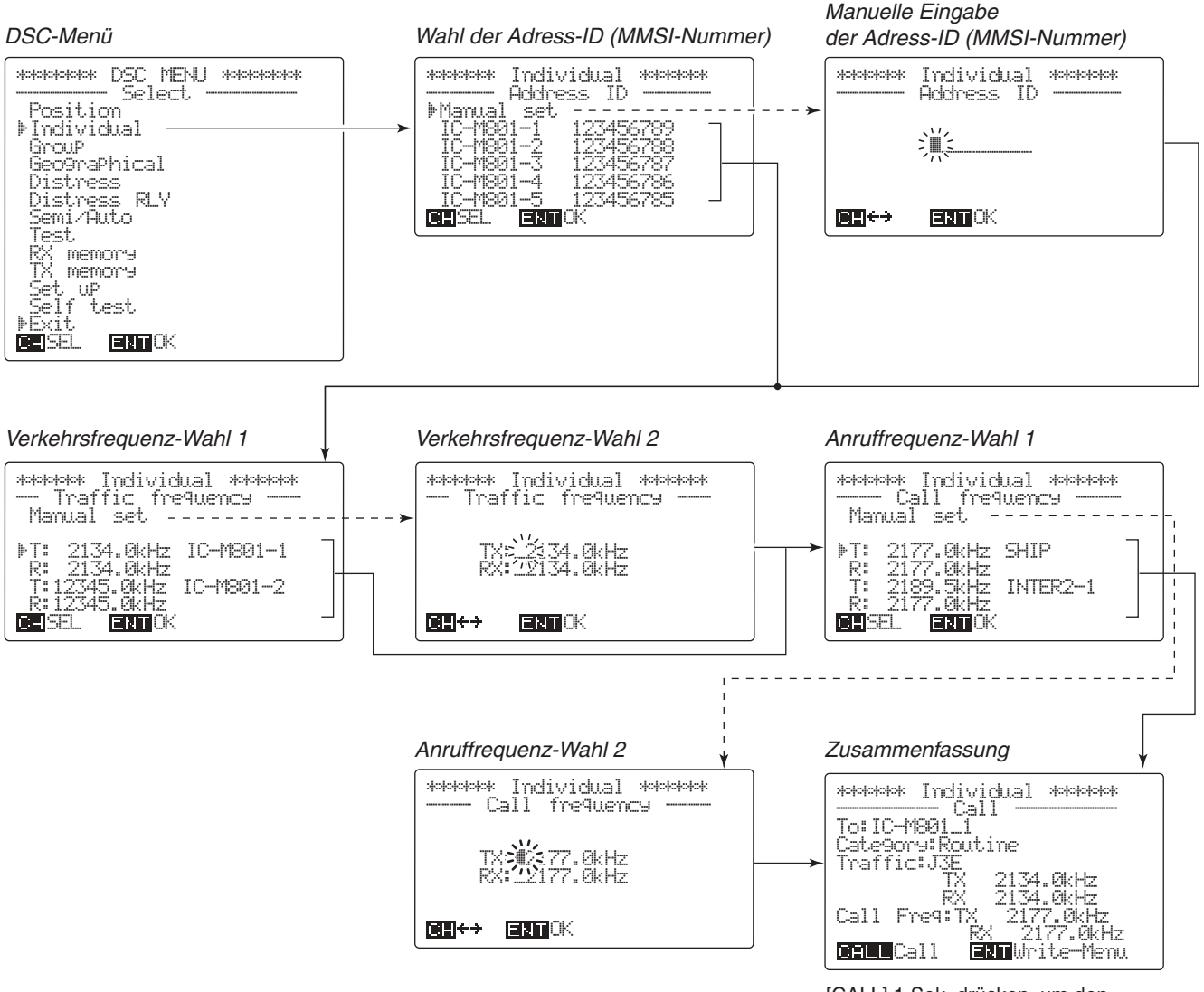

[CALL] 1 Sek. drücken, um den individuellen Anruf zu starten. [ENT] 1 Sek. drücken, um die Einstellungen in den TX-Speicher speichern zu können.

### D**Bedienung bei individuellen Anrufen**

- q [MODE SET] drücken, um das DSC-Menü zu wählen.
- w Mit [CH] **"**Individual" wählen und danach [ENT] drücken.
- e 9-stellige Adress-ID wählen (oder manuell eingeben), danach [ENT] drücken.
	- •Falls die ID des gewünschten Schiffes bereits programmiert ist, mit [CH] die Adress-ID wählen.

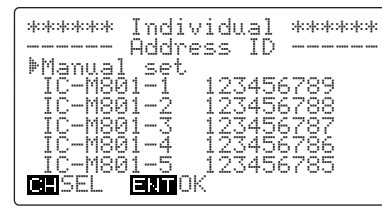

•Falls die ID des gewünschten Schiffes nicht programmiert ist, mit [CH] "Manual set" wählen, danach [ENT] drücken und anschließend die gewünschte 9 stellige Adress-ID über die Tastatur eingeben.

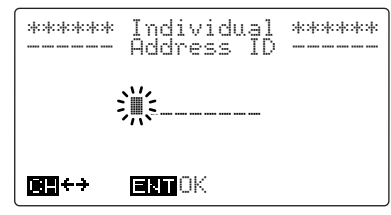

- 4) Mit [CH] die gewünschte vorprogrammierte Verkehrsfrequenz oder "Manual set" wählen und danach [ENT] drücken.
	- ✔ Wenn die vorprogrammierte Verkehrsfrequenz gewählt ist, mit Schritt 5 fortfahren.

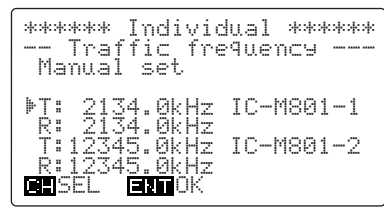

•Wenn "Manual set." gewählt ist, die gewünschte Verkehrsfrequenz über die Tastatur eingeben.

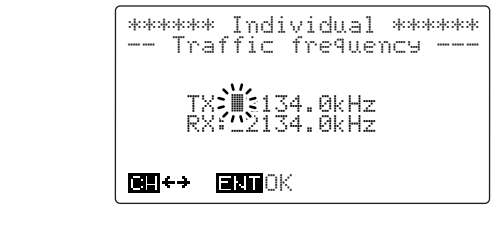

- **5 Mit [CH] gewünschte vorprogrammierte Anruffre**quenz oder "Manual set" wählen und danach [ENT] drücken.
	- ✔ Wenn die vorprogrammierte Anruffrequenz gewählt ist, mit Schritt 6 fortfahren.

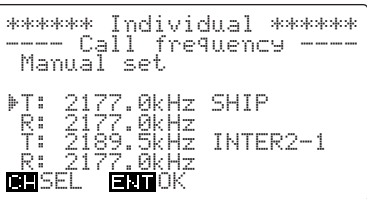

•Wenn "Manual set" gewählt ist, die gewünschte Anruffrequenz über die Tastatur eingeben.

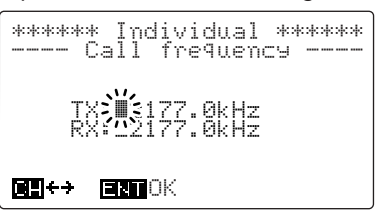

- $6$  Im Display erscheint die Zusammenfassung aller Einstellungen, die noch einmal überprüft werden kann. Dann die [CALL]-Taste 1 Sek. lang drücken, um den Anruf zu starten.
	- •[ENT] 1 Sek. lang drücken, um, falls gewünscht, die Anrufeinstellungen in den TX-Speicher zu speichern, wie auf S. 22 und 37 beschrieben.

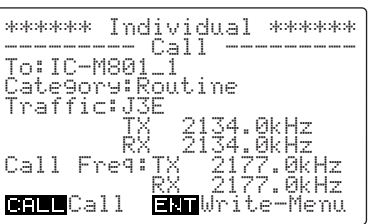

 $\overline{v}$  Nach dem Senden des Anrufs wartet das Funkgerät auf eine Rückmeldung.

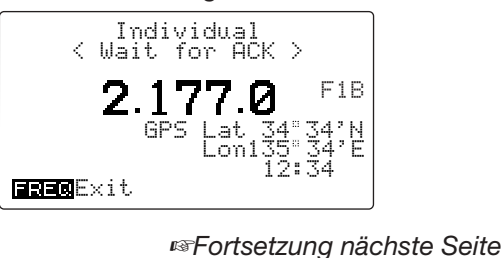

### D*Bedienung bei individuellen Anrufen (Fortsetzung)*

- i Sobald eine Rückmeldung empfangen wird, erscheint im Display die empfangene Adress-ID oder der Name der antwortenden Station.
	- •[FREQ/CH]-Taste drücken:
		- -Um die Verkehrsfrequenz zu wählen, falls die antwortende Station in der Lage ist, auf dieser Frequenz zu reagieren.
		- -Um in den DSC-Beobachtungs-Modus zurückzuschalten, falls sie dazu nicht fähig ist.

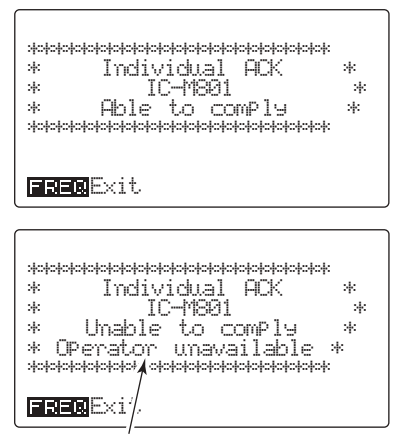

Wenn die antwortende Station nicht in der Lage ist, auf dieser Frequenz zu reagieren, wird evtl. der Grund dafür im Display angezeigt.

- <sup>(9)</sup> Bei der Reaktion auf die Antwort Folgendes mitteilen:
	- die 9-stellige Adress-ID (oder das Rufzeichen bzw. ein anderes Merkmal) der Station, mit der Kontakt aufgenommen werden soll.
	- "This is ..... (Ihr Schiffsname)".
	- die 9-stellige Adress-ID *ODER* das Rufzeichen (bzw. ein anderes Merkmal) des eigenen Schiffes.

Wenn keine Rückmeldung empfangen wird:

- 15 Min. warten, dann noch einmal auf derselben oder einer anderen Frequenz rufen.
- <sup>2</sup> Wenn auf den zweiten Anruf keine Rückmeldung empfangen wird, vor einem erneuten An-
- ruf mindestens 15 Min. warten.

#### ✔ *INFORMATION*

Das IC-M801E sendet beim Drücken der [CALL]- Taste den DSC-Anruf (ausgenommen Notalarmanrufe) nicht, wenn die Anruffrequenz belegt ist. Das Funkgerät wartet mit dem Senden des DSC-Anrufs, bis die Anruffrequenz frei wird.

#### ✔*EMPFEHLUNG!*

Das IC-M801E verfügt über einen DSC-TX-Speicher. In diesen lassen sich häufig benutzte DSC-Anrufeinstellungen für den schnellen und einfachen Zugriff speichern. Bis zu 10 verschiedene Anrufeinstellungen können nach folgender Prozedur gespeichert werden:

- 1 Wenn die Zusammenfassung aller DSC-Einstellungen im Display erscheint, wie in Schritt  $\odot$  auf S. 21, die [ENT]-Taste 1 Sek. drücken.
- 2 Mit dem [CH]-Knopf die gewünschte TX-Speichernummer wählen.

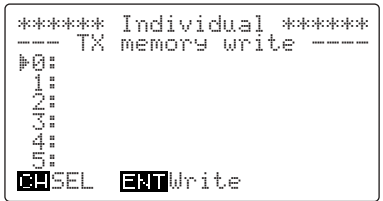

3 [ENT]-Taste noch einmal 1 Sek. drücken, um die Einstellungen in den gewählten TX-Speicher zu programmieren.

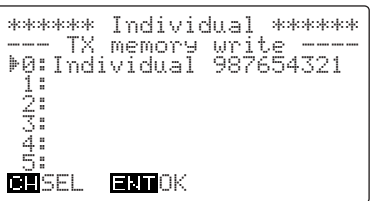

[4] [ENT]-Taste drücken, um in den Anruf-Stand-by-Zustand zurückzukehren, wobei im Display wieder die Zusammenfassung der DSC-Einstellungen erscheint.

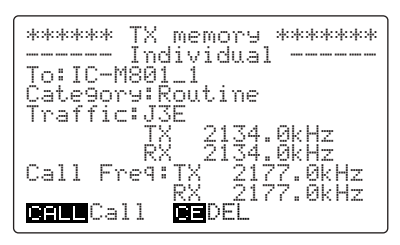

5 [CALL]-Taste 1 Sek. drücken, wenn der DSC-Anruf mit diesen Einstellungen gestartet werden soll oder die [MODE SET]-Taste drücken, wenn man in den DSC-Beobachtungs-Modus zurückkehren will.

# ■ **Gruppenanruf**

Zum Anruf einer bestimmten Schiffsgruppe mit DSC ist wie folgt vorzugehen:

- q [MODE SET] drücken, um das DSC-Menü zu wählen.
- 2) Mit [CH] "Granup" wählen und danach [ENT] drücken.
- e 9-stellige Gruppen-ID wählen und danach die [ENT]-Taste drücken.
	- •Falls die gewünschte Gruppe bereits vorprogrammiert ist, mit [CH] die Gruppen-ID wählen.

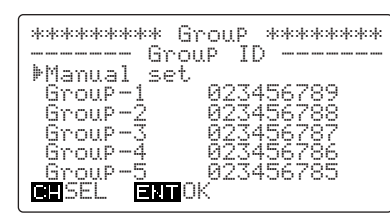

•Falls die Gruppen-ID noch nicht programmiert ist, "Manual set" wählen, danach [ENT] drücken und anschließend die gewünschte ID (nur die letzten 8 Stellen) über die Tastatur eingeben.

-Die "0" in der ersten Stelle ist für alle Gruppen-IDs vorgegeben.

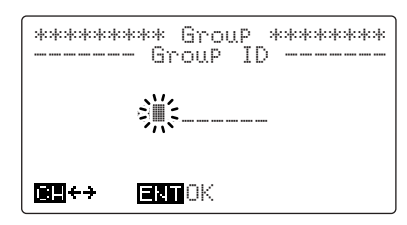

- 4) Mit [CH] die gewünschte vorprogrammierte Verkehrsfrequenz oder "Manual set" wählen und danach [ENT] drücken.
	- ✔Wenn die vorprogrammierte Verkehrsfrequenz gewählt ist, mit Schritt 5 fortfahren.

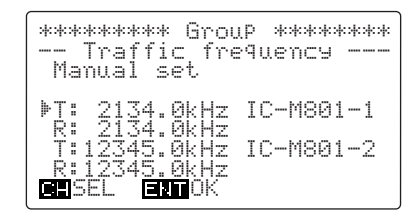

•Wenn "Manual set." gewählt ist, die gewünschte Verkehrsfrequenz über die Tastatur eingeben.

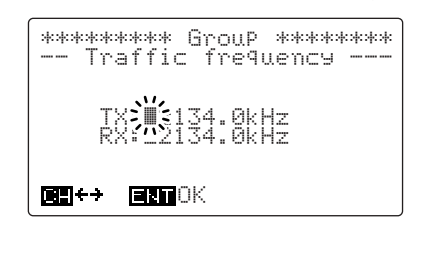

- (5) Mit [CH] die gewünschte vorprogrammierte Anruffrequenz oder "Manual set" wählen und danach [ENT] drücken.
	- ✔Wenn die vorprogrammierte Anruffrequenz gewählt ist, mit Schritt 6 fortfahren.

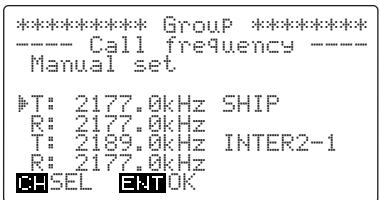

•Wenn "Manual set" gewählt ist, die gewünschte Anruffrequenz über die Tastatur eingeben.

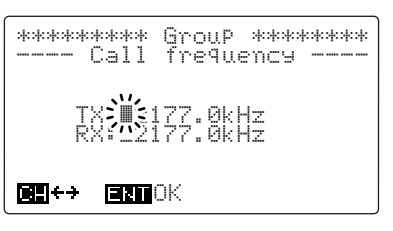

- (6) Im Display erscheint die Zusammenfassung aller Einstellungen, die noch einmal überprüft werden kann. Dann die [CALL]-Taste 1 Sek. lang drücken, um den Anruf zu starten.
	- •[ENT] 1 Sek. lang drücken, um, falls gewünscht, die Anrufeinstellungen in den TX-Speicher zu speichern, wie auf S. 22 und 37 beschrieben.

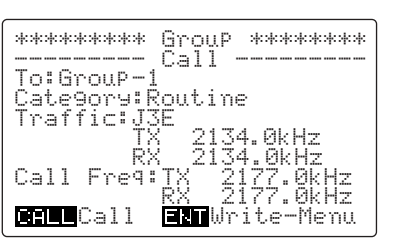

 $\overline{U}$  Nach dem Senden des Gruppenanrufs wird automatisch die Verkehrsfrequenz gewählt.

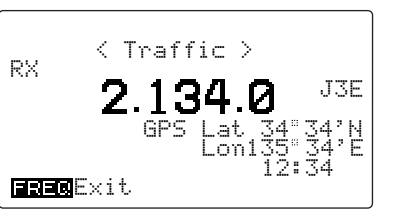

i Folgendes mitteilen:

- "Name der Gruppe".
- "This is ..... (Ihr Schiffsname)".
- die 9-stellige Adress-ID *ODER* das Rufzeichen (bzw. ein anderes Merkmal) Ihres Schiffes.

# ■ **Gebietsanruf**

Den Gebietsanruf nutzt man, wenn dringende oder sicherheitsrelevante Mitteilungen an alle Schiffe in einem bestimmten Seegebiet notwendig sind.

- q [MODE SET] drücken, um das DSC-Menü zu wählen.
- 2 Mit [CH] "Geographical" wählen und danach [ENT] drücken.
- 3 Mit dem [CH]-Knopf die Kategorie "Safetu" oder "I\_Irgency" wählen, danach [ENT] drücken.

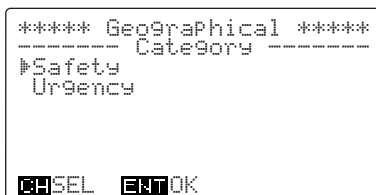

r Mit dem [CH]-Knopf die gewünschte Methode zur Kennzeichnung des Gebiets wählen und danach [ENT] drücken.

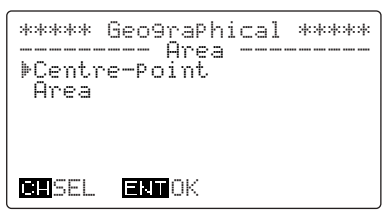

- t Positionsdaten (Breiten- und Längengrad) mit Umkreis oder Gebiet eingeben und danach [ENT] drücken.
	- -Wenn "Centre-Point" gewählt ist:

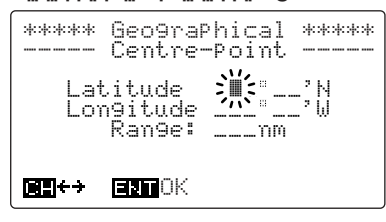

-Wenn "Area" gewählt ist:

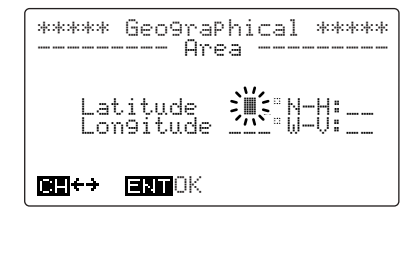

- y Mit [CH] die gewünschte vorprogrammierte Verkehrsfrequenz oder "Manual set" wählen, danach [ENT] drücken.
	- ✔Wenn eine vorprogrammierte Verkehrsfrequenz gewählt ist, mit Schritt  $\overline{2}$  fortfahren.

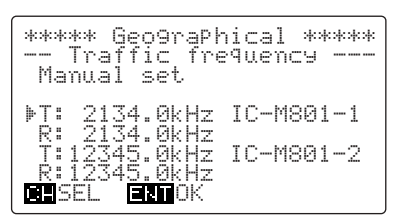

•Wenn "Manual set" gewählt ist, die gewünschte Verkehrsfrequenz über die Tastatur eingeben.

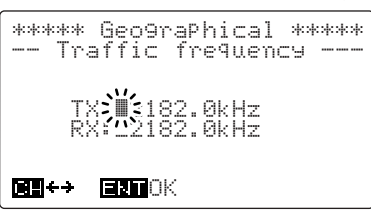

 $\Omega$  Mit [CH] die gewünschte vorprogrammierte Anruffrequenz wählen, danach [ENT] drücken.

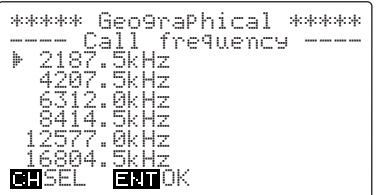

- i Im Display erscheint die Zusammenfassung aller Einstellungen, die noch einmal überprüft werden kann. Dann die [CALL]-Taste 1 Sek. lang drücken, um den Anruf zu starten.
	- •[ENT] 1 Sek. lang drücken, um, falls gewünscht, die Anrufeinstellungen in den TX-Speicher zu speichern, wie auf S. 22 und 37 beschrieben.

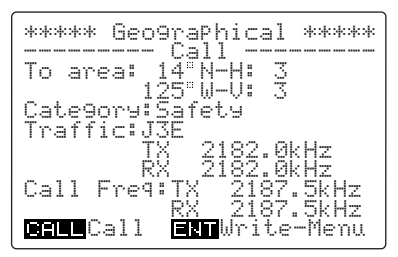

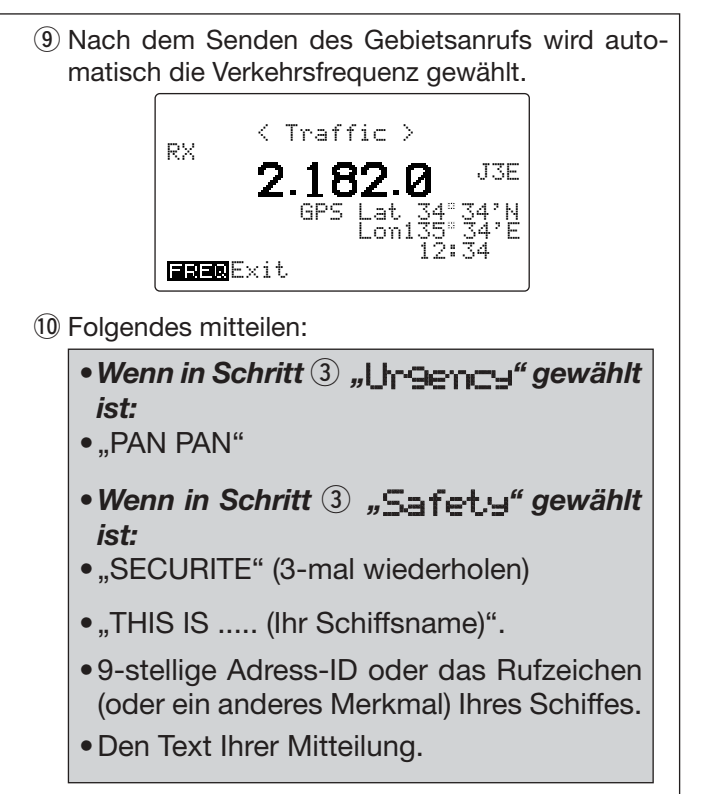

!1Danach [FREQ/CH] drücken, um zum DSC-Beobachtungs-Modus zurückzukehren.

#### ✔*Zu Ihrer Information – Eingabe des Gebiets*

Wenn im Punkt 5 "Area" gewählt ist, liegt Ihre Position immer in der linken oberen Ecke der Karte, so wie dies nachfolgend dargestellt ist:

**• Gebietseingabe, Beispiel 1** Latitude 20 N-H:10 Longitude 100 W-V:20

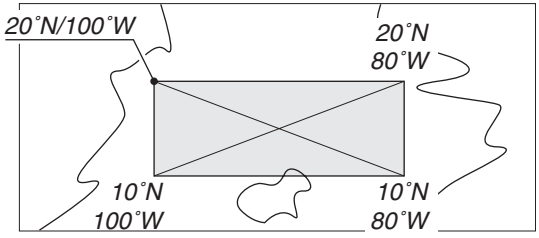

**• Gebietseingabe, Beispiel 2** Latitude 20 S-H:10 Longitude 100 E-V:20

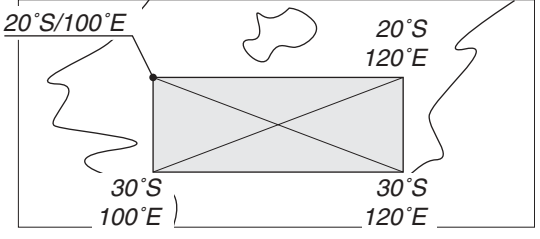

#### ■ **Halb-/automatischer Telefonanruf**

Die Frequenz für Telefonanrufe wird von der Küstenstation festgelegt. Daher sind normalerweise 2 Anrufe/ Rückmeldungen nötig, bevor Telefonanrufe erfolgen können.

- q [MODE SET] drücken, um das DSC-Menü zu wählen.
- $\Omega$  Mit [CH]  $\sum_{n=1}^{\infty}$   $\sum_{n=1}^{\infty}$   $\sum_{n=1}^{\infty}$  wählen und danach [ENT] drücken.
- $\circled{3}$  Mit [CH] " $\circled{1}$   $\circled{1}$   $\circled{1}$   $\circled{1}$   $\circled{1}$  wählen und danach [ENT] drücken.

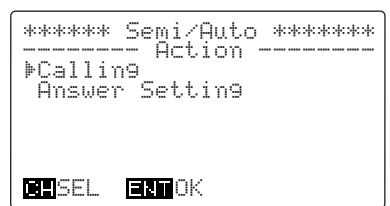

r Die gewünschte vorprogrammierte Telefonnummer oder "Manual set" wählen und danach [ENT] drücken.

•Die vorprogrammierten Telefonnummern können mit dem [CH]-Knopf gewählt werden.

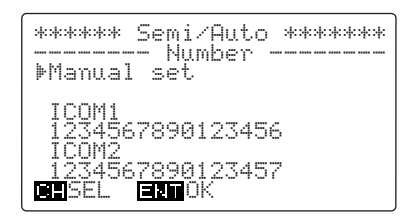

•Wenn die gewünschte Telefonnummer noch nicht programmiert ist, "Manual set" wählen und die Telefonnummer über die Tastatur eingeben.

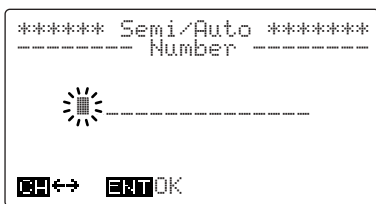

5 Mit [CH] die Adress-ID der gewünschten Küstenstation oder "Manual set" wählen, danach [ENT] drücken.

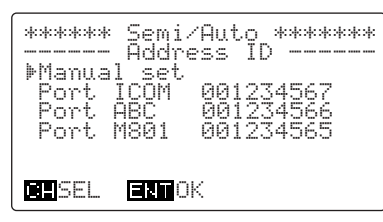

- •Wenn "Manual set." gewählt ist, die Adress-ID (nur die letzten 7 Stellen) der gewünschten Küstenstation über die Tastatur eingeben.
	- -Die ersten beiden Nullen sind für die Adress-IDs von Küstenstationen vorgegeben.

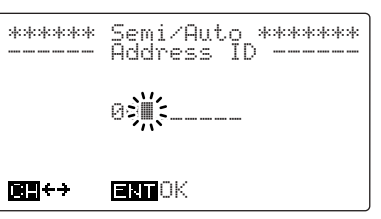

 $\circledR$  Mit [CH] " $1 \le t$ .  $t \in 1$  ecommand" wählen, danach [ENT] drücken.

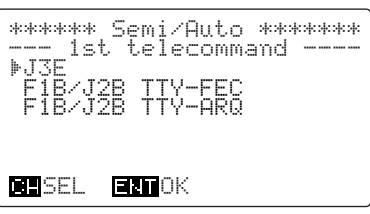

- $\Omega$  Im Display angezeigte Positions- und Zeitdaten überprüfen und danach [ENT] drücken.
	- •Falls die Position oder die Zeit geändert werden muss, erfolgt dies über die Tastatur und den [CH]-Knopf.
	- •Der Cursor kann durch Drehen des [CH]-Knopfes bewegt werden.

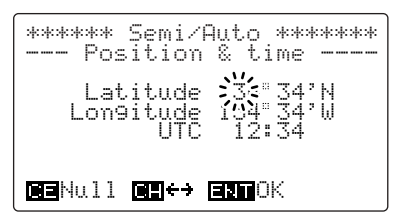

<sup>(8)</sup> Mit dem [CH]-Knopf die gewünschte vorprogrammierte Sende- und Empfangs-Anruffrequenz oder "Manual set" wählen und danach [ENT] drücken.

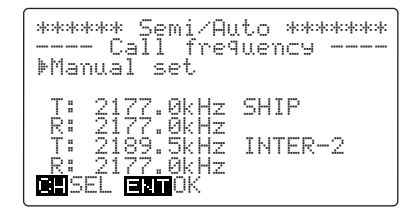

•Wenn "Manual set" gewählt ist, die gewünschten Sende- und Empfangs-Anruffrequenzen über die Tastatur eingeben.

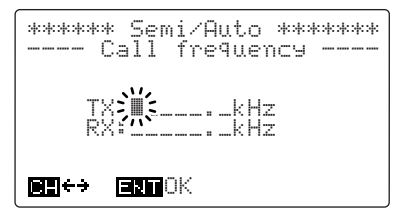

- o Im Display erscheint die Zusammenfassung aller Einstellungen, die noch einmal überprüft werden kann. Dann die [CALL]-Taste 1 Sek. lang drücken, um den Telefonanruf zu senden.
	- •[ENT] 1 Sek. lang drücken, um, falls gewünscht, die Anrufeinstellungen in den TX-Speicher zu speichern, wie auf S. 22 und 37 beschrieben.

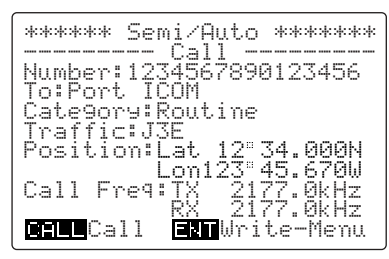

- !0Wenn der Telefonanruf erfolgreich war, erscheint das nachfolgende Display.
	- •Das Funkgerät wiederholt die DSC-Sendungen und den -Empfang, bis eine Frequenz gefunden wurde, auf der stabile Kommunikation möglich ist.
	- •Das Funkgerät wählt automatisch die Kommunikationsfrequenzen, die von der Küstenstation vorgegeben werden.

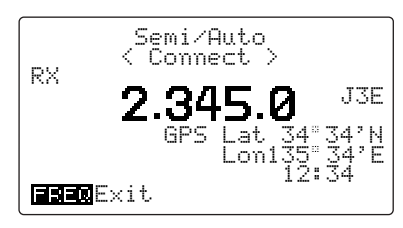

•Wenn der Telefonanruf nicht erfolgreich war, erscheint "Cant connect" im Display.

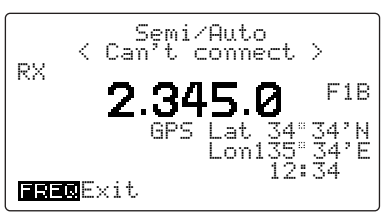

- $(1)$  In gewohnter Weise kommunizieren.
	- •[PTT] zum Senden drücken und halten; [PTT] zum Empfang wieder loslassen.
- 12 Zum Beenden des Telefongesprächs [FREQ/CH] drücken.
	- •Zum Trennen der Verbindung sendet das Funkgerät einen DSC-Anruf und wartet auf die Rückmeldung.

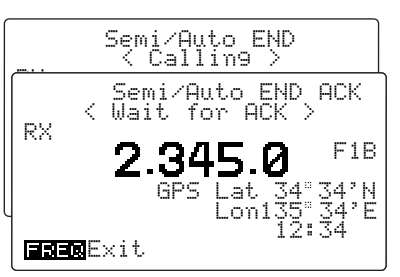

!3Nach dem Trennen der Verbindung wird die Gesprächsdauer im Display angezeigt.

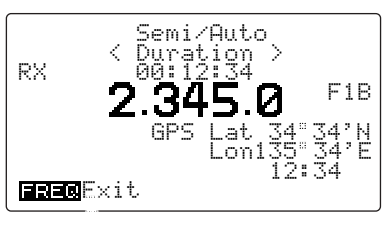

## ■ **Testanruf**

DSC-Tests auf den exklusiven DSC-Notalarm- und Sicherheits-Anruffrequenzen (wie z. B. 2187,5 kHz) sollten nicht durchgeführt werden, weil dafür andere Methoden nutzbar sind. Wenn Tests auf diesen Frequenzen unvermeidbar sind, muss unbedingt mitgeteilt werden, dass es sich um einen Test handelt.

Normalerweise erfordert ein DSC-Testanruf keine weitere Kommunikation zwischen den beteiligten Stationen.

- q [MODE SET] drücken, um das DSC-Menü zu wählen.
- 2 Mit [CH] "Test" wählen, danach [ENT] drücken.
- 3 Adress-ID der gewünschten Küstenstation oder "Manual set" wählen, danach [ENT] drücken.
	- •Fall die Adress-ID der Küstenstation bereits vorprogrammiert ist, diese mit dem [CH]-Knopf wählen.

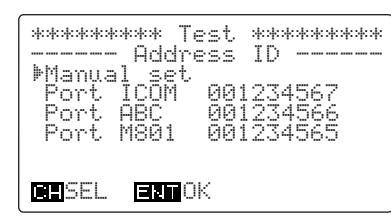

- •Wenn "Manual set" gewählt ist, die Adress-ID (nur die letzten 7 Stellen) der gewünschten Küstenstation über die Tastatur eingeben.
- -Die ersten beiden Nullen sind für die Adress-IDs von Küstenstationen vorgegeben.

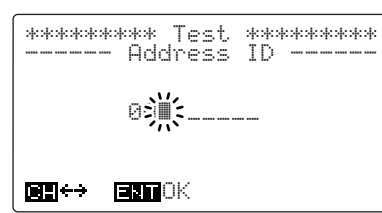

- <sup>4</sup> Gewünschte Anruffrequenz oder "Manual set" wählen und danach [ENT] drücken.
	- •Mit [CH] die gewünschte Notalarm/Sicherheits-Frequenz wählen.

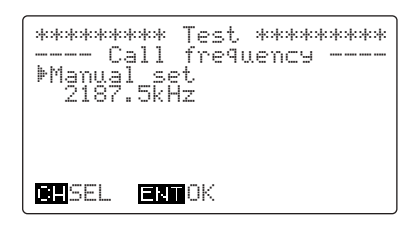

•Wenn "Manual set" gewählt ist, die gewünschten Sende- und Empfangs-Anruffrequenzen über die Tastatur eingeben.

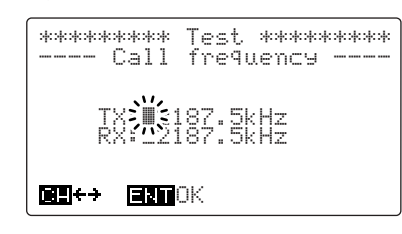

**5 Im Display erscheint die Zusammenfassung aller** Einstellungen, die noch einmal überprüft werden kann. Dann die [CALL]-Taste 1 Sek. lang drücken, um den Testanruf zu starten.

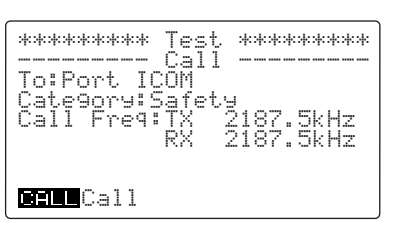

 $(6)$  Nach dem Senden des Anrufs wartet das Funkgerät auf eine Rückmeldung.

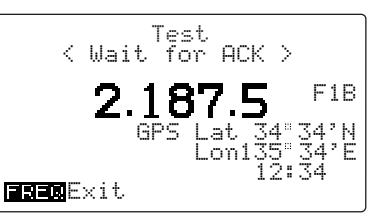

 $\overline{v}$  Sobald eine Rückmeldung empfangen wird, erscheint im Display die empfangene Adress-ID oder der Name der antwortenden Station, falls diese vorprogrammiert sind.

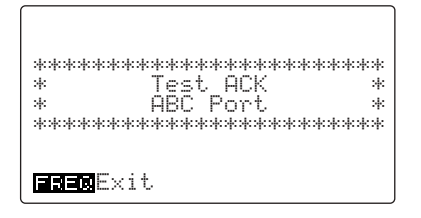
# **EMPFANG VON ANRUFEN**

### ■ **DSC-Anruf empfangen**

Der eingebaute unabhängige DSC-Empfänger des IC-M801E überwacht permanent alle Notalarm/Sicherheitsfrequenzen, sodass sich Notalarm-, dringende und Sicherheitsanrufe auf diesen Frequenzen jederzeit decodieren lassen.

Unabhängig davon werden Routine- und Gruppenanrufe auf anderen Frequenzen vom Empfänger des Funkgeräts empfangen. Damit auch diese Anrufe decodiert werden, muss das Funkgerät durch Drücken von [DSC] in den DSC-Beobachtungs-Modus umgeschaltet werden.

#### D**Wenn ein DSC-Anruf empfangen wird**

Je nach dem Format bzw. der Kategorie des empfangenen DSC-Anrufs kann Folgendes ausgelöst werden:

- •Warten auf eine Sprechfunksendung auf der Verkehrsfrequenz.
- •Senden einer DSC-Rückmeldung oder von Sprache.

#### D**Display-Beispiele und Bedienung**

#### **•Überwachung der Verkehrsfrequenz**

Beobachten Sie den Funkverkehr zwischen dem anrufenden Schiff und der Küstenstation oder die Sprechfunksendungen der anrufenden Station auf der Verkehrsfrequenz.

•Der Notalarm ertönt, bis eine beliebige Taste gedrückt wird, oder ein Piepton ist hörbar, je nach Anrufformat oder Kategorie.

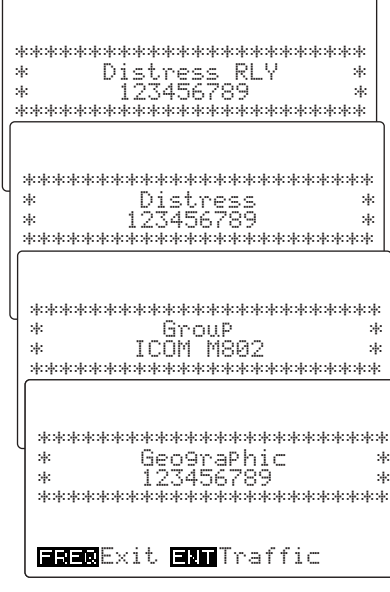

#### **•Senden einer Rückmeldung**

Wenn folgender DSC-Anruf empfangen wird, muss an die anrufende Station eine Rückmeldung gesendet werden.

•Pieptöne oder der Notalarm ertönen je nach Anrufformat oder Kategorie, bis eine beliebige Taste gedrückt wird.

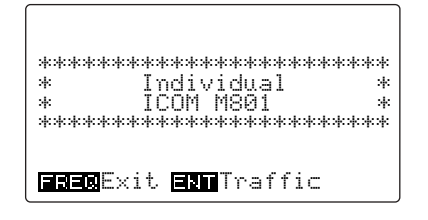

# ■ **Empfangene Informationen**

Wenn man einen DSC-Anruf empfängt, wird dieser im RX-Speicher gespeichert. Notalarme (einschließlich anderer Anrufe mit der Kategorie Notalarm) werden von anderen Anrufen getrennt gespeichert.

Bis zu 20 Notalarmanrufe und 20 andere Anrufe können gespeichert werden.

- q Im DSC-Beobachtungs-Modus [RX CLAR] drücken, um das Auswahlmenü für empfangene DSC-Anrufe zu wählen.
	- •Man kann auch [MODE SET] drücken und mit [CH] "RX memory " wählen und danach [ENT] drücken.
- 2 Mit dem [CH]-Knopf die Kategorie "Distress" oder "<u>Otherrs</u>" wählen, danach [ENT] drücken. • √No data>" erscheint neben der Kategorie, wenn in der betreffenden keine Anrufe gespeichert sind.

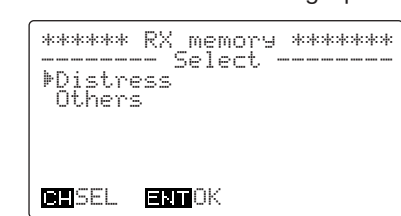

- 3) Mit [CH] den gewünschten DSC-Anruf wählen. • " $\div$ " bedeutet, der DSC-Anruf wurde noch nicht gelesen.
	- "DTRS RLY" bedeutet Notalarm-Weiterleitung.
	- *•Notalarm-RX-Speicher-Auswahlmenü*

| RX memory<br>ndan dan dar<br>ъl<br>lect.<br>89<br>⊫÷<br>54<br>÷<br>.23123123<br>1 | - 2012/03/2012 20:20<br>н<br>×<br>H |
|-----------------------------------------------------------------------------------|-------------------------------------|
| <b>ENTOK</b><br><b>BH</b> SEL                                                     |                                     |

*•RX-Speicher-Auswahlmenü für andere Anrufe*

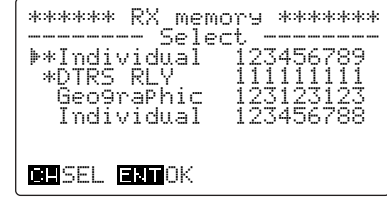

### ■ **Speicher löschen**

- ➥ Wenn die mit einem Anruf empfangenen Daten gelöscht werden sollen, die [CE]-Taste 1 Sek. lang drücken.
	- •Nach dem Löschen kehrt die Anzeige automatisch zum betreffenden RX-Speicher-Auswahlmenü wie in Schritt 3 zurück.
	- •Es können nur Speicher gelöscht werden, wenn seit dem Empfang des gespeicherten Anrufs mehr als 48 Stunden vergangen sind.
- 4 [ENT] drücken, um die mit dem Anruf empfangenen Daten anzuzeigen.
	- •Mit [CH] durch den Text scrollen, um die Zeilen anzuzeigen, die nicht sofort im Display zu lesen sind.

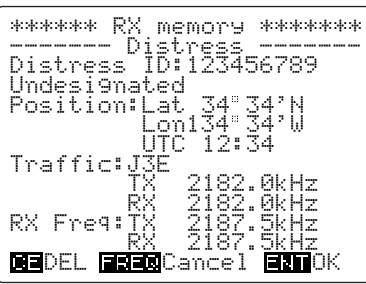

 $(5)$  [MODE sET] drücken, um in den DSC-Beobachtungs-Modus zurückzukehren.

#### **HINWEIS:**

Wenn in Schritt 3 ein DSC-Anruf mit einem "?" gewählt wird, erscheint in Schritt 4 "DATA ERROR" in der untersten Zeile des Displays.

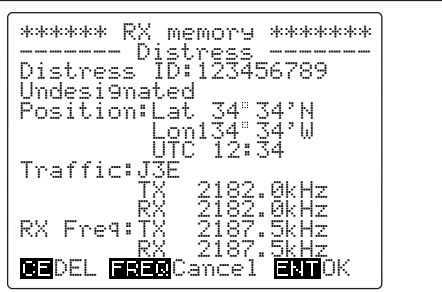

### ■ **Notalarm**

q Wenn ein Notalarm empfangen wird, ertönt ein Alarmton und das nachfolgende Display erscheint.

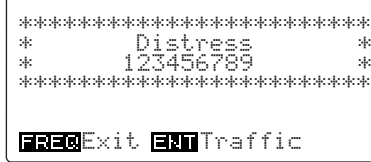

- 2 Eine beliebige Taste drücken, um den Alarmton zu stoppen.
- e [ENT]-Taste drücken, um das Funkgerät auf die Sprechfunk-Notruffrequenz umzuschalten, danach den Sprechfunkverkehr zwischen der Küstenstation und dem Schiff in Not zu beobachten.

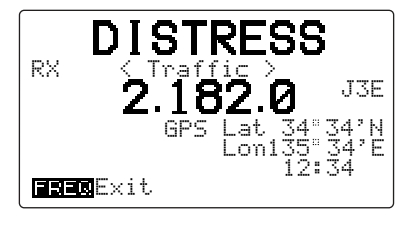

- 4) Notalarm-RX-Speicher auslesen, um die Position des in Not geratenen Schiffes zu ermitteln.
	- ➥[FREQ/CH] und danach [RX CLAR] drücken, um das "RX memory- "-Auswahlmenü zu wählen.
	- ► Mit [CH] die Kategorie "Distress" wählen und danach [ENT] drücken.
	- ➥[ENT] noch einmal drücken. •Das Notalarm-RX-Speicher-Auswahlmenü erscheint, in dessen oberster Zeile der empfangene Notalarm, gekennzeichnet mit einem ": \*: ", steht.
	- •Falls sich das in Not geratene Schiff in Ihrer Nähe befindet, sollten Sie dessen Funkverkehr permanent mithören.
	- •Die Verkehrsfrequenz wird auch überwacht, wenn die Daten des RX-Speichers angezeigt werden.

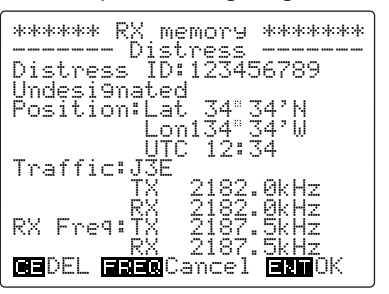

### **♦ Weiterleitung eines Notalarms**

Der Empfang eines Notalarms sollte nach der ersten Sequenz enden, da die Küstenstation eine Rückmeldung an das Schiff sendet. Falls der Notalarm fortgesetzt wird, hat die Küstenstation den Notalarm evtl. nicht empfangen. In diesem Fall sollte man das in Not geratene Schiff per Sprechfunk anrufen.

- $\circled{1}$  Schiff in Not folgendermaßen anrufen:
	- "MAYDAY"
	- •9-stellige Adress-ID des Schiffes in Not 3-mal nacheinander wiederholen.
	- "THIS IS ..... (Ihr Schiffsname)".
	- •Ihre 9-stellige Adress-ID, das Rufzeichen oder eine andere Schiffskennung) 3-mal nacheinander wiederholen.
	- "RECEIVED MAYDAY".
- (2) Wenn das in Not geratene Schiff die Weiterleitung des Notalarms benötigt oder nicht reagiert, ist folgendermaßen zu verfahren.
- 3) Mit IMODE serl das DSC-Menü aufrufen.
	- •Mit [DSC] den DSC-Beobachtungs-Modus aufrufen, falls erforderlich.

4) Mit [CH] "Distress RLY" wählen und danach [ENT] drücken.

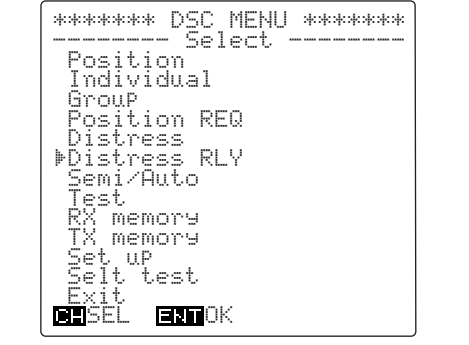

☞*Fortsetzung nächste Seite*

- D*Weiterleitung eines Notalarms (Fortsetzung)*
- (5) Adress-ID der nächtsgelegenen Küstenstation wählen und danach [ENT] drücken. •Mit dem [CH]-Knopf die Adress-ID der Küstenstation wählen, falls diese vorprogrammiert ist. \*\*\*\*\* Distress RLY \*\*\*\*\* ------ Address I D ------ Manual set Ç Port Icom1 001234567 Port Icom2 001234568 Port Icom3 001234569 BESEL ENTEK •Wenn "Manual set" gewählt ist, die Adress-ID (nur die letzten 7 Stellen) über die Tastatur eingeben. -Die ersten beiden Nullen sind für die Adress-IDs von Küstenstationen vorgegeben. \*\*\*\*\* Distress RLY \*\*\*\*\* ------ Address I D ------ 0**;|| -**\_\_\_\_\_ **Bill**es  $\mathbf{B}$  and  $\cap$   $\vee$
- $\circ$  Mit [CH] den Notalarm wählen, der weiterzuleiten ist, danach [ENT] drücken.
	- •Die Adress-ID des Schiffes, das den Notalarm gesendet hat, wird nur 24 Stunden nach dessen Empfang angezeigt.

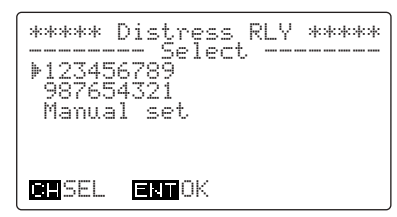

- •Wenn "Manual" gewählt ist, die Adress-ID des Schiffes in Not manuell über die Tastatur eingeben.
- Die Weiterleitung kann, wenn die des in Not befindlichen Schiffes nicht bekannt ist, auch ohne Adress-ID erfolgen.

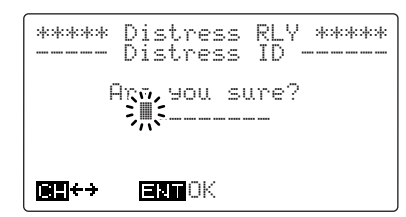

 $\widehat{U}$  Mit [CH] Grund des Notalarms wählen und danach [ENT] drücken.

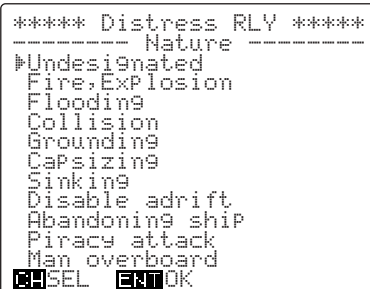

- i Im Display angezeigte Positions- und Zeitdaten des Schiffes in Not überprüfen und danach [ENT] drücken.
	- •Falls die Position oder die Zeit geändert werden muss, erfolgt dies über die Tastatur und den [CH]-Knopf.
	- •Der Cursor kann durch Drehen des [CH]-Knopfes bewegt werden.

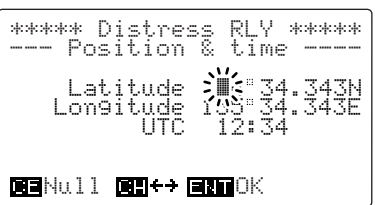

o Mit dem [CH]-Knopf die gewünschte Anruffrequenz wählen und danach [ENT] drücken.

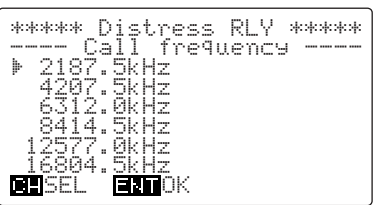

- 10 Im Display erscheint die Zusammenfassung aller Einstellungen, die noch einmal überprüft werden kann. Dann die [CALL]-Taste 1 Sek. lang drücken, um die Weiterleitung zu starten.
	- •Die Weiterleitung des Notalarms sollte frühestens 5 Minuten nach Empfang des Notalarms erfolgen. Falls die Weiterleitung vor Ablauf der 5 Minuten erfolgt, erscheint im Display die Meldung "Alert should be answered by coast station. Please wait a few minutes" (Notalarm soll von einer Küstenstation beantwortet werden. Bitte einige Minuten warten).

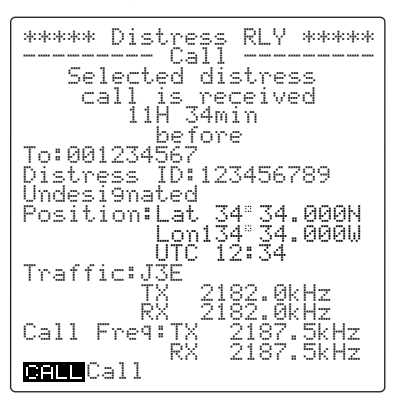

!1Nach dem Senden der Weiterleitung wählt das Funkgerät automatisch die eingestellte Verkehrsfrequenz.

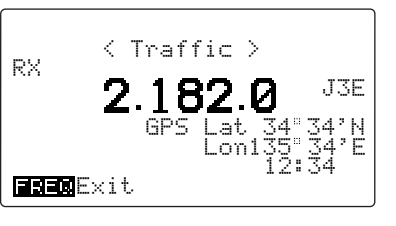

## ■ **Notalarm-Weiterleitung**

q Wenn ein weitergeleiteter Notalarm empfangen wird, ertönt ein Alarmton und das nachfolgende Display erscheint.

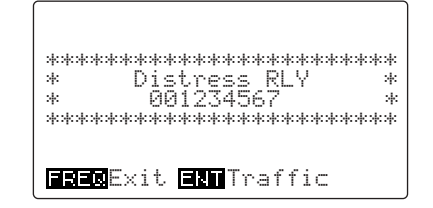

- $(2)$  Eine beliebige Taste drücken, um den Alarmton zu stoppen.
- e [ENT]-Taste drücken, um das Funkgerät auf die Sprechfunk-Notruffrequenz umzuschalten, danach den Sprechfunkverkehr zwischen der Küstenstation und dem Schiff in Not zu beobachten.

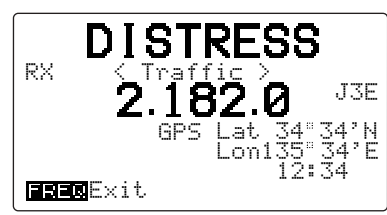

- r Notalarm-RX-Speicher auslesen, um die Position des in Not geratenen Schiffes zu ermitteln.
	- ➥[FREQ/CH] und danach [RX CLAR] drücken, um das "RX memory "-Auswahlmenü zu wählen.
	- ► Mit [CH] die Kategorie "Dtherrs" wählen und danach [ENT] drücken.
	- ➥[ENT] noch einmal drücken.
		- •Die empfangene Notalarm-Weiterleitung (DTRS RLY) erscheint im Notalarm-RX-Speicher-Auswahlmenü in dessen oberster Zeile, gekennzeichnet mit einem "\*".
	- •Falls sich das in Not geratene Schiff in Ihrer Nähe befindet, sollten Sie dessen Funkverkehr permanent mithören.
	- •Die Verkehrsfrequenz wird auch überwacht, wenn die Daten des RX-Speichers angezeigt werden.

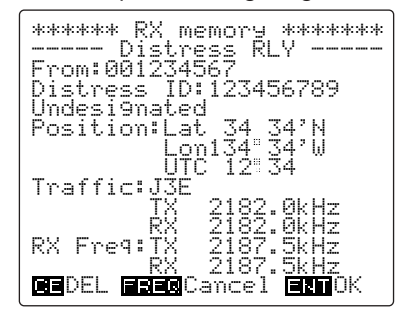

#### **◇ Rückmeldung einer Notalarm-Weiterleitung**

Die Rückmeldung einer Notalarm-Weiterleitung kann nur durchgeführt werden, wenn eine Notalarm-Weiterleitung empfangen wurde.

- q Nach dem Empfang einer Notalarm-Weiterleitung die [FREQ/CH]-Taste drücken, um in den DSC-Beobachtungs-Modus zurückzukehren.
- (2) Mit [MODE SET] das DSC-Menü aufrufen.
- 3 Mit [CH] "Distress RLY ACK" wählen und danach [ENT] drücken.
	- •"Distress RLY ACK" erscheint nur im Display, wenn eine Notalarm-Weiterleitung empfangen wurde.

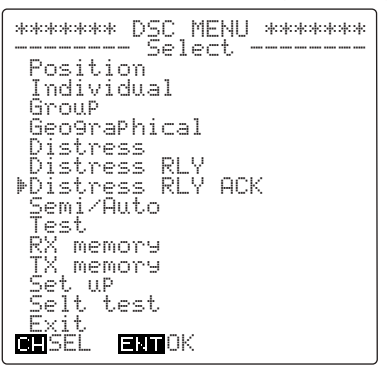

r Mit dem [CH]-Knopf den Notalarm wählen, auf den eine Rückmeldung erfolgen soll, danach [ENT] drücken.

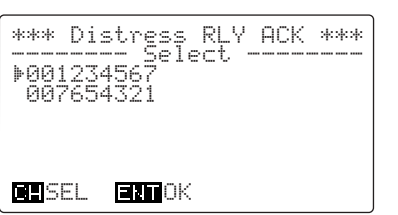

(5) Im Display erscheint die Zusammenfassung aller Einstellungen, die noch einmal überprüft werden kann. Dann die [CALL]-Taste 1 Sek. lang drücken, um die Rückmeldung zu senden.

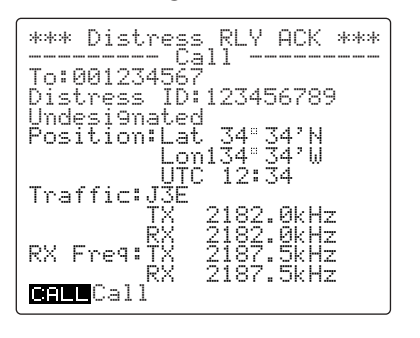

### ■ **Halb-/automatischer Telefonanruf**

- q Wenn ein Telefonanruf empfangen wird, ertönen Pieptöne und das Funkgerät wählt automatisch die Kommunikationsfrequenz.
	- •Wie gewohnt in den Handapparat oder das Mikrofon sprechen.
	- •Das Funkgerät reagiert auf den empfangenen Telefonanruf je nach Voreinstellung. Siehe rechte Spalte zu Details.

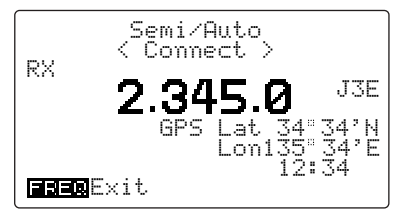

- 2 Wenn das Telefonat beendet ist, die [FREQ/CH]-Taste drücken.
	- •Das Funkgerät sendet und empfängt DSC-Anrufe, um die Verbindung zu trennen.

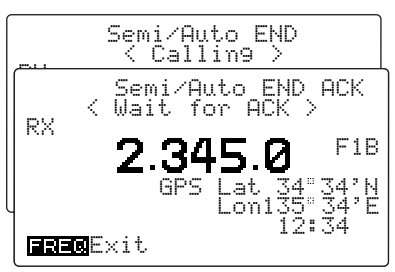

e Nach dem Trennen wird die Gesprächsdauer im Display angezeigt.

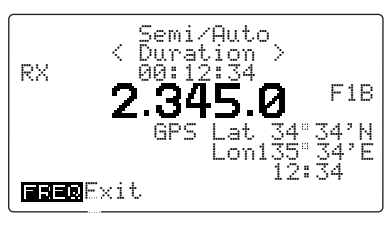

#### D**Wahl der Annahme des Telefonanrufs**

Gemäß Voreinstellung nimmt das Funkgerät Telefonanrufe automatisch an, wie in der linken Spalte beschrieben. Im Falle, dass der Operator beschäftigt ist oder sich nicht am Funkgerät aufhält, kann er nicht sofort reagieren. Nachfolgende Einstellung ist für derartige Umstände zweckmäßig.

- q Im DSC-Beobachtungs-Modus mit [MODE SET] das DSC-Menü aufrufen.
- 2 Mit [CH] "Semi/Auto" wählen und danach [ENT] drücken.

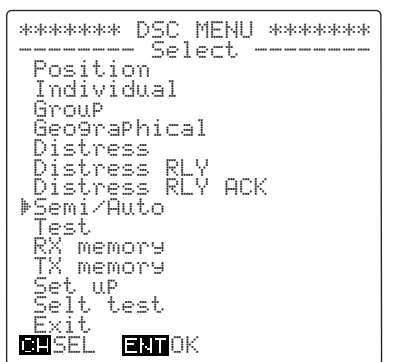

**3 Mit [CH] "Answer Setting" wählen und da**nach [ENT] drücken.

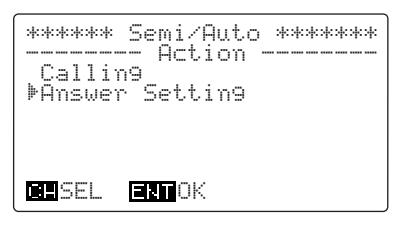

- **40 Mit [CH] "Able" oder "Unable" wählen.** 
	- **Able** Das Funkgerät wählt automatisch die von der Küstenstation vorgegebene Kommunikationsfrequenz und stellt die Verbindung her. (voreingestellt)
	- •Unable Das Funkgerät antwortet auf den Telefonanruf, dass er nicht angenommen werden kann.

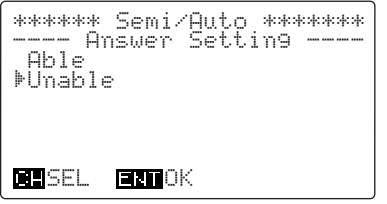

t [ENT] drücken, um zum DSC-Menü zurückzukehren.

### ■ **Gruppenanruf**

q Wenn ein Gruppenanruf empfangen wird, ertönen Pieptöne und "Group" erscheint im Display.

•Eine beliebige Taste drücken, um die Pieptöne zu stoppen.

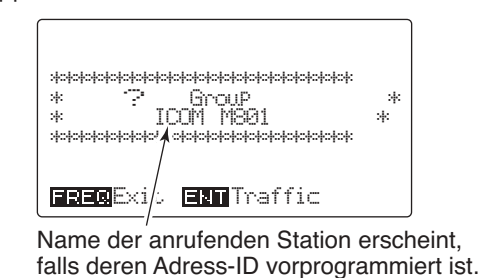

2 [ENT] drücken, um auf die Verkehrsfrequenz umzuschalten, damit die Mitteilung des anrufenden Schiffes, z. B. des Mutterschiffes Ihrer Gruppe, empfangen werden kann.

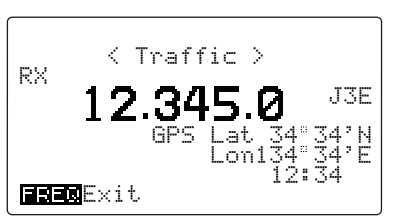

- <sup>(3)</sup> Falls der Anruf eine Antwort erfordert, dazu Handapparat oder Mikrofon nutzen.
- 4 [FREQ/CH] drücken, um in den DSC-Beobachtungs-Modus zurückzukehren.

# ■ **Gebietsanruf**

**HINWEIS:** Das IC-M801E reagiert nicht auf Gebietsanrufe, wenn Ihre Position außerhalb des festgelegten Seegebiets liegt.

q Wenn ein Gebietsanruf empfangen wird und Sie sich innerhalb des festgelegten Seegebiets befinden, ertönen Pieptöne und "Geographic" erscheint im Display.

•Eine beliebige Taste drücken, um die Pieptöne zu stoppen.

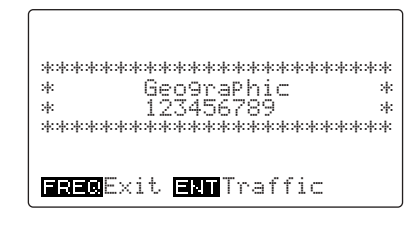

- (2) [ENT] drücken, um auf die Verkehrsfrequenz umzuschalten, damit die Mitteilung des anrufenden Schiffes empfangen werden kann.
	- •Mit [CH] durch den Text scrollen, um die Zeilen anzuzeigen, die nicht sofort im Display zu lesen sind.

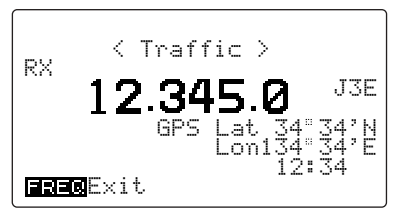

e [FREQ/CH] drücken, um in den DSC-Beobachtungs-Modus zurückzukehren.

# ■ **Individueller Anruf**

Wenn ein individueller Anruf empfangen wird, sind Pieptöne (oder je nach Kategorie ein Notalarmton) hörbar und das nachfolgende Display erscheint.

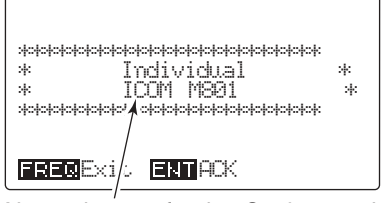

Name der anrufenden Station erscheint, wenn die Adress-ID vorprogrammiert ist.

Auf individuelle Anrufe muss eine Rückmeldung gesendet werden.

- $\Omega$  Wenn "Individual" im Display angezeigt wird, [ENT] drücken, um den Anruf anzuzeigen.
	- •Der Anruf wird im RX-Speicher gespeichert.
	- •Mit [CH] durch den Text scrollen, um die Zeilen anzuzeigen, die nicht sofort im Display zu lesen sind.

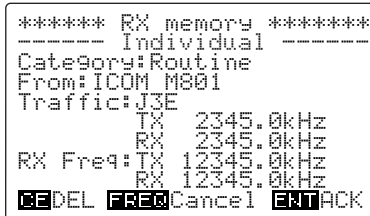

- $(2)$  [ENT] drücken, um die Rückmeldung vorzubereiten.
- 3 Mit [CH] wählen, ob man auf den Anruf reagieren kann oder nicht, dazu "Able", "Unable" bzw. "New traffic" wählen, dann [ENT] drücken.
	- UWenn "Able" gewählt wurde, mit Schritt 5 fortfahren.

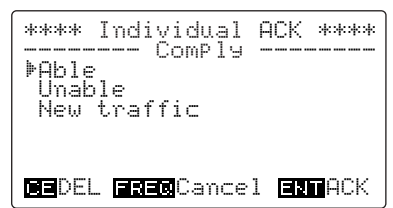

- **√Wenn** "New traffic" gewählt wurde, die geforderte Verkehrsfrequenz eingeben, dann mit Schritt (5) fortfahren.
- 4) Wenn in Schritt 3, l<sub>inable</sub>" gewählt wurde, mit [CH] den Grund für die Abweisung des Anrufs wählen, danach [ENT] drücken.

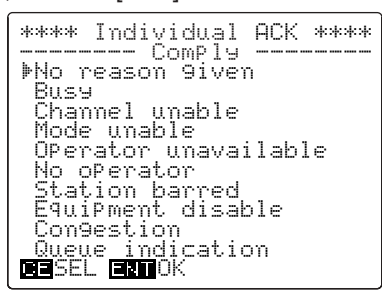

- **5 [CALL] 1 Sek. drücken, um die Rückmeldung auf** den individuellen Anruf zu senden.
	- \*\*\*\* Individual ACK \*\*\*\* --------- Call --------- Category:Routine To:ICOM M801 Traffic:J3E  $\cdot$  Wenn "Able" oder "New traffic" in Schritt 3 gewählt wurde:
		- TX 2345.0kHz RX 2345.0kHz Call Freq:TX 12345.0kHz RX 12345.0kHz **Call** Call
	- Wenn "Unable" in Schritt 3 gewählt wurde:

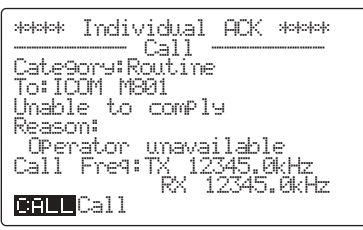

- 6 Nach dem Senden wählt das Funkgerät
	- $\bullet$  die jeweilige Verkehrsfrequenz, wenn in Schritt  $\circled{3}$ "Able" oder "New traffic" gewählt wurde:

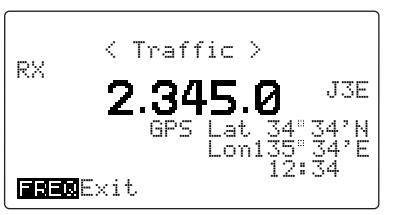

•den DSC-Beobachtungs-Modus, wenn in Schritt  $(3)$  "Unable" gewählt wurde.

**SPEICHERBETRIEB**

### ■ **Beschreibung der Speicher**

Das IC-M801E verfügt über verschiedene Speicher:

- •Adress- und Gruppen-ID-Speicher (S. 38)
- •Anruf-, Verkehrs- und Suchlauffrequenz-Speicher (S. 39)
- •DSC-Sendespeicher (TX-Speicher; in diesem Kapitel beschrieben)
- •Speicher für empfangene Mitteilungen (RX-Speicher; S. 30)

### ■ **Speicher programmieren**

- q Beim DSC-Beobachtungs-Modus die gewünschte Kategorie (außer Notalarm und Test) wählen, die Mitteilung eingeben, die Verkehrs- und Anruffrequenzen eingeben, bis die Zusammenfassung (Anruf-Stand-by-Display) erscheint, wie im Kapitel "Anrufprozedur" beschrieben (S. 20-27).
- (2) [ENT] 1 Sek. drücken, damit der TX-Speicher programmiert werden kann.
- 3) Mit [CH] den gewünschten TX-Speicher wählen.

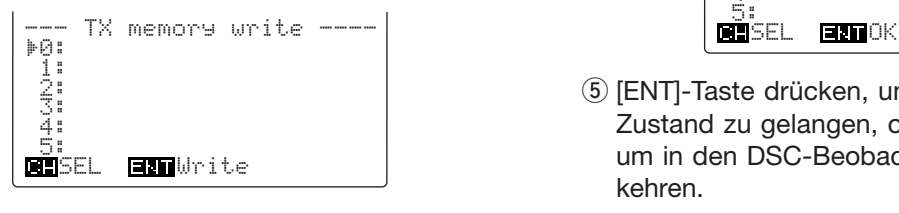

10 TX-Speicher stehen zur Verfügung, um bestimmte häufig gebrauchte Einstellungen, z. B. für Routine- und Gruppenanrufe usw., zu speichern.

9

- r [ENT] noch einmal 1 Sek. drücken, um die Einstellungen in den gewählten TX-Speicher zu programmieren.
	- •Die eingestellte DSC-Kategorie und die Adress-ID/der Schiffsname des anzurufenden Schiffes erscheinen.

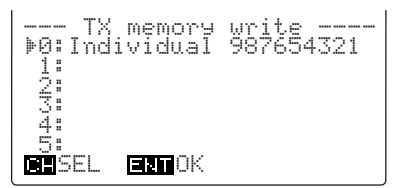

t [ENT]-Taste drücken, um in den Anruf-Stand-by-Zustand zu gelangen, oder [MODE SET] drücken, um in den DSC-Beobachtungs-Modus zurückzukehren.

### ■ **Speicher lesen, senden und löschen**

- $\Omega$  Mit [DSC] den DSC-Beobachtungs-Modus aufrufen, falls erforderlich.
- $(2)$   $[TX$   $TXF$ ] drücken, um das  $TX$ -Speicher-Display anzuzeigen.
	- •Oder [MODE SET] drücken, um das DSC-Menü anzuzeigen, mit [CH] "TX memorye" wählen und danach [ENT] drücken.
- 3 Mit [CH] den TX-Speicher wählen, dessen Inhalt gelesen werden soll.

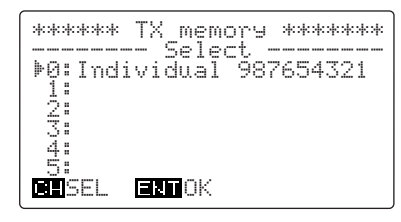

r [ENT] drücken, um den Inhalt des gewählten TX-Speichers anzuzeigen.

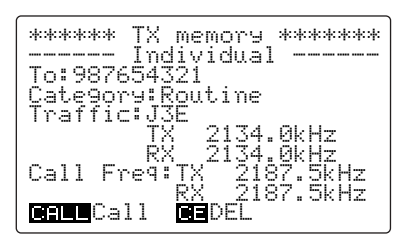

- (5) Danach wie folgt vorgehen:
	- ➥**Wenn lediglich der Inhalt überprüft wurde:** •[MODE SET] drücken, um in den DSC-Beobachtungs-Modus zurückzukehren.
	- ➥**Wenn der Inhalt des TX-Speichers gesendet werden soll:**
		- •[CALL] 1 Sek. drücken.
	- ➥**Wenn der Inhalt des TX-Speichers gelöscht werden soll:**
		- •[CE] 1 Sek. lang drücken.

# 10 **DSC-MENÜ-BETRIEB**

### ■ **Allgemein**

Beim IC-M801E lassen sich im DSC-Menü-Modus bis zu 100 Adress-IDs mit Frequenz und Name programmieren, die bei der Einstellung von DSC-Anrufen schnell aufgerufen werden können.

## ■ **ID-Eingabe**

Insgesamt 100 Adress-IDs (für Schiffe und Küstenstationen) und Gruppen-IDs (für Schiffe, die zu Gruppen gehören) lassen sich speichern. Dazu kann ein Frequenzpaar (Sende- und Empfangsfrequenz) sowie ein

Außerdem können im DSC-Setup-Menü folgende Einstellungen/Bedienungen vorgenommen werden:

- manuelle Eingabe von Position und Zeit (S. 15)
- •Anzeige der MMSI-Nummer (eigene Schiffs-ID) (siehe S. 40)

Schiff- oder Stationsname programmiert werden. Wenn man eine ID nutzt, dienen die programmierten Frequenzen als Anruffrequenzen.

### $\diamond$  **PROGRAMMIERUNG:**

(1) Im DSC-Menü mit [CH] "Set up" wählen und danach [ENT] drücken, um das Setup-Menü aufzurufen.

•Nachfolgendes Auswahldisplay erscheint.

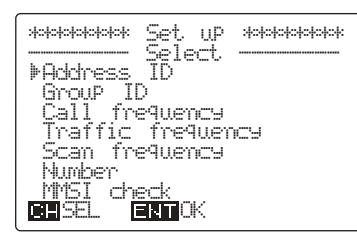

- $@$  Mit [CH] "Address  $~\,$  ID" oder "Group  $~\,$  ID" wählen und danach [ENT] drücken.
	- •Das Adress- oder Gruppen-ID-Listen-Display erscheint.

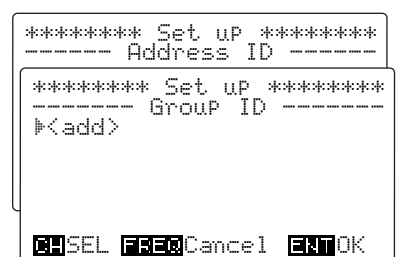

#### *Wenn der Speicher voll ist:*

Wenn bereits 100 IDs programmiert sind, erscheint  $\lim$  Display "Memory  $\lim_{n\to\infty}$  full  $\lim_{n\to\infty}$  neben  $\lim_{n\to\infty}$ In diesem Fall muss mindestens eine nicht mehr benötigte ID gelöscht werden (s. S. 41).

- ③ Mit [CH] "<add>" wählen und danach [ENT] drücken.
	- •Das Adress- oder Gruppen-ID-Setup-Display erscheint.

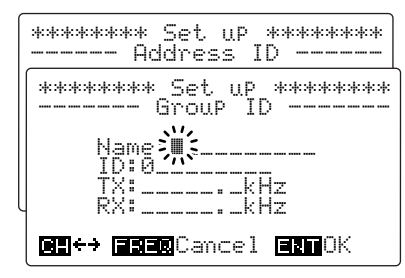

- r Über die Tastatur den gewünschten 10-stelligen Schiffs- oder Stationsnamen, die 9-stellige ID sowie die Sende- und Empfangsfrequenzen eingeben, danach [ENT] drücken.
	- •Der Cursor kann durch Drehen des [CH]-Knopfes bewegt werden.
	- •Wenn eine Gruppen-ID eingegeben wird, ist die erste Stelle eine Null.
	- •Die Frequenzen sollten innerhalb der Marine-Frequenzbereiche liegen:
		- 1,6– 2,9999 MHz 4,0– 4,9999 MHz 25,0–27,5000 MHz

6,0– 6,9999 MHz 8,0– 8,9999 MHz 12,0–13,9999 MHz 16,0–17,9999 MHz 18,0–19,9999 MHz 22,0–22,9999 MHz

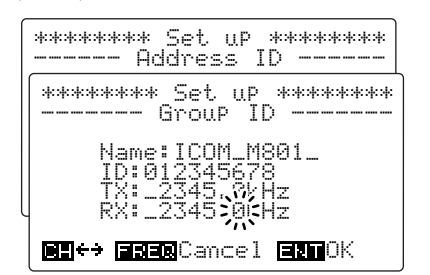

- **5 [ENT] drücken, um die Einstellungen in die Liste** der Adress- oder Gruppen-IDs zu speichern.
	- •Die Anzeige kehrt automatisch zum Adress- oder Gruppen-ID-Listen-Display zurück.
	- •Die Liste der IDs erscheint in alphabetischer Reihenfolge der Namen, sodass es erforderlich sein kann, die programmierte ID zwecks Prüfung mit [CH] zu wählen.

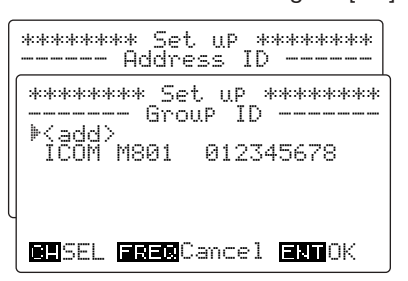

y [MODE SET] drücken, um in den DSC-Beobachtungs-Modus oder [FREQ/CH], um zum Auswahldisplay zurückzukehren.

## ■ **Frequenzeingabe**

Beim IC-M801E können insgesamt 50 Frequenzpaare als Anruffrequenz, Verkehrsfrequenz oder Suchlauffrequenz programmiert werden. Zu jedem Frequenzpaar werden der Zweck und der Frequenzname gespeichert.

### $\diamond$  **PROGRAMMIERUNG:**

 $\overline{1}$  Im DSC-Menü mit [CH]  $\overline{1}$  set up" wählen und danach [ENT] drücken, um das Setup-Menü aufzurufen.

•Das Auswahldisplay erscheint.

- (2) Mit dem [CH]-Knopf "Call frequency", "Traffic frequency" oder "Scan frequency" wählen und danach [ENT] drücken.
	- •Das Listen-Display für die Anruf-, Verkehrs- oder Suchlauffrequenzen erscheint.

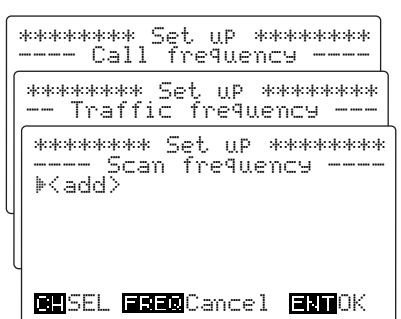

#### *Wenn der Speicher voll ist:*

Wenn bereits 50 Frequenzpaare (oder 6 Paare für Suchlauffrequenzen) programmiert sind, erscheint  $\lim$  Display  $\lim_{n \to \infty}$  in  $\lim_{n \to \infty}$  full  $\lim_{n \to \infty}$  in  $\lim_{n \to \infty}$ In diesem Fall muss mindestens ein nicht mehr benötigtes Frequenzpaar gelöscht werden (s. S. 41).

- $\overline{3}$  Mit [CH]  $\sqrt{3}$   $\leq$   $\frac{1}{2}$  wählen und danach [ENT] drücken.
	- •Das Setup-Display für die Anruf-, Verkehrs- oder Suchlauffrequenzen erscheint.

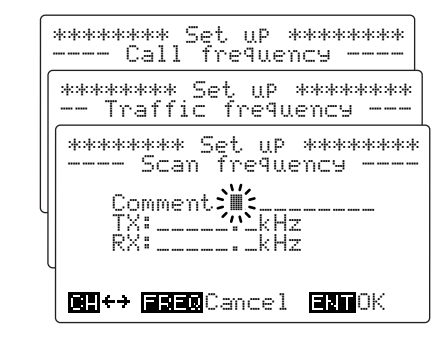

**HINWEIS:** Bis zu 6 Frequenzpaare können als Suchlauffrequenzen gespeichert werden. Diese werden nur im DSC-Beobachtungs-Modus gescannt. (Sie sind nicht identisch mit den Not-Suchlauffrequenzen. gespeich<br>
werden nur im DSC-Beobac<br>
scannt. (Sie sind nicht ident<br>
Z alarm/Sicherheitsfrequenzen.)

- r Über die Tastatur den gewünschten 10-stelligen Frequenznamen und die Sende- und Empfangsfrequenzen eingeben, danach [ENT] drücken.
	- •Der Cursor kann durch Drehen des [CH]-Knopfes bewegt werden.
	- •Die Frequenzen sollten innerhalb der Marine-Frequenzbereiche liegen:

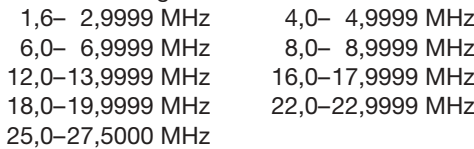

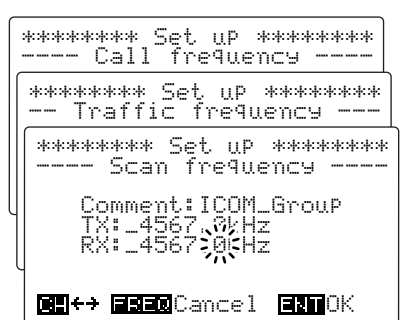

- (5) [ENT] drücken, um die Einstellungen in die Liste der Anruf-, Verkehrs- oder Suchlauffrequenz zu programmieren.
	- •Die Anzeige kehrt automatisch zum Listen-Display für die Anruf-, Verkehrs- oder Suchlauffrequenzen zurück.
	- •Die programmierte Frequenz erscheint in der untersten Zeile der Liste, sodass es erforderlich sein kann, [CH] zu drehen, um die programmierte Frequenz zu prüfen.

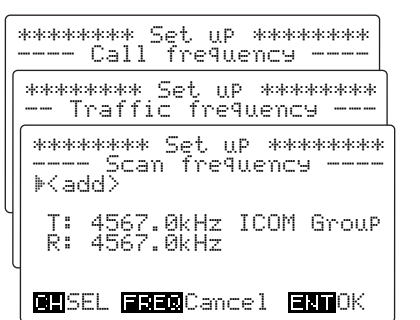

y [MODE SET] drücken, um in den DSC-Beobachtungs-Modus oder [FREQ/CH], um zum Auswahldisplay zurückzukehren.

# ■ **Überprüfung der eigenen MMSI (eigene Schiffs-ID)**

- ➥ Im DSC-Setup-Auswahlmenü mit dem [CH]-Knopf "MMSI check" wählen und danach [ENT] drücken, um die programmierte MMSI-Nr. (eigene Schiffs-ID) anzuzeigen.
	- ➥Mit [DSC] den DSC-Beobachtungs-Modus aufrufen.
	- ➥Mit [MODE SET] das DSC-Menü aufrufen.
	- ► Mit [CH] "Set up" wählen, danach [ENT] drücken.
	- •[MODE SET] drücken, um in den DSC-Beobachtungs-Modus oder [FREQ/CH], um zum Auswahldisplay zurückzukehren.

# ■ Selbsttest

Vorschriftengemäß verfügt das IC-M801E über die Möglichkeit eines Selbsttests, um den internen AFSK-Encoder und -Decoder zu überprüfen, ohne dass das Funkgerät dabei senden muss.

q Im DSC-Beobachtungs-Modus mit [MODE SET] das DSC-Menü aufrufen.  $\textcircled{2}$  Mit  $[CH]$  ,  $\textcircled{1}$  f  $\textcircled{1}$  test." wählen und danach [ENT] drücken, um den Selbsttest zu starten. **3**,  $\mathbb{R}^n$  wird im Display angezeigt, wenn beide Funktionen, Encoder und Decoder, funktionieren. \*\*\*\*\*\* Self test \*\*\*\*\*\*\* Testing... **FREE**Cancel **ENT**OK

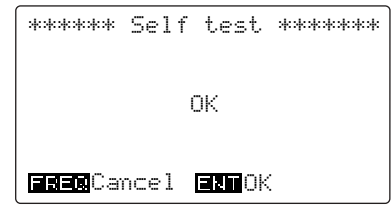

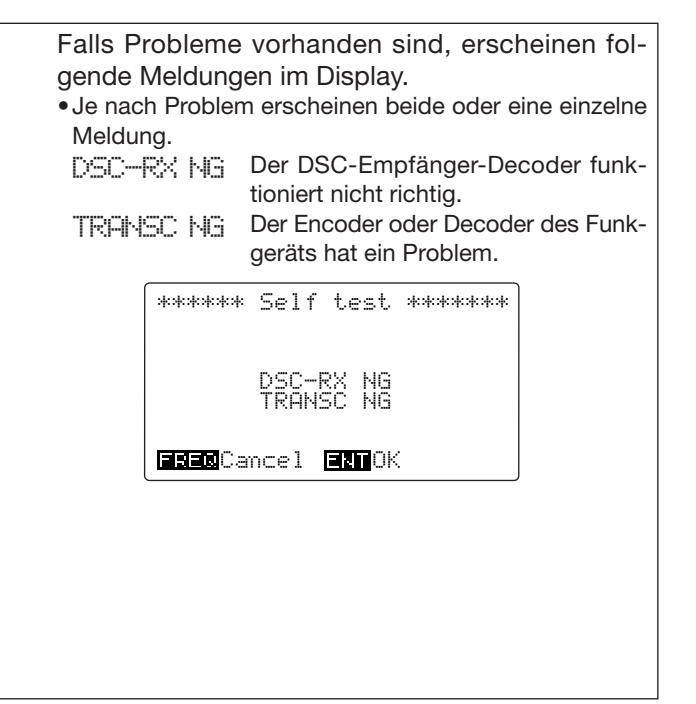

\*\*\*\*\*\*\*\*\* Set uP \*\*\*\*\*\*\*\*\*<br>------ MMSI check ------

ID:123456789

**ENER**Cancel **ENFICK** 

### ■ **Eingabe einer Telefonnummer**

- <sup>1</sup> Im DSC-Menü mit dem [CH]-Knopf "Set up" wählen und danach [ENT] drücken, um das Setup-Menü zu wählen.
	- •Das Auswahldisplay erscheint.
- **2 Mit dem [CH]-Knopf "Number"** wählen und danach [ENT] drücken.
	- •Im Display erscheint die Liste der Telefonnummern.
	- •10 Telefonnummern können gespeichert werden.

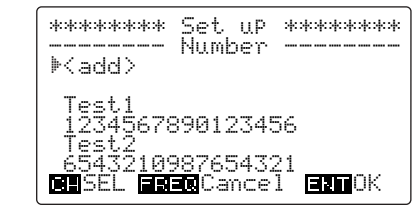

**3** Mit [CH] "<add>" wählen, danach [ENT] drücken. •Das Setup-Display für die Eingabe der Telefonnummern erscheint.

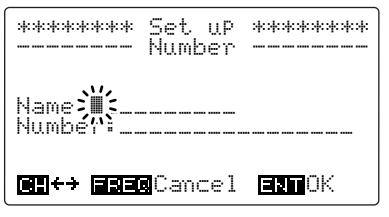

r Über die Tastatur den gewünschten 10-stelligen Namen und die dazugehörige Telefonnummer eingeben, danach [ENT] drücken.

•Mit dem [CH]-Knopf den Cursor bewegen.

# ■ **Speicher lesen/löschen**

- q Im Setup-Auswahlmenü mit [CH] den gewünschten
	- Menüpunkt wählen und danach [ENT] drücken.
	- •Mit [DSC] den DSC-Beobachtungs-Modus aufrufen.
	- •Mit [MODE SET] das DSC-Menü aufrufen.
	- Mit [CH] "Set up" wählen, danach [ENT] drücken.
- (2) Mit [CH] den gewünschten Speicher bzw. Listeneintrag (Adress-ID, Gruppen-ID, Anruffrequenz usw.) wählen und danach [ENT] drücken.

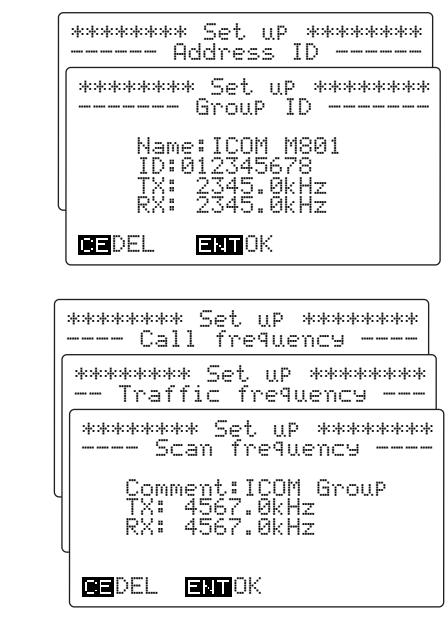

- 3 Wie folgt vorgehen:
	- ➥**Wenn lediglich der Inhalt des Speichers bzw. der Eintrag überprüft wurde:**
		- •[ENT] drücken, um in das Display mit der entsprechenden Liste zurückzukehren.
	- ➥**Wenn der Inhalt des Speichers bzw. der Eintrag gelöscht werden soll:**
		- •[CE] 1 Sek. lang drücken.
		- -Nach dem Löschen kehrt die Anzeige automatisch zum Display mit der entsprechenden Liste zurück.

# ■ **Drucken der DSC-Speicherinhalte**

Die empfangenen Inhalte der RX-Speicher lassen sich ausdrucken, wenn an das Funkgerät ein Drucker (IBM®- Centronics oder kompatibel) angeschlossen ist. Der automatische Ausdruck empfangener DSC-Anrufe kann im Initial-Set-Modus eingestellt werden. (S. 46)

- $(1)$  Gewünschten DSC-Speicher wählen, wie im Kapitel "Empfangene Informationen" beschrieben (S. 30).
	- ➥Im DSC-Beobachtungs-Modus [RX CLAR] drücken, um das Auswahlmenü für empfangene DSC-Anrufe zu wählen.

•Oder [MODE SET] drücken und mit dem [CH]-Knopf .RX memory" wählen und danach [ENT] drücken.

- **►Mit [CH]-Knopf die Kategorie "Distress"** oder "Dthers" wählen und danach [ENT] drücken.
	- <No data>" erscheint neben der Kategorie, wenn in der betreffenden keine Anrufe gespeichert sind.
- ➥Mit [CH] den gewünschten DSC-Anruf wählen.
	- " $*$ " bedeutet, dass der DSC-Anruf noch nicht gelesen wurde.
	- "DTRS RLY" steht für Notalarm-Weiterleitung.
- (2) [ENT] drücken, um den Inhalt des gewählten Anrufs anzuzeigen.
- e Nach Drücken von [F] die [8 PRN]-Taste 1 Sek. drücken, um den Inhalt des DSC-Speichers auszudrucken.

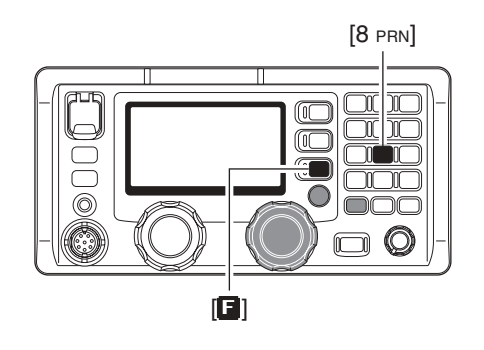

# 11 **SET-MODUS**

# ■ Quick-Set-Modus

### **♦ Quick-Set-Modus aufrufen**

- q [F] und danach [MODE SET] drücken, um den Quick-Set-Modus aufzurufen.
- 2 [GRP]-Knopf drehen, um das gewünschte Menü zu wählen.
- 3) Mit dem [CH]-Knopf gewünschten Wert oder Bedingung für das gewählte Menü wählen.
- 4) Eine beliebige Taste drücken, um den Quick-Set-Modus zu beenden.

### D**Menüs des Quick-Set-Modus**

#### **Störaustastpegel**

Menü zur Einstellung des Empfänger-Störaustastpegels für impulsförmige Störungen zwischen 1 und 10. (voreingestellt: 5)

Der eingestellte Pegel wird angewendet, wenn der Störaustaster eingeschaltet ist. ITEM SELFER STÖRAUSTASTEN SELFER SELFER SELFER SELFER SELFER SELFER SELFER SE

#### **Squelch-Pegel**

Menü zur Einstellung des Squelch-Schaltpegels zwischen 1 und 100. (voreingestellt: 30)

Wenn der Squelch eingeschaltet ist, werden nur Signale empfangen, die stärker sind als der eingestellte Pegel. ITEM SEL

#### **Dimmer**

Menü zur Einstellung der LCD-Hintergrundbeleuchtung zwischen 0 (dunkel) und 10 (hell).

Wenn man außerhalb des Set-Modus [E] und danach [0 DIM] drückt, lässt sich die Helligkeit der Displaybeleuchtung zwischen dem Maximalwert un dem in diesem Menü gewählten Wert umschalten. (voreingestellt: 6)

#### **LCD-Contrast**

Menü zur Einstellung des LCD-Kontrasts zwischen 1 und 10.

(voreingestellt: 7)

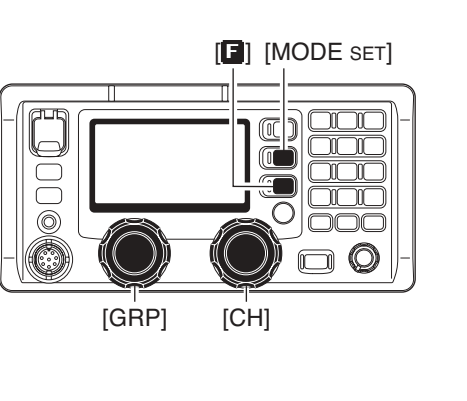

**NB LEVEL** 

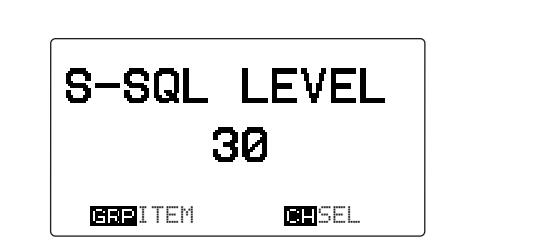

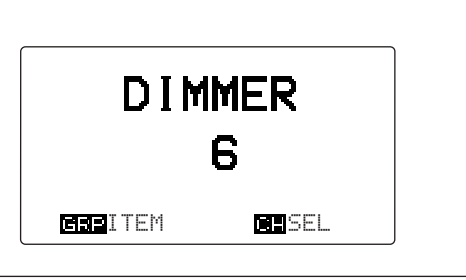

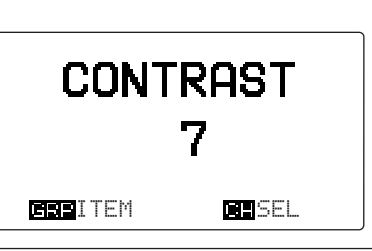

### ■ **Initial-Set-Modus**

Der Initial-Set-Modus dient zur Einstellung selten zu ändernder Werte, Funktionen oder Zustände.

#### **♦ Set-Modus aufrufen**

- q Falls das Funkgerät eingeschaltet ist, zunächst ausschalten.
- w Funkgerät bei gedrückter [MODE SET]-Taste einschalten, um den Initial-Set-Modus aufzurufen.
- e [GRP]-Knopf drehen, um das gewünschte Menü zu wählen.
- <sup>(4)</sup> Mit dem [CH]-Knopf gewünschten Wert oder Bedingung für das gewählte Menü wählen.
- (5) Funkgerät aus- und wieder einschalten, um den Initial-Set-Modus zu beenden.

#### D**Menüs des Initial-Set-Modus**

#### **Anzahl der nutzbaren Kanäle**

Menü zur Einstellung der Anzahl nutzbarer Kanäle. Bis zu 160 Kanäle sind möglich.

(voreingestellt: 160)

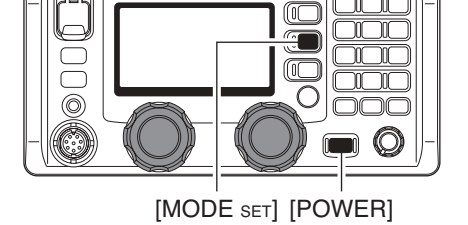

\*\*\* SET MODE \*\*\*

160

MAX USER-CH

**HINWEIS:** Die Wahlmöglichkeit einzelner Menüs ist bei verschiedenen Versionen des Funkgeräts nicht

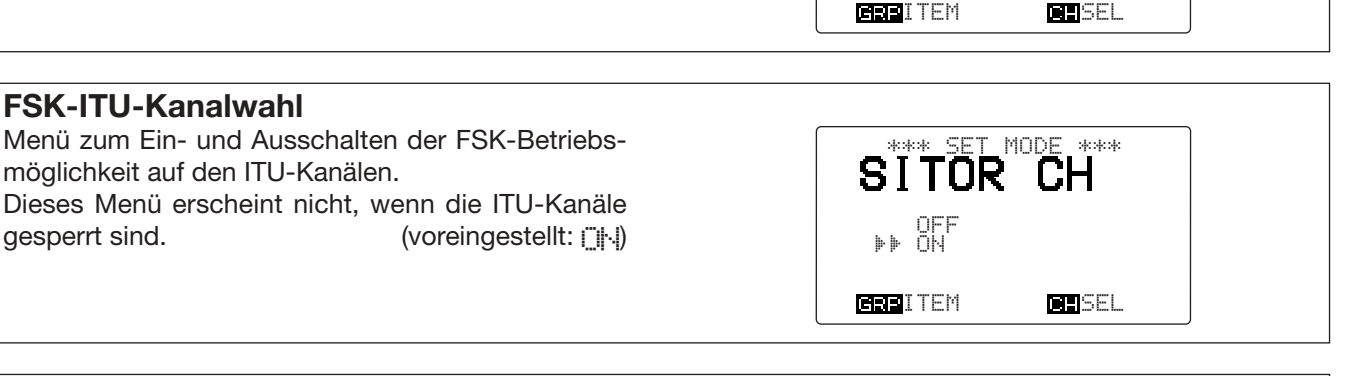

/// bei versch<br>/// gegeben.

#### **Automatisches Tunen**

Wenn ein optionaler automatischer Antennentuner angeschlossen ist, kann der Anpassvorgang für den sofortigen Betrieb automatisch gestartet werden, ohne dass die [TUNE THRU]-Taste gedrückt werden muss.

Falls manuelles Tunen erforderlich ist, kann die Automatik deaktiviert werden. (voreingestellt:  $[$ FF)

#### **Suchlaufvariante**

Menü zur Auswahl der folgenden Suchlauffunktionen:

Der programmierte Suchlauf sucht innerhalb eines Frequenzbereichs nach Signalen; langsam, wenn der Squelch geöffnet ist, und schnell bei geschlossenem.

Der Kanalsuchlauf und der Kanal-Wiederaufnahmesuchlauf überprüfen 20 Kanäle neben dem gewählten Kanal oder suchen alle ITU-Kanäle nach Signalen ab, wenn ein ITU-Kanal gewählt ist.

(voreingestellt: CH SCAN)

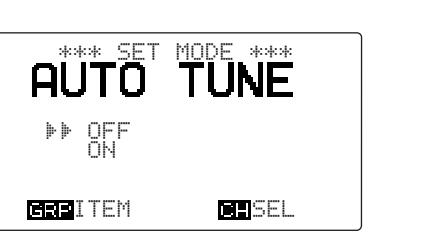

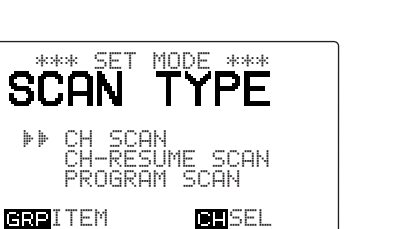

### D**Menüs des Initial-Set-Modus (Fortsetzung)**

#### **Suchlaufgeschwindigkeit**

Menü zur Einstellung der Suchlaufgeschwindigkeit (Kanalsuchlaufrate). Die Suchlaufgeschwindigkeit ist zwischen 1 und 10 einstellbar, wobei "1" für den schnellsten Suchlauf steht und "10" für den langsamsten. (voreingestellt: 4)

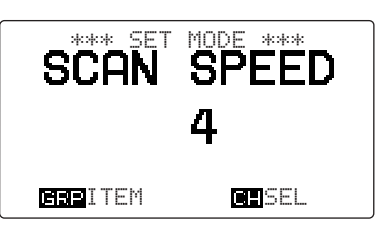

CH-NAME DISP

CH-FREQUENCY<br>⊮⊮ CH-NAME

**Anzeige-Typ**

Für die obere Hälfte des Displays lässt sich wählen, ob eine programmierbare Kanalbezeichnung oder die Empfangsfrequenz angezeigt wird.

(voreingestellt: CH-NAME)

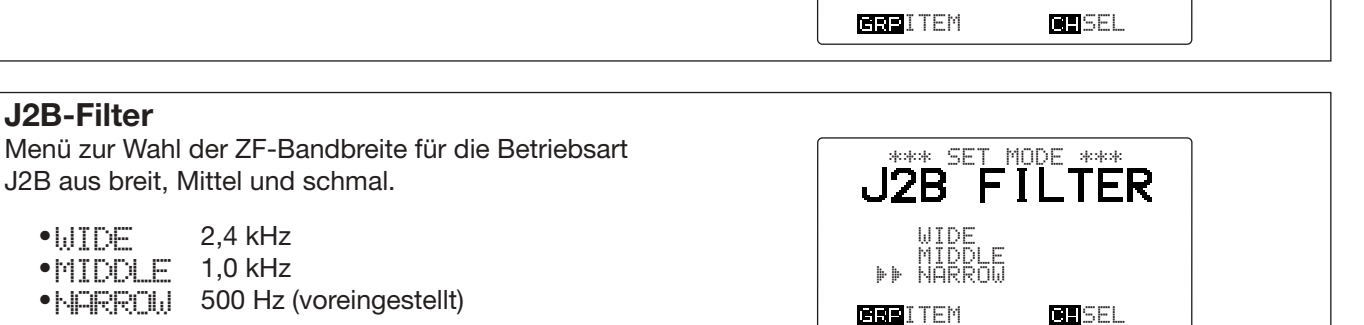

### **J2B-Filter** J2B aus breit, Mittel und schmal.

•WIDE 2,4 kHz

- •MIDDLE 1,0 kHz
- •NARROW 500 Hz (voreingestellt)

#### **F1B-Filter**

Menü zur Wahl der ZF-Bandbreite für die Betriebsart F1B aus breit und schmal.

- $\bullet$ I,ITDE 1,0 kHz
- •NARROW 500 Hz (voreingestellt)

#### **FSK-Ton-Frequenz**

Beim FSK-Betrieb kommen unterschiedliche Mark-Frequenzen zum Einsatz. In diesem Menü lässt sich die Mark-Frequenz aus 1200, 1275, 1487,5, 1615, 2100 und 2125 Hz wählen.

(voreingestellt: 1615Hz)

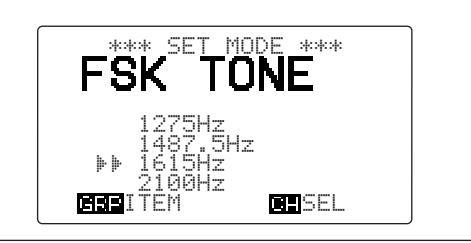

F1B FILTER

**BEEITEM SEL**SEL

wIDE<br>⊮⊫ NARROW

#### **FSK-Shift**

Beim FSK-Betrieb kommen unterschiedliche Shift-Frequenzen zum Einsatz. In diesem Menü lässt sich die Shift-Frequenz aus 850, 425, 200 und 170 Hz wählen. (voreingestellt: 170Hz)

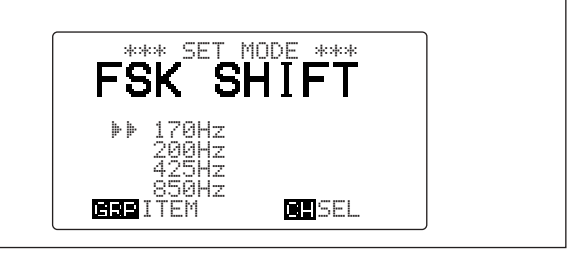

### D**Menüs des Initial-Set-Modus (Fortsetzung)**

#### **FSK-Polarität**

Für den FSK-Betrieb kann die normale oder reverse Polarität genutzt werden. In diesem Menü lässt sich die Polarität wählen.

•NORMAL Kontakt offen = Space; Kontakt geschlossen = Mark (voreingestellt) •REVERSE Kontakt offen = Mark; Kontakt geschlossen = Space

#### **CW-Break-in-Funktion**

Die CW-Break-in-Funktion (in der Betriebsart A1A) schaltet beim Tasten zwischen Senden und Empfang um. Voll-BK erlaubt das Hören zwischen den einzelnen CW-Signalen; Semi-BK schaltet den Empfänger während des Tastens stumm und aktiviert ihn (zeitverzögert) wieder, wenn das Tasten beendet ist. (voreingestellt:  $F\parallel$   $\parallel$  )

#### **Mikrofontasten**

Menü zur Aktivierung/Deaktivierung der Tasten [P], [▲] und [▼] am optionalen Handmikrofon HM-135. Die Funktion der [P]-Taste lässt sich im nachfolgenden Menü festlegen.

(voreingestellt: OFF)

#### **Funktion der [P]-Taste**

Menü zur Zuordnung einer Funktion für die [P]-Taste des optionalen Handmikrofons HM-135, sodass die [P]-Taste eine der folgenden Tastenkombinationen am Funkgerät erfüllt: [TUNE THRU], [MODE SET],  $[\blacksquare] + [1 \text{ NB}], \; [\blacksquare] + [2 \text{ SOL}], \; [\blacksquare] + [3 \text{SCAN}], \; [\blacksquare] + [4 \text{ SP}^2]$ oder  $[] + [5 \text{ AGC}^{\times}].$ (voreingestellt: MODE)

#### **Voice-Squelch**

Menü zum Ein- und Ausschalten der Voice-Squelch-Funktion in den Betriebsarten J3E und H3E. Wenn diese Funktion ausgeschaltet ist, arbeitet der Squelch bei J3E und H3E als S-Meter-Squelch. (voreingestellt: [No])

#### **REMOTE-ID**

Menü zur Festlegung einer ID-Nummer für das Funkgerät zwischen 1 und 99. (voreingestellt: 11)

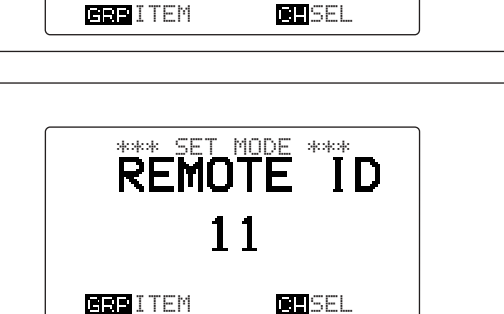

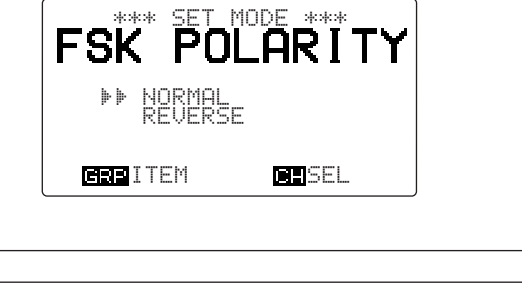

\*\*\* SET MODE \*\*\*

CW BREAK-IN

**MESITEM SEL** 

**\*\*\* SET MODE \*** 

OFF DELAY

 $\mathbb{F}$ FULL

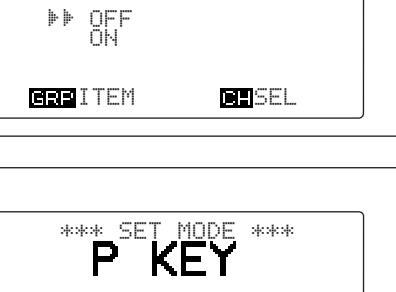

TUNE MODE N B GSD I TËM  $\mathbb{F}$ **ETE**SEL

VOICE SQL

DFF<br>⊮DN

### D**Menüs des Initial-Set-Modus (Fortsetzung)**

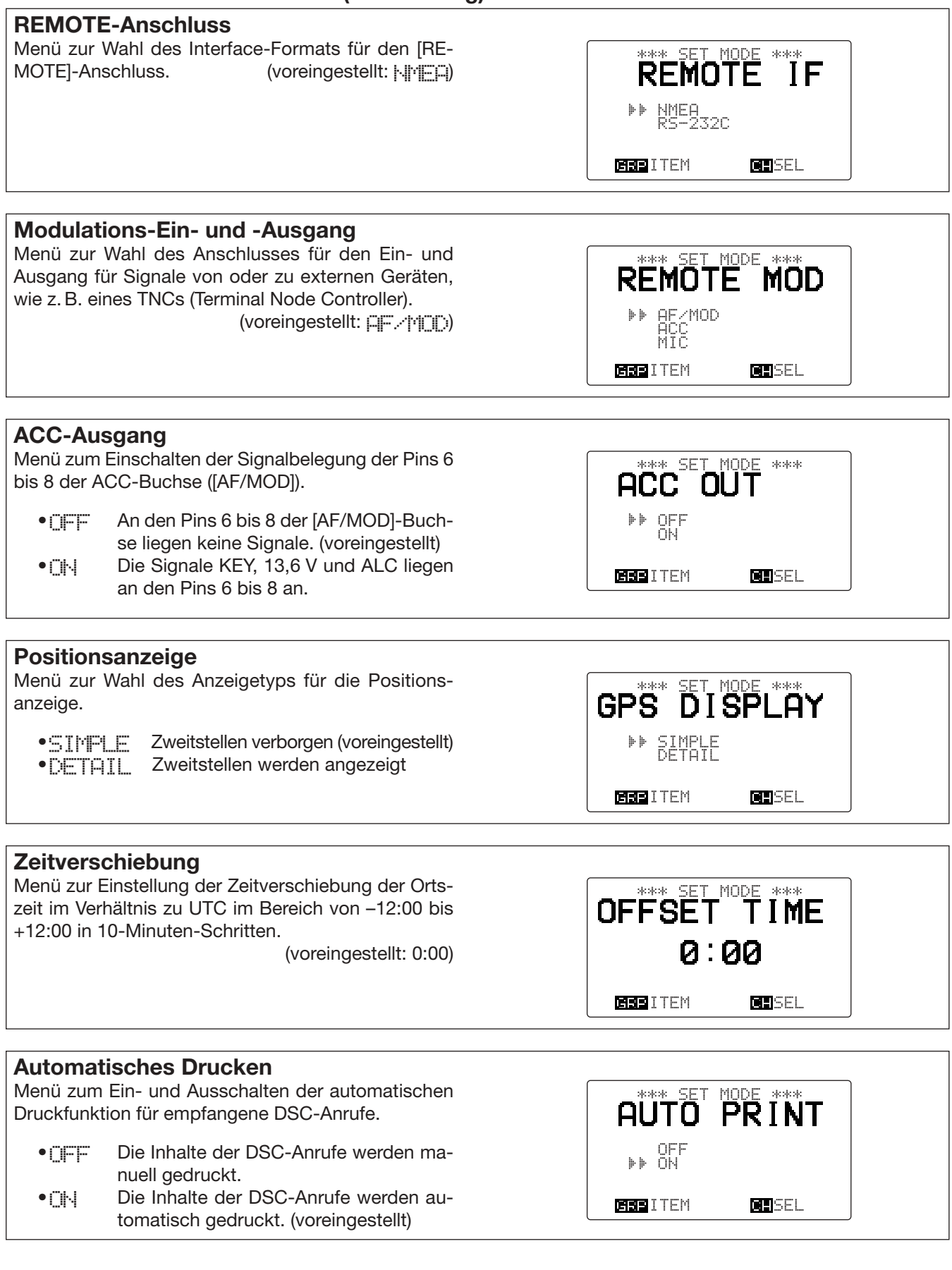

#### **DSC-Datenausgang**

Menü zur Wahl der DSC- und DSE-Datenausgabe für angeschlossene externe Geräte, wie z. B. PCs, Plotter usw. über die [REMOTE]-Buchse, wenn DSC-Anrufe empfangen werden.

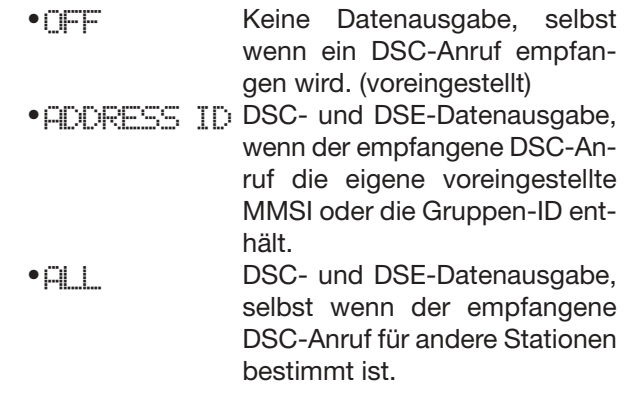

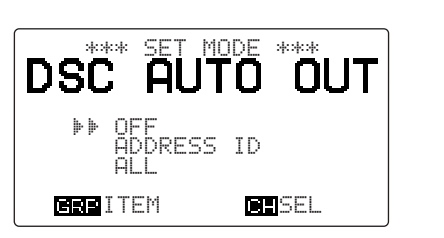

# 12 **ANSCHLUSS UND EINBAU**

### ■ **Mitgeliefertes Zubehör**

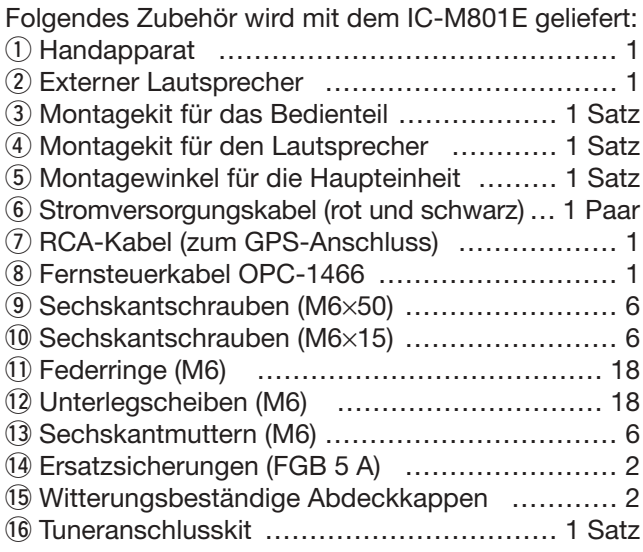

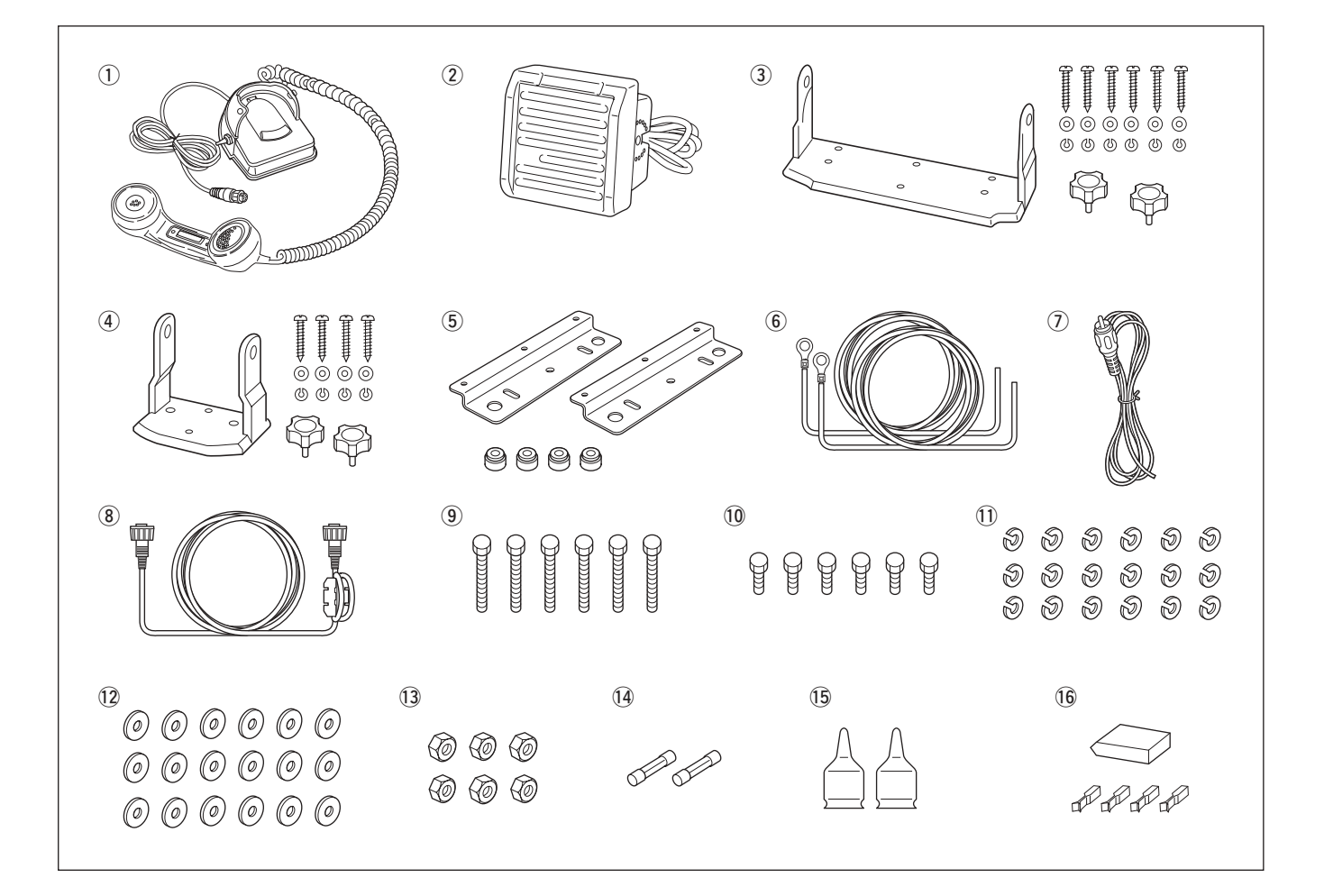

### ■ **Wichtigste Anschlüsse**

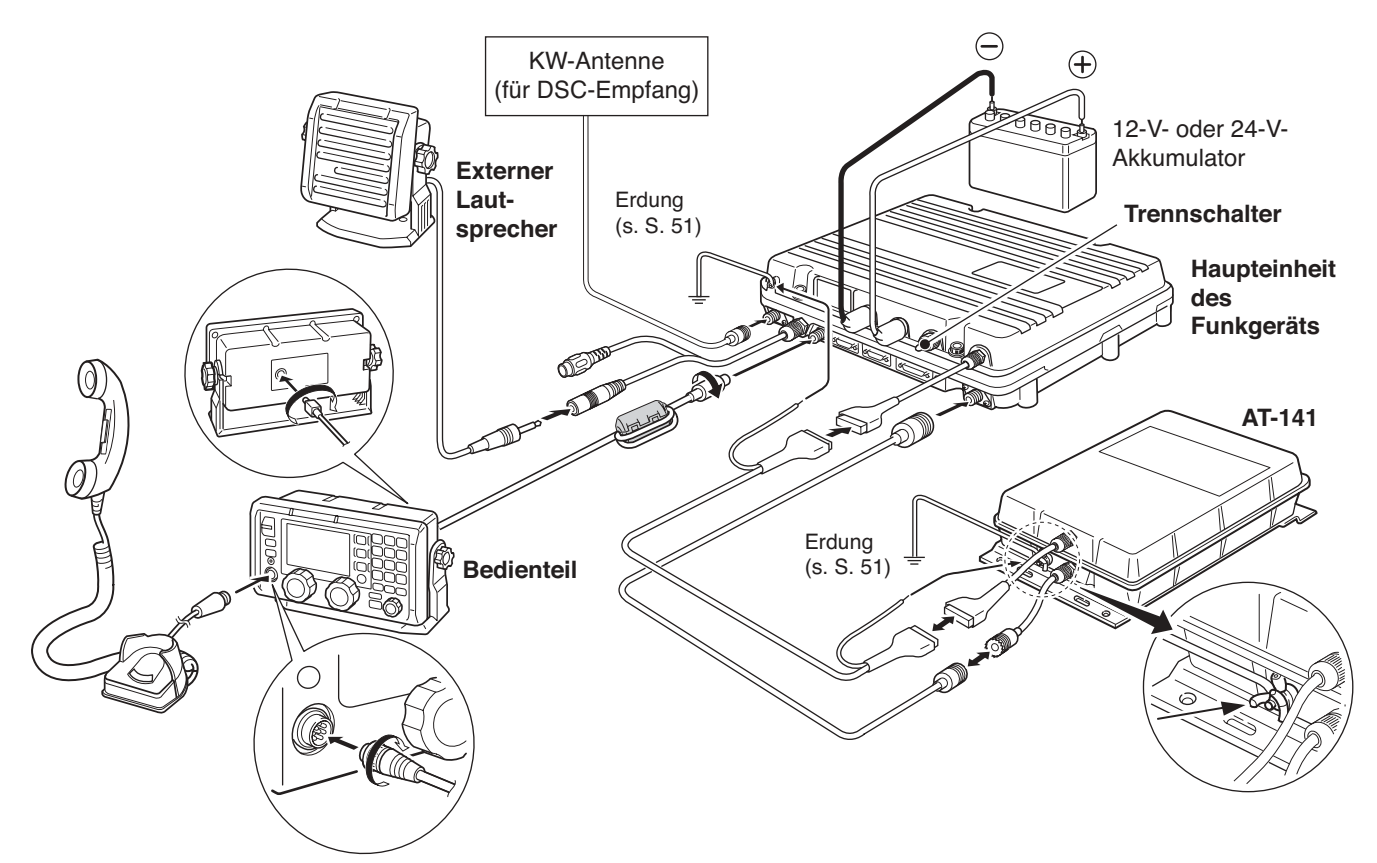

#### **Z** ACHTUNG:

•Nach dem Anschließen der Kabel für den externen Lautsprecher, die Antenne und die Steuerung des Antennentuners die Verbindungen mit selbst vulkanisierendem Klebeband umwickeln, damit kein Wasser eindringen kann.

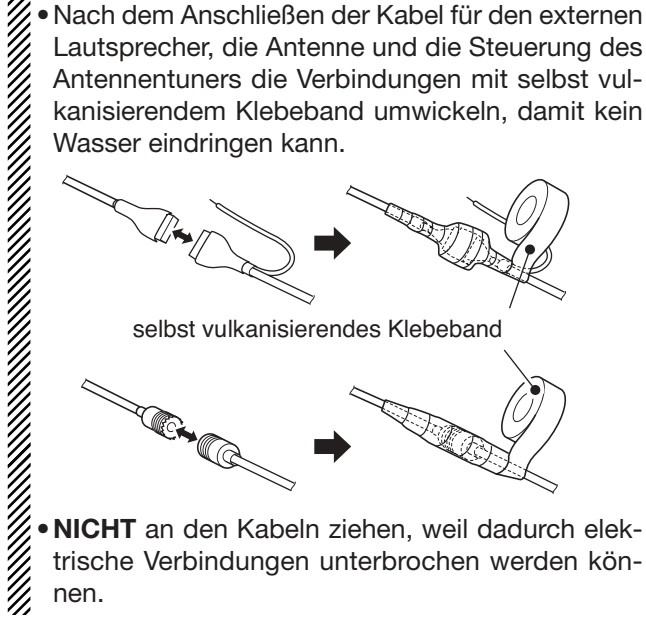

#### **HINWEIS:**

Während des Ankerns den Trennschalter (an der Haupteinheit des IC-M801E) ausschalten oder den Akkumulator nachladen, andernfalls wird der Akku entladen.

Das IC-M801E ist mit einem hochstabilen beheizten Quarzoszillator ausgerüstet, der seine Stromversorgung direkt von den Stromversorgungsanschlüssen des Funkgeräts enthält, sodass er seine stabilisierte Temperatur auch dann behält, wenn das Funkgerät des Funkgeräts enthält, sodass er sein<br>
Temperatur auch dann behält, wenn d<br>
Z über das Bedienteil ausgeschaltet ist.

### ■ **Weitere Anschlüsse**

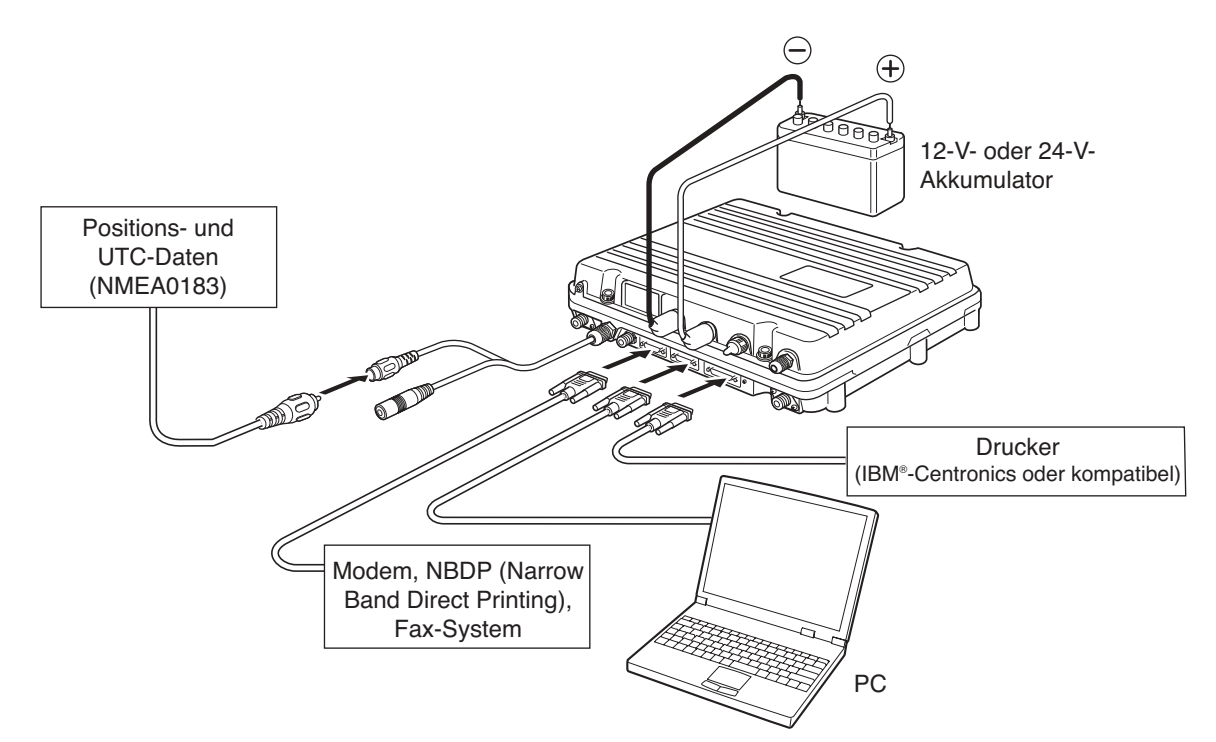

**ACHTUNG:** Alle angeschlossenen Geräte, wie z. B. PC, Drucker usw., müssen ordnungsgemäß geerdet sein. Dazu wird breites Kupferband empfohlen. (S. 51)

- ➥ Wenn ein PC angeschlossen ist, hat dieser, wenn er bedient wird, Priorität.
- ➥ Wenn ein PC angeschlossen ist, ist die Bedienung über das Bedienteil für eine bestimmte Zeit nach der Bedienung des PCs nicht möglich. Diese Zeit kann vom Händler programmiert werden; voreingestellt sind 5 Sekunden.
- ➥ Wenn ein PC angeschlossen ist, werden die Einstellungen am Bedienteil automatisch denen am PC angepasst.

### ■ **Erdung**

Das Funkgerät und der Antennentuner müssen HF-technisch geerdet sein. Andernfalls ist die Performance von Funkgerät und Antennentuner eingeschränkt. Elektrolytische Korrosion, elektrische Schläge und Störungen durch andere Geräte können die Folge sein.

Optimal sind 50 bis 75 mm breites Kupferband und kürzestmögliche Verbindungen. Funkgerät und Antennentuner an einem gemeinsamen Punkt erden, andernfalls können Spannungsdifferenzen (Hochfrequenz) zwischen 2 verschiedenen Erdungspunkten elektrolytische Korrosion verursachen.

### R**WARNUNG!** *Bei der Erdung am metallischen Schiffsrumpf:*

Zinkanoden einsetzen, um den Schiffskörper vor /// Zinkanoden einsetzen, u<br>/// Elektrolyse zu schützen.<br>//

Fragen Sie Ihren Händler, wenn Sie Fragen zum Er- $\mathscr U$  dungssystem usw. haben.

**ACHTUNG: NIEMALS** das Funkgerät an ein Schiff mit Plus an Masse anschließen, andernfalls funktioniert das Funkgerät nicht.

#### **Beispiel für die Erdung**

#### **Beste Punkte zum Erden**

- •externe Grundplatte
- •Kupferschirmung
- •Kupferfolie

#### **Brauchbare Erdungspunkte**

- •Streben und Ähnliches aus rostfreiem Stahl
- •Metallmast
- •Bordwand
- •metallische Wassertanks

#### **Weniger geeignete Erdungspunkte**

- •Motorblock
- •Masseanschluss des Schiffsakkus

#### **Ungeeignete Erdungspunkte**

(Die Erdung an diesen Punkten kann zu Explosionen führen oder elektrische Schläge verursachen.)

- •Gas- oder Elektrorohre
- •Treibstofftanks oder Ölauffangwannen

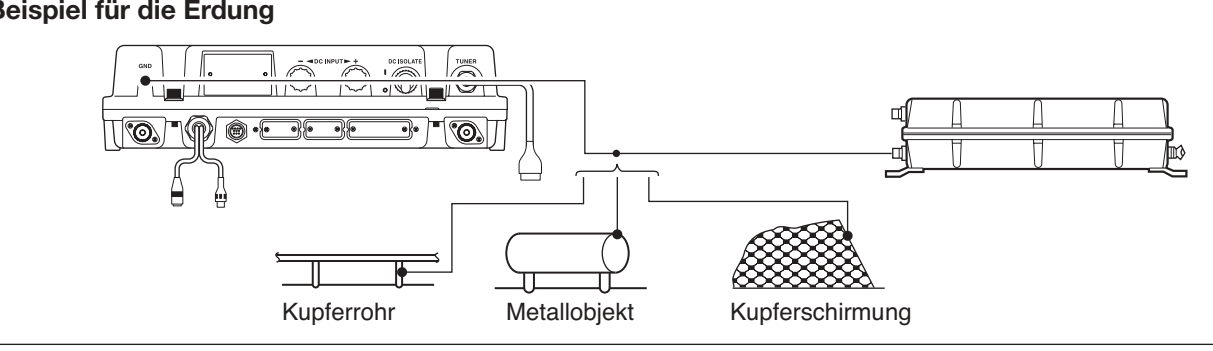

## ■ **Stromversorgung**

Das Funkgerät erfordert je nach Version eine geregelte Gleichspannung von 13,2 V und mindestens 60 A Belastbarkeit oder 26,4 V und mindestens 30 A. •Mittels zum Lieferumfang gehörenden Stromversorgungskabels kann man das Funkgerät direkt an ei-

nen 12-V- oder 24-V-Akku des Schiffes anschließen.

 $\triangle$  **WARNUNG! NIEMALS** das Funkgerät an Akkus mit vertauschter Polarität anschließen. Dadurch wird das Funkgerät ernsthaft beschädigt.

**ACHTUNG:** Vor Anschluss der Haupteinheit an den Akku prüfen, dass die Akkuspannung für das Funkgerät geeignet ist.

#### **Anschluss des Stromversorgungskabels**

**HINWEIS:** Anschlussklemmen benutzen.

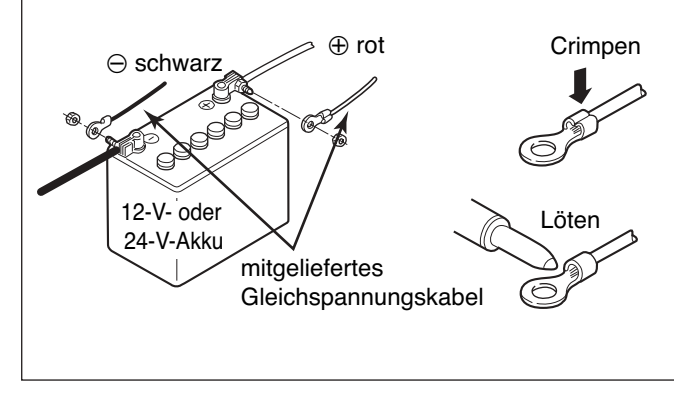

#### **•Witterungsbeständige Abdeckkappen**

Die mitgelieferte Abdeckkappen auf beide Stromversorgungsanschlüsse des Funkgeräts anbringen.

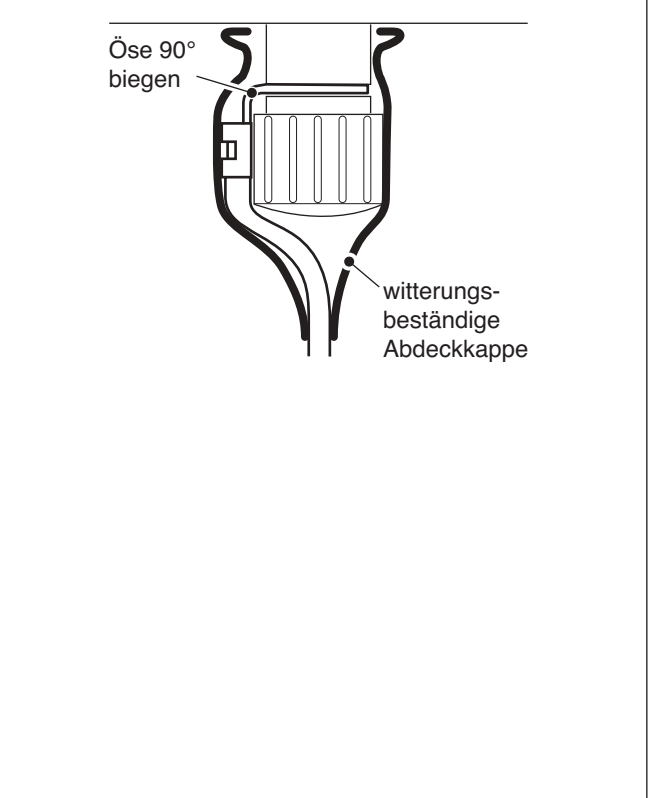

### ■ **Antenne**

Meist wird das Funkgerät mit einer Peitschen- oder Langdrahtantenne betrieben. Diese Antennen können jedoch nicht direkt an das Funkgerät angeschlossen werden, da ihre Impedanz nicht mit dem Antennenausgang des Funkgeräts übereinstimmt.

### R**GEFAHR: HOCHSPANNUNG!**

**NIEMALS** das Antennenelement bzw. den Antennendraht beim Abstimmen oder Senden berühren.

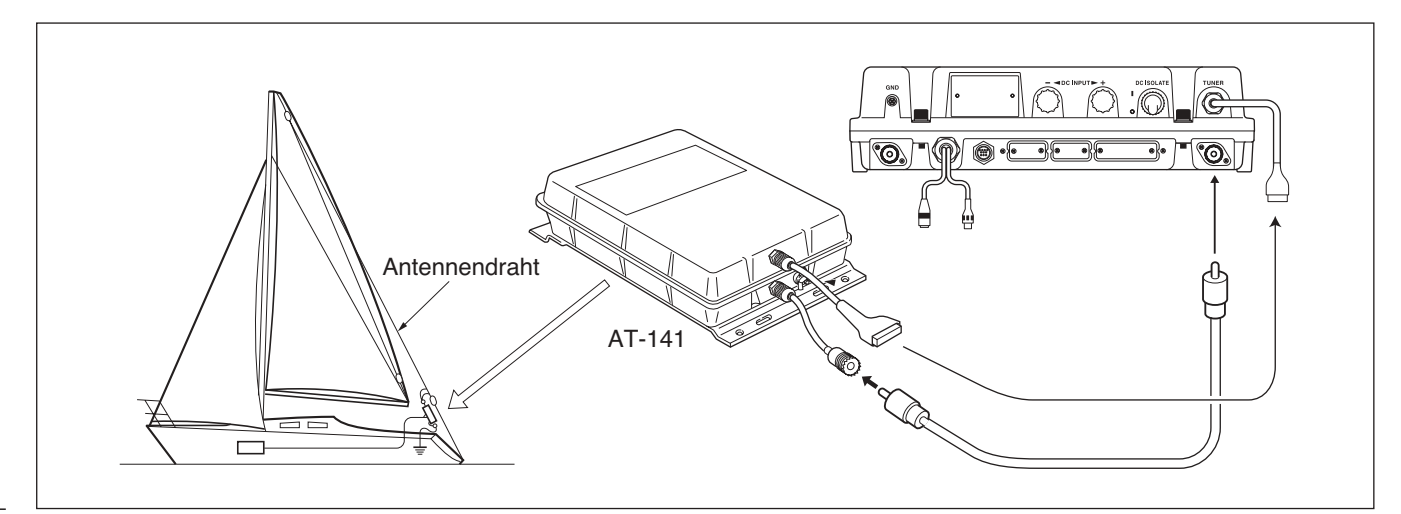

### ■ **Befestigung**

#### **◇ Befestigungsort**

Für die Installation des Bedienteils muss ein Platz gewählt werden, der leichten Zugriff gewährleistet, die Navigation nicht beeinträchtigt, gut belüftet ist und Schutz vor Spritzwasser bietet. Das Bedienteil sollte so montiert werden, dass man senkrecht auf das Display blickt.

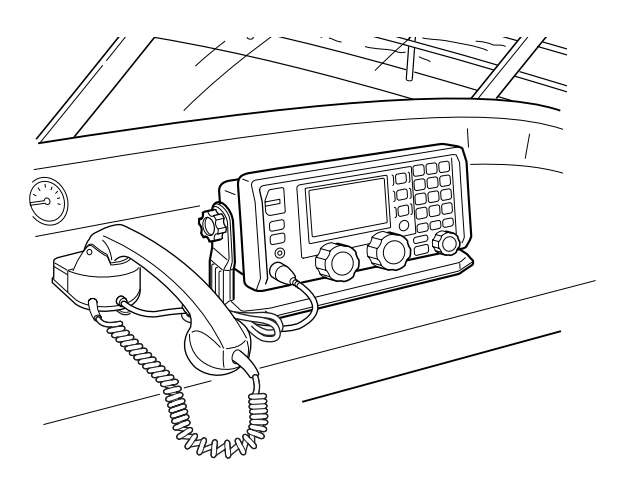

**ACHTUNG:** Mindestens 1 m Abstand zwischen Funkgerät, Handapparat sowie Mikrofon von magnetischen Navigationseinrichtungen einhalten.

Einbaulage günstig wählen, da das Display nicht aus allen Richtungen gut abgelesen werden kann.

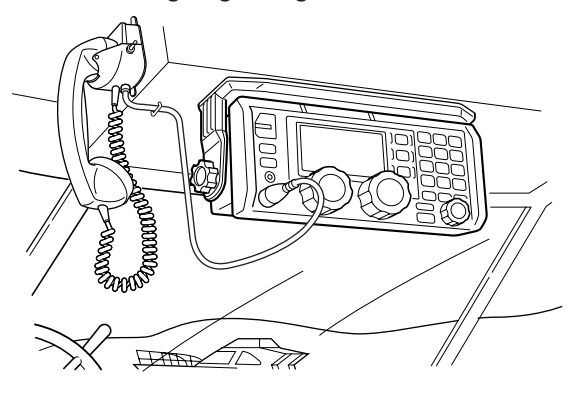

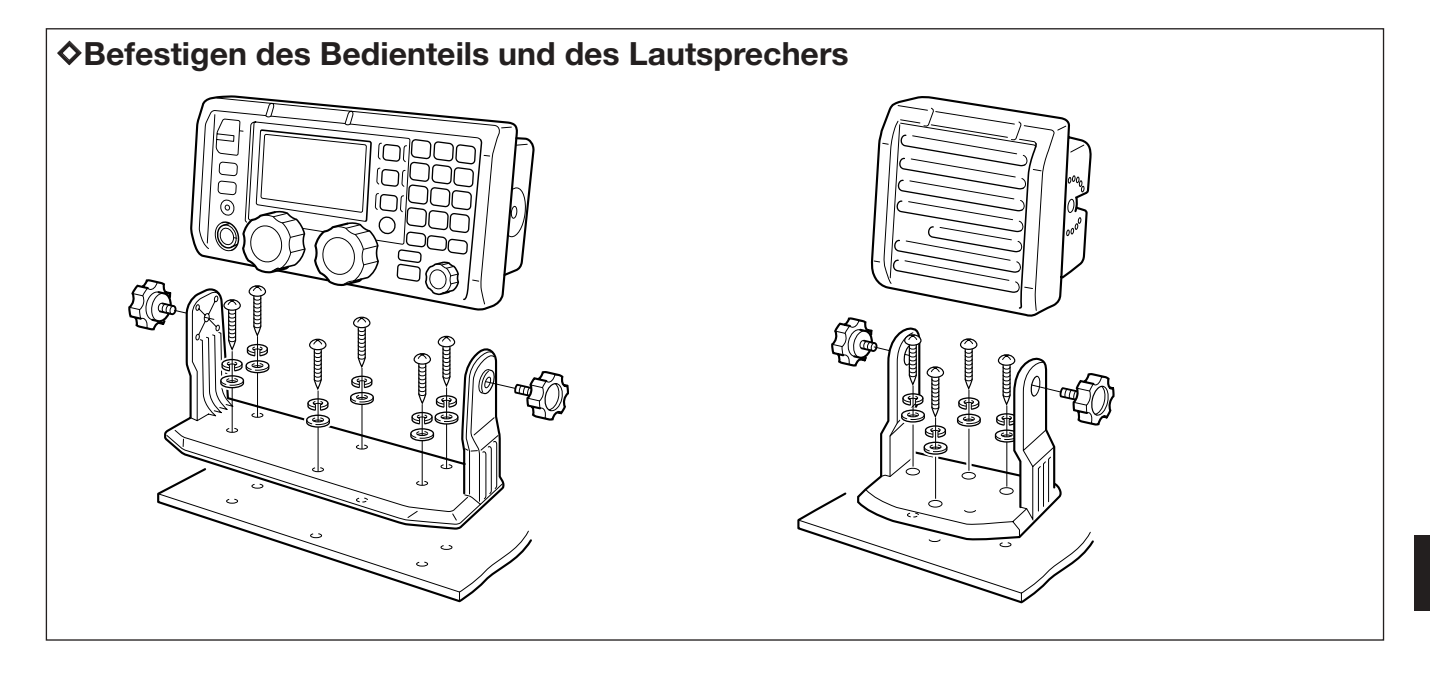

#### **♦ Montagewinkel anbringen**

٣

q Falls erforderlich, mitgelieferte Gummifüße am Montagewinkel befestigen.

#### 2 Montagewinkel mit den mitgelieferten Sechskantschrauben (M6×15), den Unterlegscheiben und Federringen wie unten abgebildet befestigen.

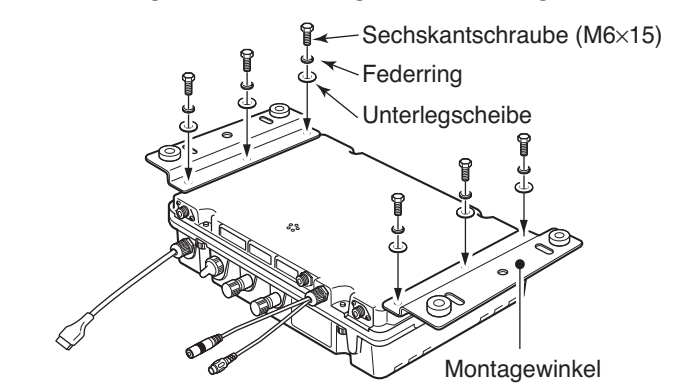

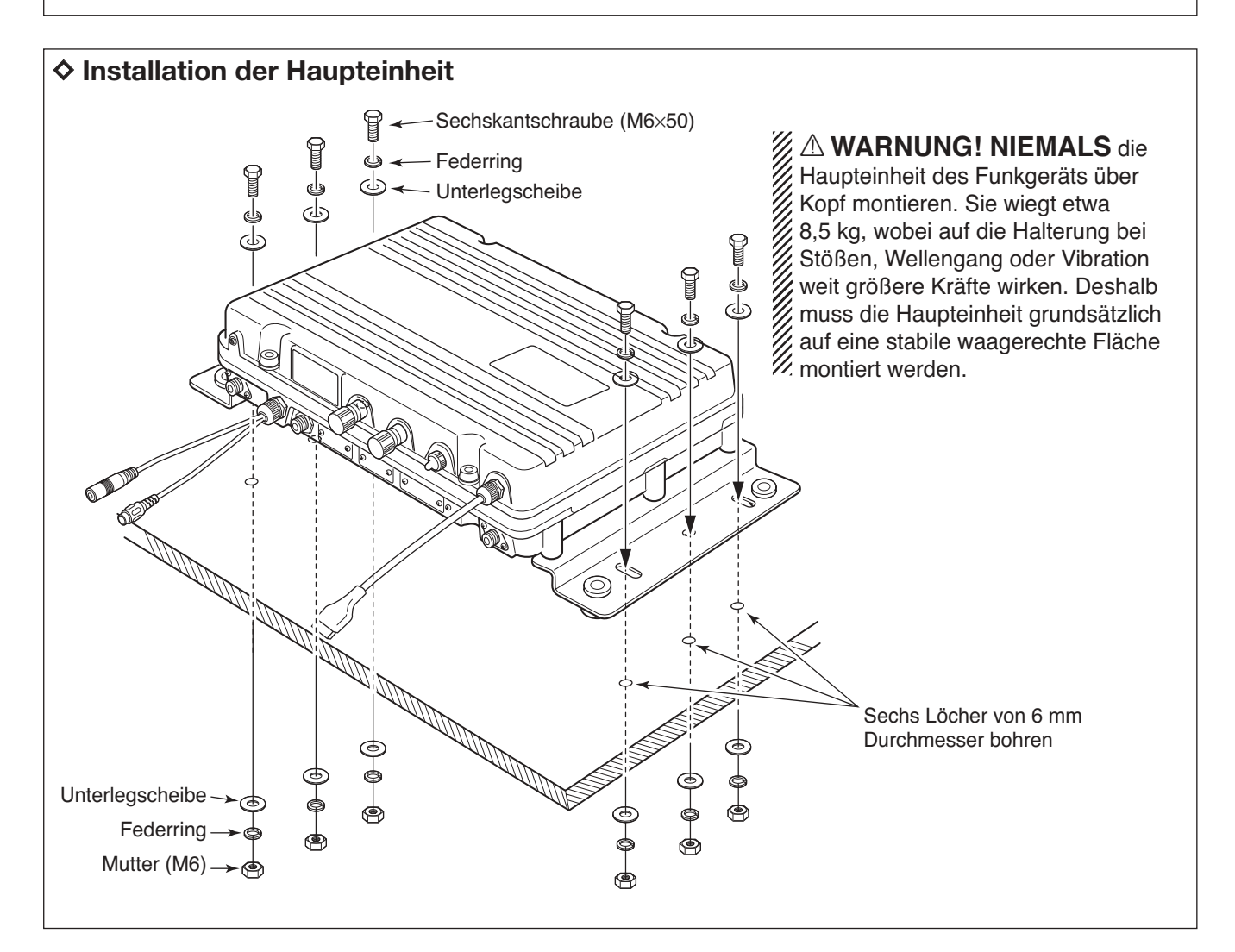

# ■ Optionales MB-108

Das optionale Montagekit MB-108 dient zur Befestigung der Haupteinheit des Funkgeräts. Es bietet die Möglichkeit, es mit einem Handgriff anzubringen bzw. abzunehmen.

q Die Befestigungsschienen mit den mitgelieferten Sechskantschrauben (M6×15), den Federringen und Unterlegscheiben wie nachfolgend gezeigt anbringen.

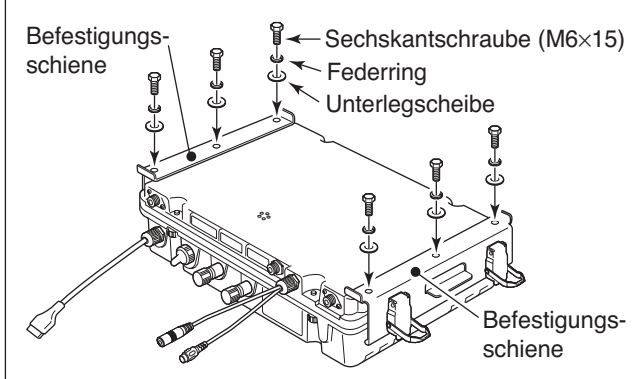

- 27 Löcher von 6 bis 8 mm Durchmesser bohren und dazu die mit dem MB-108 gelieferte Schablone nutzen.
- e Grundplatte des Montagekits auf eine gerade Oberfläche schrauben, wofür die mitgelieferten Sechskantschrauben (M6×50), Federringe, Unterlegscheiben und Muttern zu nutzen sind, wie nachfolgend gezeigt.

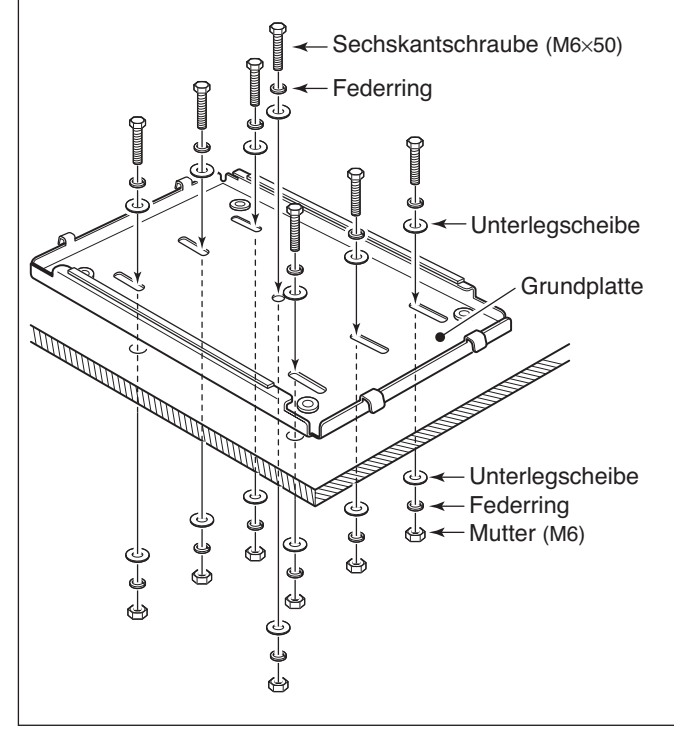

**ACHTUNG!** Ziehen Sie bei der Installation des MB-108 **HANDSCHUHE** an, da die Kanten des Teils scharf sein können und daher die Gefahr von Ver-**ACHTUNG!** Ziehen<br>108 **HANDSCHUH**<br>Scharf sein können<br>Richter

r Haupteinheit (mit angebrachten Befestigungsschienen) auf die Grundplatte setzen.

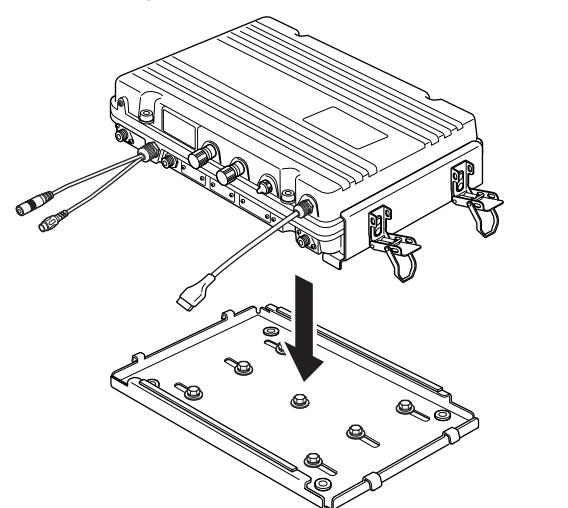

(5) Haupteinheit mit den 4 an den Befestigungsschienen angebrachten Verriegelungen fixieren.

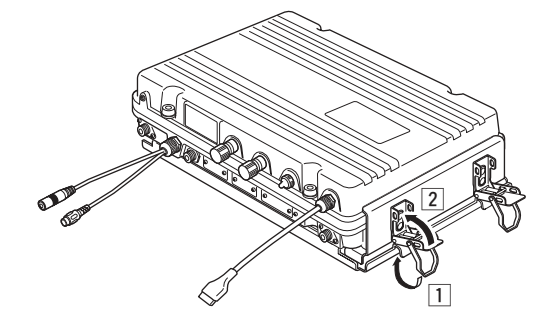

# ■ **Optionales MB-75**

Das optionale MB-75-Einbaukit dient zur Montage des Bedienteils und des Lautsprechers auf geraden Flächen wie z. B. einer Instrumententafel.

- q Mit den Schablonen auf S. 65 sorgfältig Öffnungen für das Bedienteil RC-25E bzw. mit der auf S. 67 die für den Lautsprecher SP-24E an der für die Montage vorgesehenen Stelle der Instrumententafel herstellen.
- 2 Bedienteil bzw. Lautsprecher in die Öffnungen einsetzen.

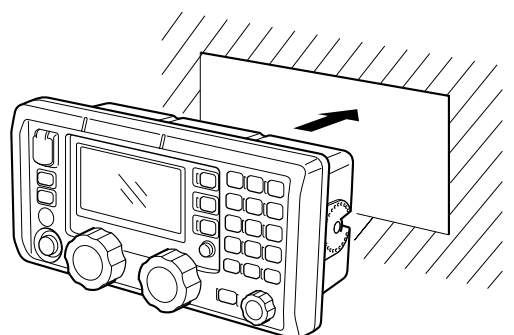

- $\overline{13}$  Die mitgelieferten 2 Schrauben (M5×8) und Abstandshalter an jeder Seite des Bedienteils bzw. des Lautsprechers anbringen.
- $\tilde{r}(t)$  Klammern auf beiden Seiten des Bedienteils bzw. des Lautsprechers ansetzen.
	- •Die Klammern müssen parallel zum Gehäuse von Bedienteil bzw. Lautsprecher liegen.

**ACHTUNG:** Mindestens 1 m Abstand zwischen Funkgerät, Handapparat sowie Mikrofon von mag-**SACHTUNG:** Mindestens TIL Austend Line<br>Funkgerät, Handapparat sowie Mikrofon von n<br>Statischen Navigationseinrichtungen einhalten.

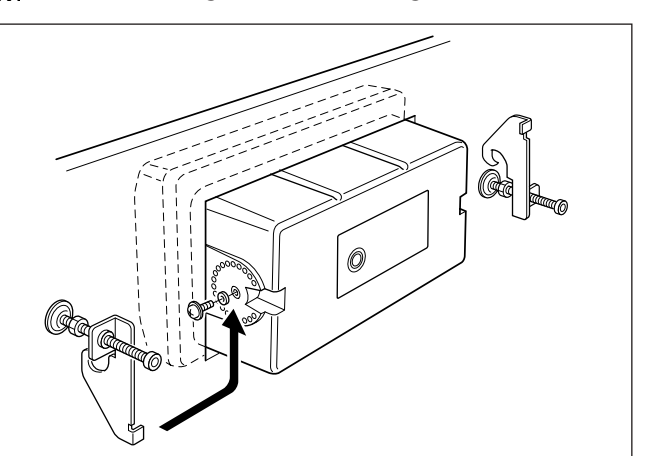

- (5) Schrauben an den Klammern im Uhrzeigersinn festziehen, sodass die Klammern das Gehäuse von hinten an die Instrumententafel drücken.
- $(6)$  Kontermuttern entgegen dem Uhrzeigersinn festziehen, sodass das Bedienteil bzw. der Lautsprecher gesichert sind.
- $\tilde{u}(t)$  Kabel anschließen und die Instrumententafel wieder an ihrem Platz montieren.

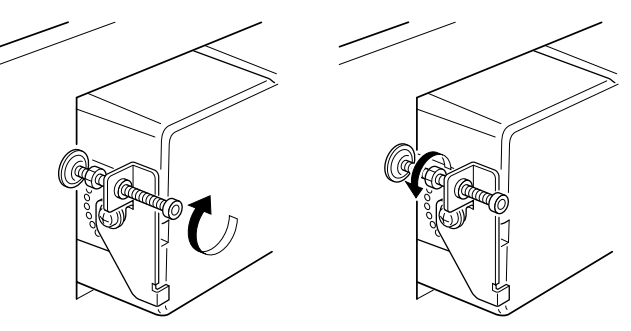

#### ✔ *Unbedingt beachten*

Wenn Bedienteil und Lautsprecher direkt nebeneinander an der Instrumententafel befestigt werden sollen, muss der Einbau wie im Weiteren beschrieben erfolgen.

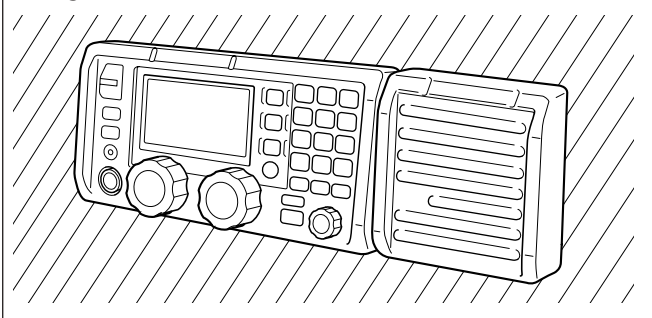

- q Die Öffnungen in der Instrumententafel mit mindestens 25 mm Zwischenraum herstellen.
- 2 Zuerst den Lautsprecher wie oben beschrieben einbauen.
- 3) Schraube und Abstandshalter auf der Lautsprecherseite des Bedienteils befestigen.
- r Bedienteil wie unten gezeigt in die Öffnung schieben.

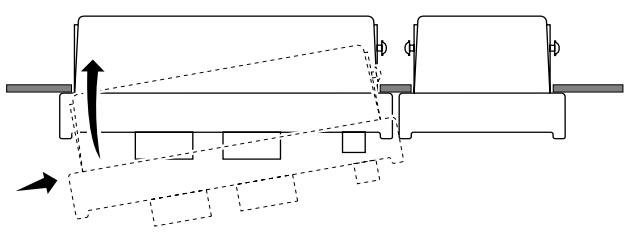

(5) Schraube und Abstandshalter auf der anderen Seite des Bedienteils befestigen, dann die Klammern gemäß Schritt  $(5)$  bis  $(7)$  (siehe oben) anbringen.

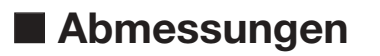

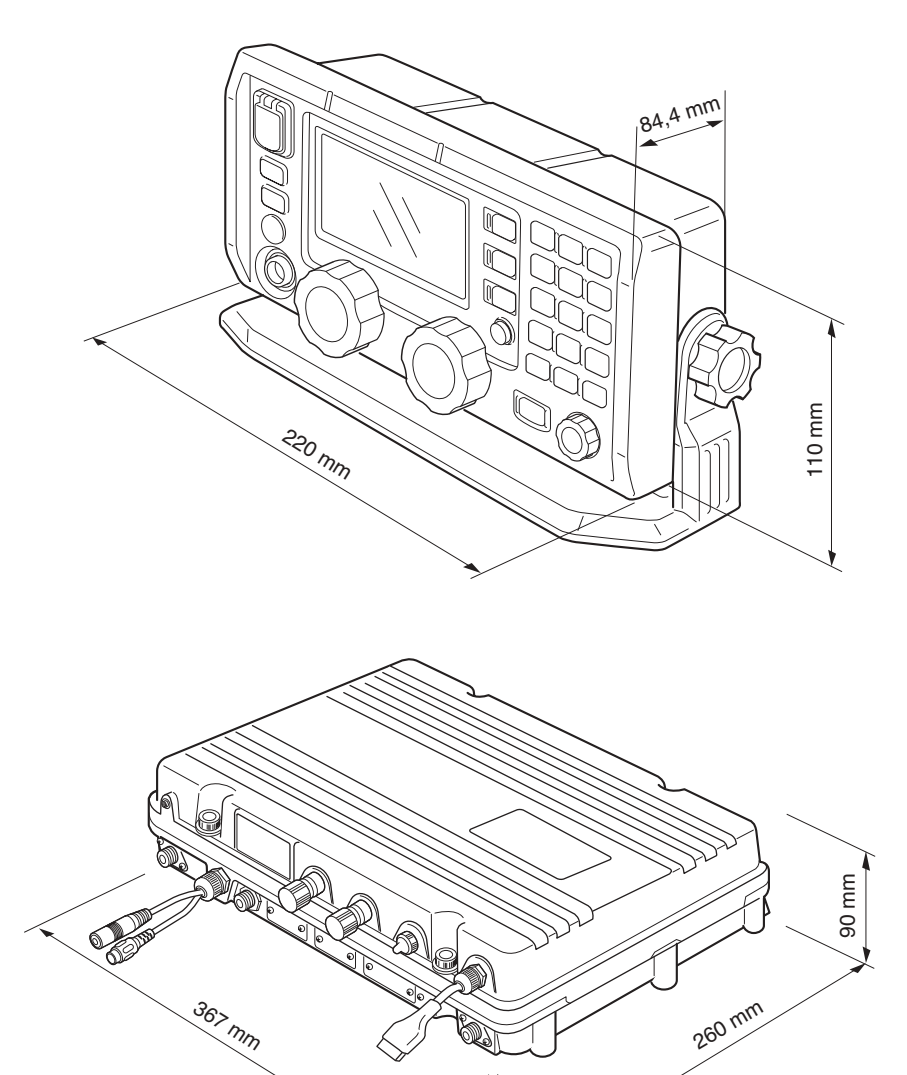

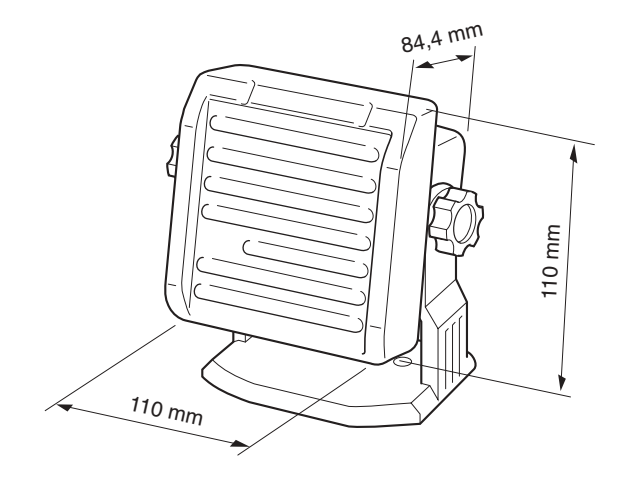

### ■ **Sicherungen ersetzen**

Das Funkgerät besitzt 2 Sicherungen, die dem Schutz der Elektronik dienen. Wenn das Funkgerät nicht funktioniert, Sicherungen überprüfen.

- •DC-DC-Konverter ………………………… FGB 5 A
- •PA-Einheit …………………………………… FGB 5 A

#### $\diamond$  Sicherung ersetzen

q Die 4 Schrauben des Oberteils der Haupteinheit lösen.

•6-mm-Inbus-Schlüssel benutzen.

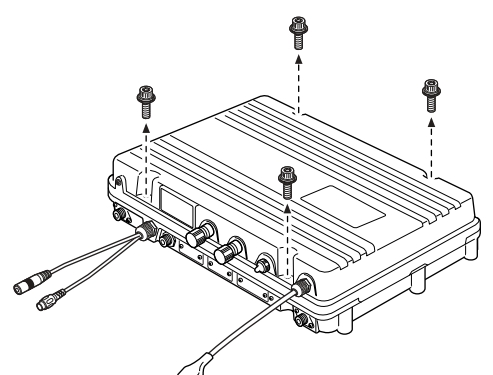

(2) Haupteinheit öffnen, dann das Flach- und die beiden Koaxialkabel wie unten gezeigt lösen.

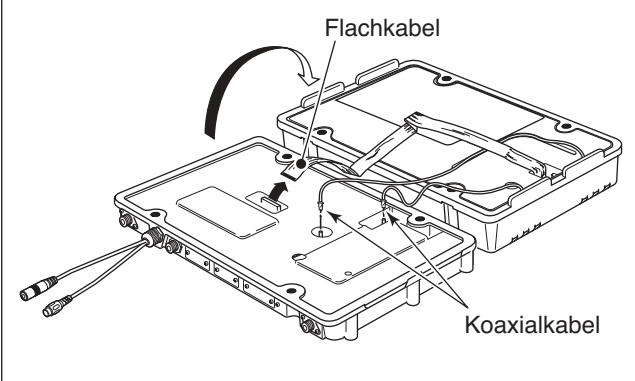

**ACHTUNG:TRENNEN** Sie das Gleichstromkabel von der Stromversorgung, bevor Sie eine der Sicherungen ersetzen.

e Die 32 Schrauben des Abschirmblechs lösen, dann das Blech abnehmen.

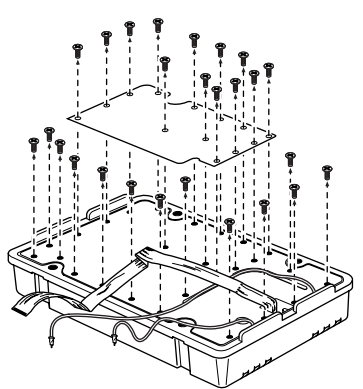

- 4) Sicherung(en) herausnehmen und durch neue ersetzen.
	- •Mitgelieferte Sicherung FGB 5 A verwenden.

Sicherung im DC-DC-Konverter

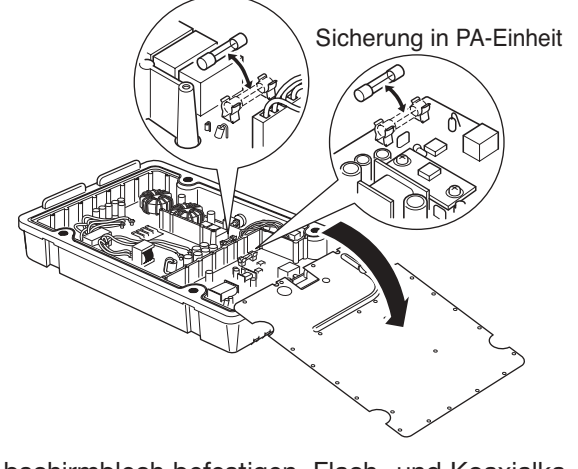

(5) Abschirmblech befestigen, Flach- und Koaxialkabel anbringen und Oberteil aufsetzen.

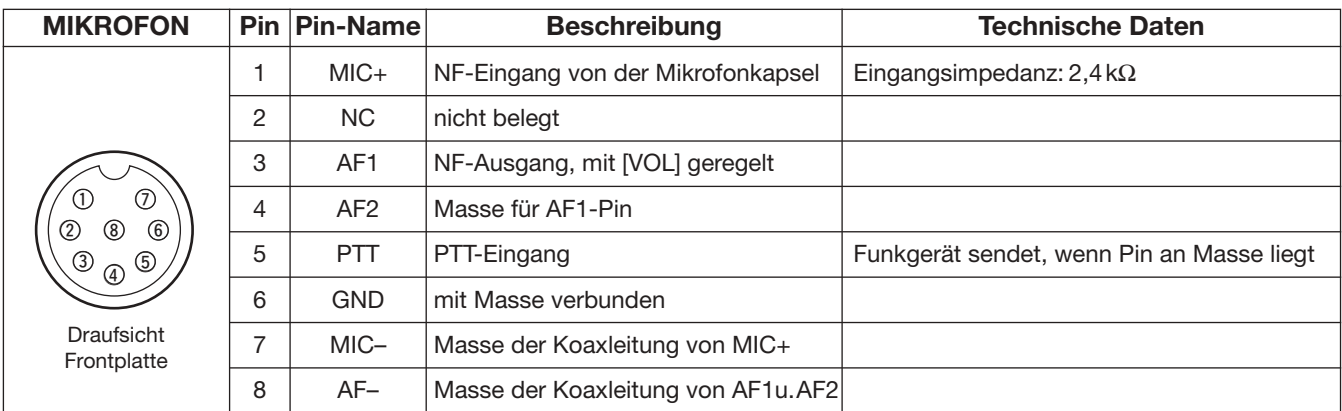

# ■ **Anschlussbelegung**

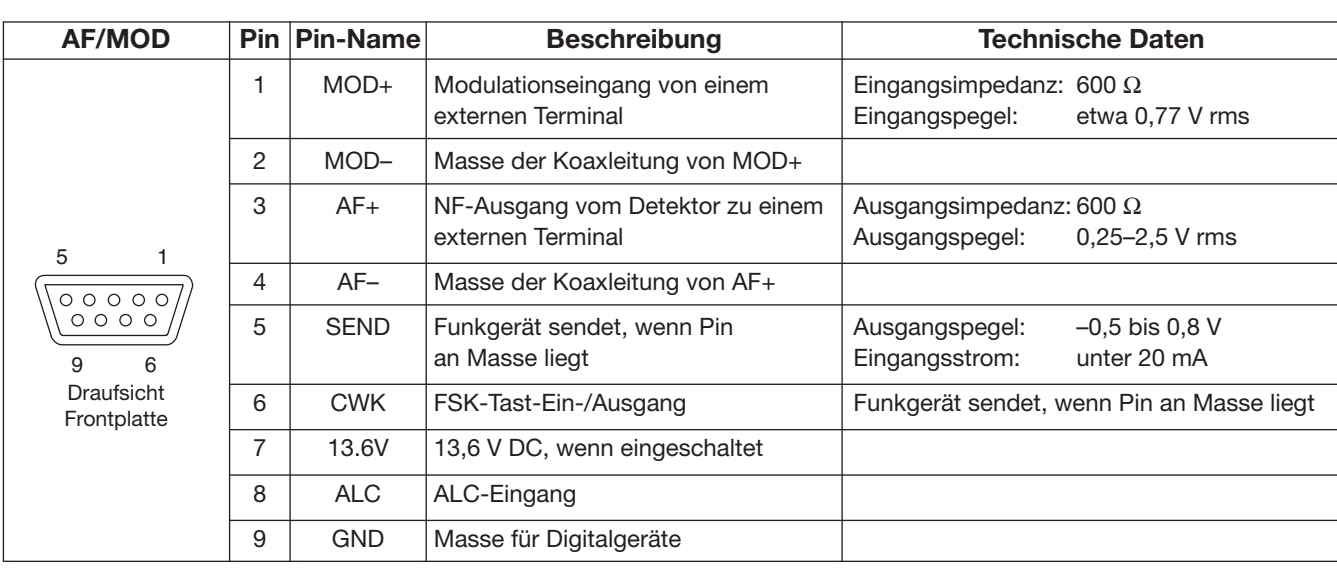

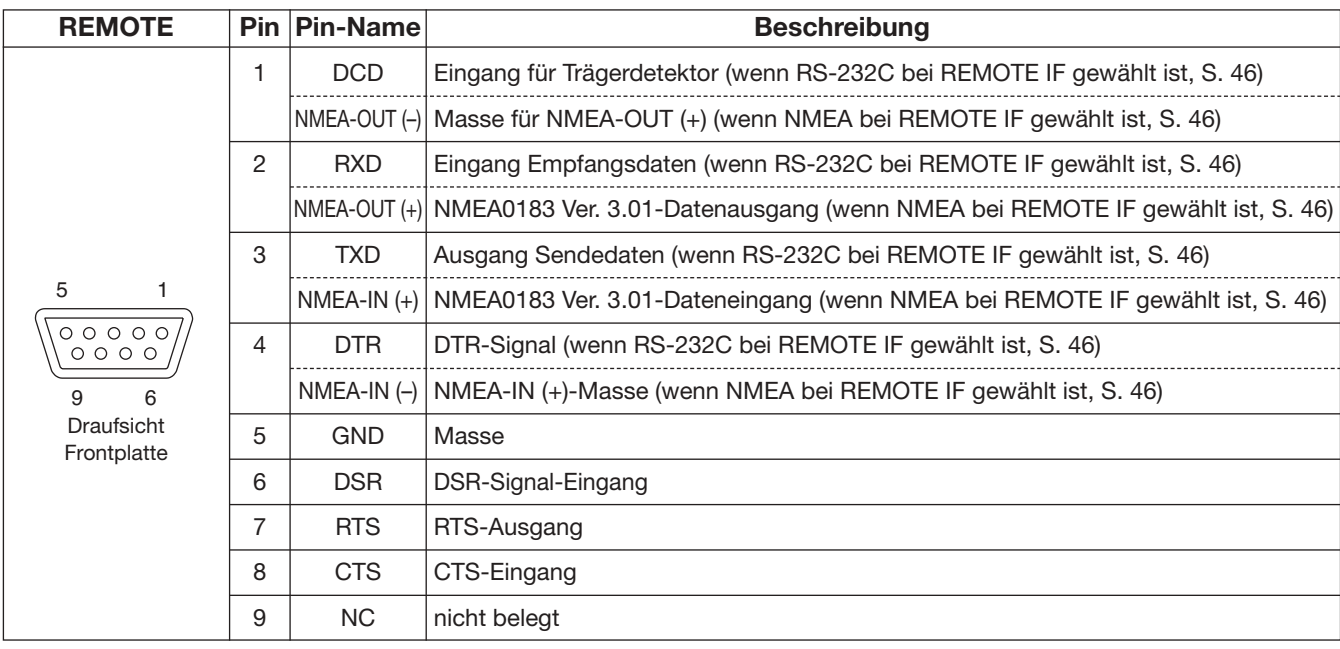

## ■ *Anschlussbelegung (Fortsetzung)*

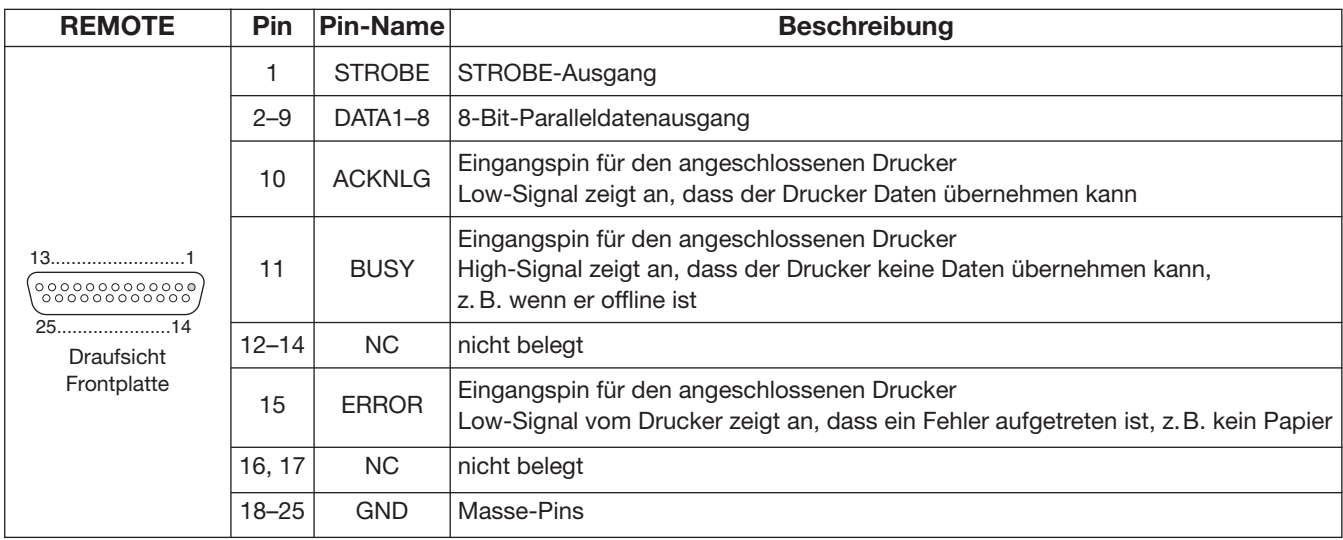

### 13 **FREQUENZPROGRAMMIERUNG**

### ■ **Frequenz einstellen**

#### **♦ Mit dem Kanalwahlknopf**

- $(1)$  Kanal wählen, in den eine Frequenz in der Nähe der Frequenz programmiert ist, die empfangen werden soll.
- (2) [RX CLAR] drücken, um den Frequenzwahl-Modus aufzurufen.
	- Das "▶"-Symbol erscheint oben links im Display.

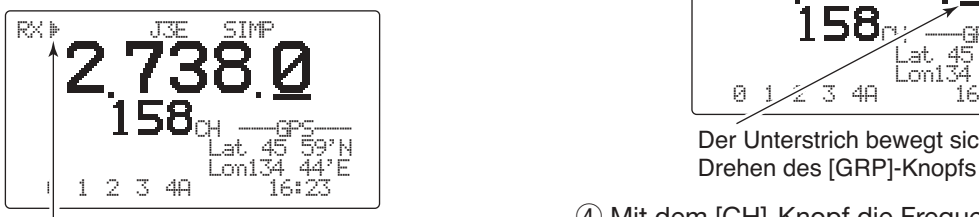

Das "<sup>\*</sup>"-Symbol zeigt an, dass die angezeigte Frequenz geändert werden kann.

e [GRP] drehen, um die Stelle der angezeigten Frequenz zu wählen, die geändert werden soll. •Der Unterstrich markiert die gewählte Stelle.

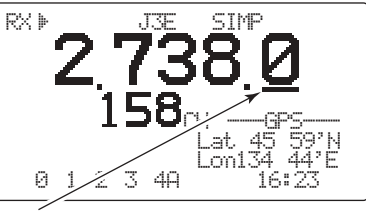

Der Unterstrich bewegt sich beim

- 4) Mit dem [CH]-Knopf die Frequenz einstellen.
	- •Durch Drücken von [A]/[V] am Mikrofon kann die Frequenz auch eingestellt werden.
- $\circledS$  Schritte  $\circledS$  und  $\circledA$  wiederholen, um alle Stellen der Frequenz einzustellen.
- y Um zur vorherigen Frequenz zurückzukehren, die [RX CLAR]-Taste drücken.
	- Das "▶"-Symbol verlischt.

#### **◇ Mit der Tastatur**

**ACHTUNG:** Eine Frequenz wird in einen nutzerprogrammierbaren Kanal gespeichert, indem man die [ENT]-Taste nach der Eingabe der Frequenz 1 Sek. lang drückt. ITU-Simplex-Frequenzen können nur temporär programmiert werden. Die Eingabe über die Tastatur sollte nur bei Reserve- oder unprogrammierten Kanälen erfolgen.<br>1998: unprogrammierten Kanälen erfolgen.

q Mit [GRP] und [CH] oder über die Tastatur eine 1- bis 4-stellige Nummer eingeben, danach [ENT] drücken, um einen Kanal zu wählen, der für den allgemeinen Gebrauch zur Verfügung steht.

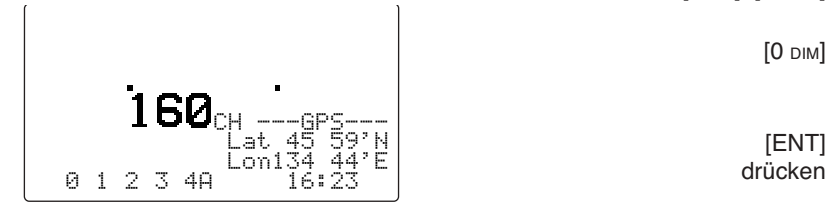

Wenn dabei ein unprogrammierter Kanal gewählt wird, erscheinen weder Betriebsfrequenz, Betriebsart noch Kanalbezeichnung.

- (2) [RX CLAR] drücken, um den Frequenzwahl-Modus aufzurufen.
	- •Das "≈"-Symbol erscheint oben links im Display.
- e Gewünschte 4- bis 6-stellige Frequenz über die Tastatur eingeben.
- 4 [ENT] nur kurz drücken, um die Frequenz zu übernehmen.
	- •[ENT] **nicht länger** als 1 Sek. drücken, andernfalls wird die Frequenz in den gewählten Kanal gespeichert.

#### **[BEISPIEL]:** Einstellung von 12,3450 MHz

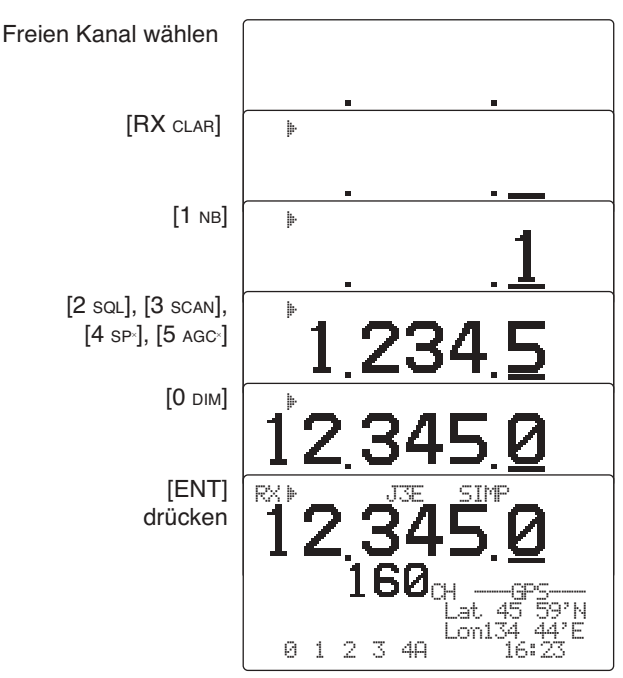

•Die Frequenz lässt sich löschen, wenn während der Einstellung die [RX CLAR]-Taste gedrückt wird.

## ■ **Frequenz programmieren**

#### D**Empfangsfrequenz**

q Gewünschten Kanal wählen, der programmiert werden soll.

•Die Kanäle 1 bis 160 (maximal) sind programmierbar.

2 [RX CLAR] drücken, um den Frequenzwahl-Modus aufzurufen.

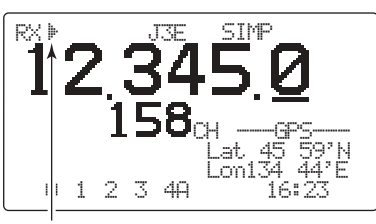

"Ç"-Symbol erscheint

- e Gewünschte Frequenz (4- bis 6-stellig) über die Tastatur eingeben.
	- •Oder die Frequenz mit dem [GRP]- und [CH]-Knopf ändern.
	- •Die Frequenz lässt sich auch durch Drücken der Tasten [ $\triangle$ ] und [ $\nabla$ ] am Mikrofon ändern.

r [MODE SET] ggf. mehrmals drücken, um die gewünschte Betriebsart (Modulationsart) zu wählen.

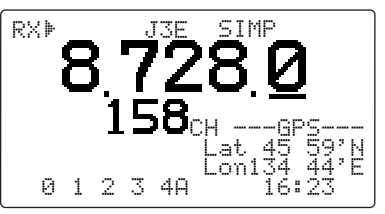

- **5 [ENT] 1 Sek. drücken, um die neuen Einstellungen** in den gewählten nutzerprogrammierbaren Kanal zu speichern.
	- •3 Pieptöne sind hörbar und "▶" verlischt.

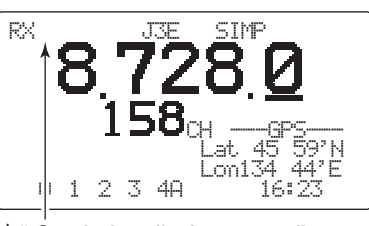

"<sup>\*</sup>-Symbol verlischt, wenn die Programmierung des Kanals erfolgt ist.

### D**Sendefrequenz**

- q Gewünschten Kanal wählen, der programmiert werden soll.
- 2 [TX TXF] drücken.

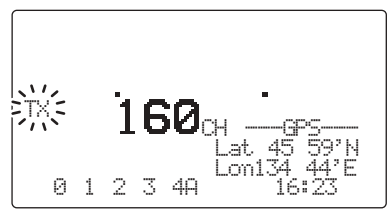

.TX"-Anzeige blinkt

e Gewünschte Frequenz (5- oder 6-stellig) über die Tastatur eingeben.

•Zur Einstellung der Sendefrequenz können der [GRP] und der [CH]-Knopf sowie die Tasten [A] und [V] am Mikrofon nicht benutzt werden.

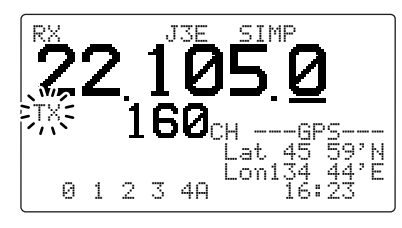

r [ENT] 1 Sek. drücken, um die neuen Einstellungen in den gewählten nutzerprogrammierbaren Kanal zu speichern.

•3 Pieptöne sind hörbar.

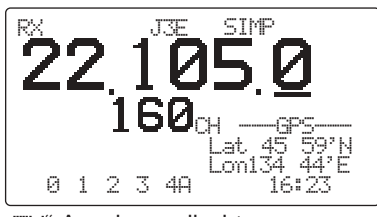

"TX"-Anzeige verlischt

14 **TECHNISCHE DATEN**

#### **•Allgemein**

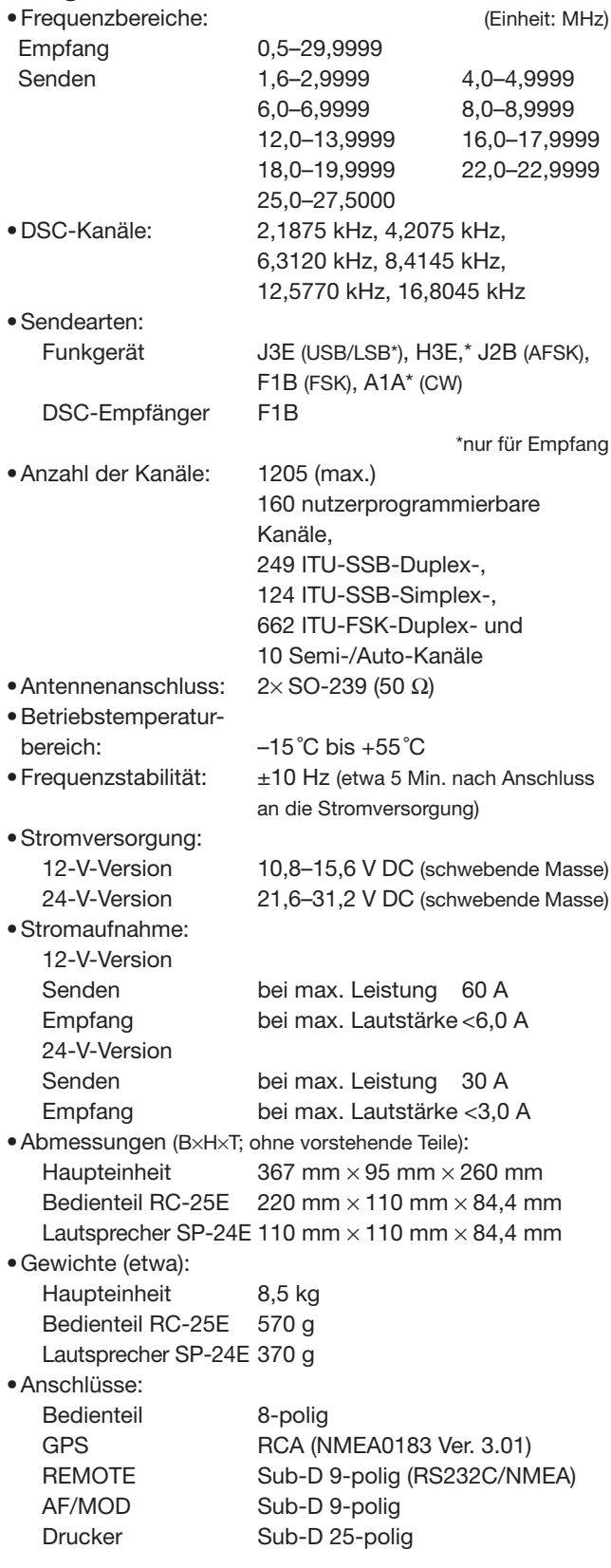

#### **•Sender**

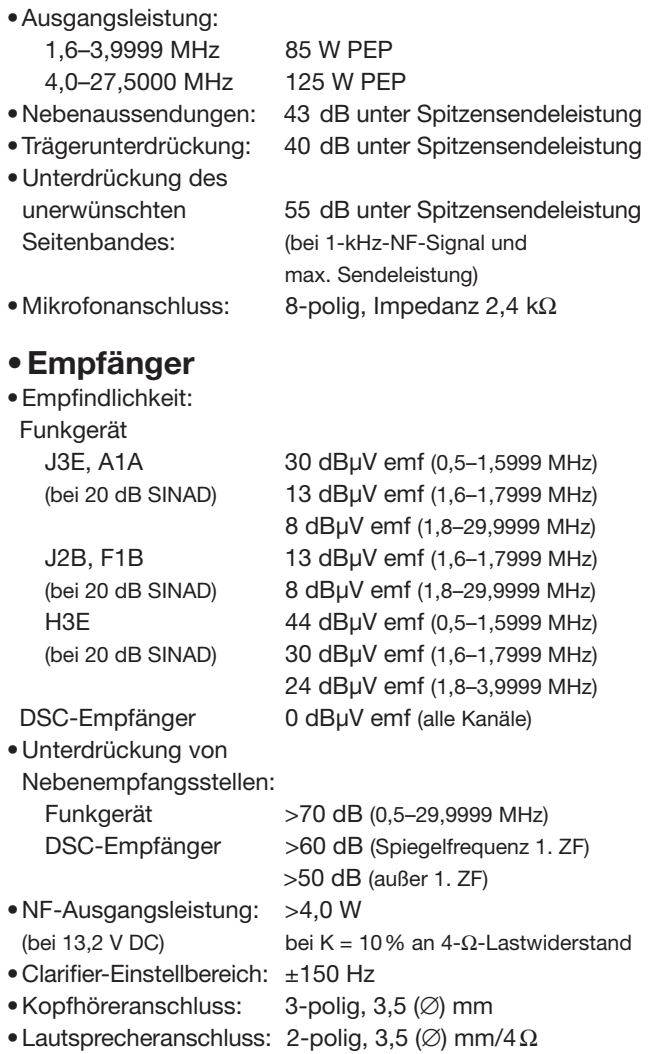

**13 14**

**Alle technischen Daten können ohne Vorankündigung und Gewährleistung jederzeit geändert werden.**

# 15 **ZUBEHÖR**

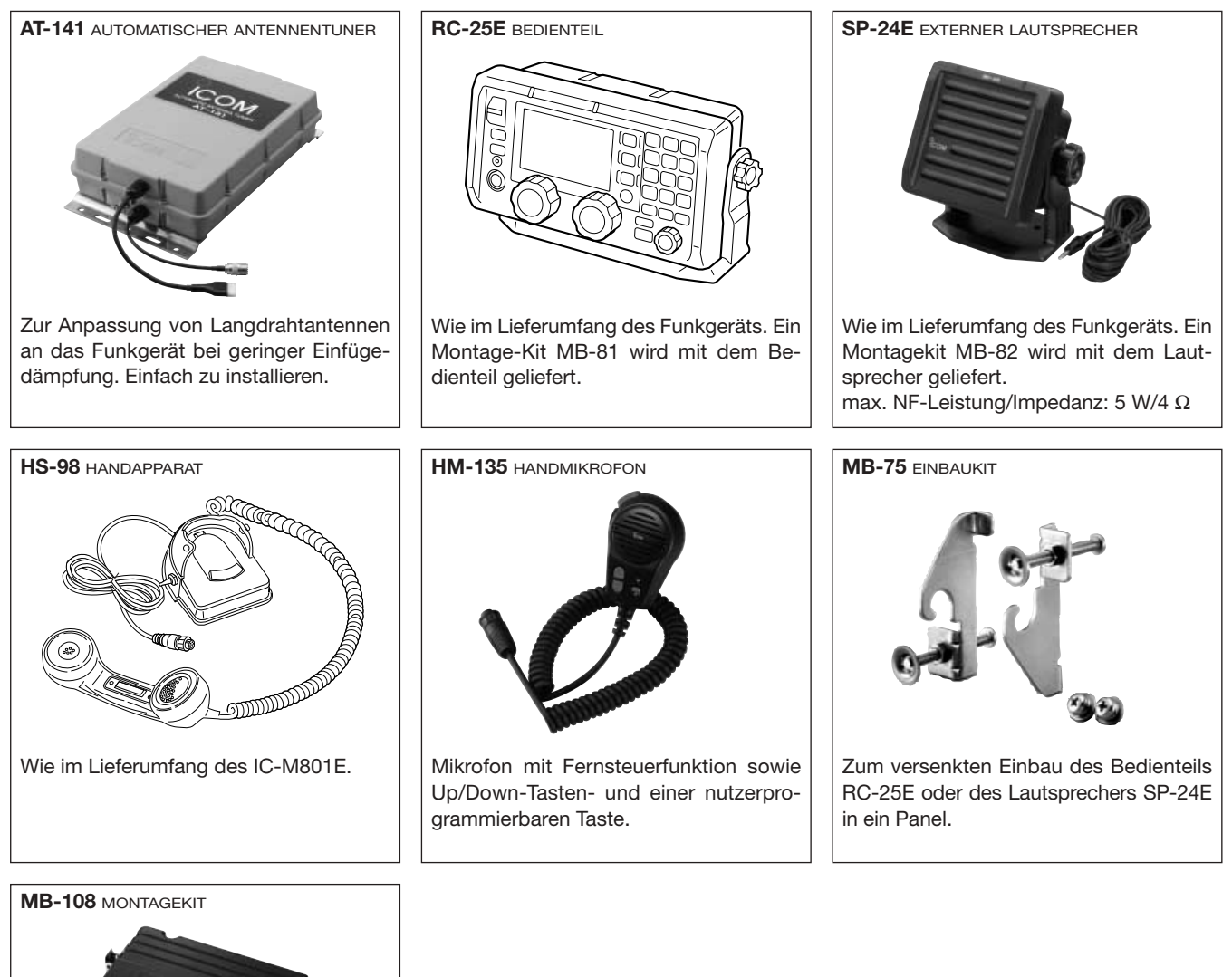

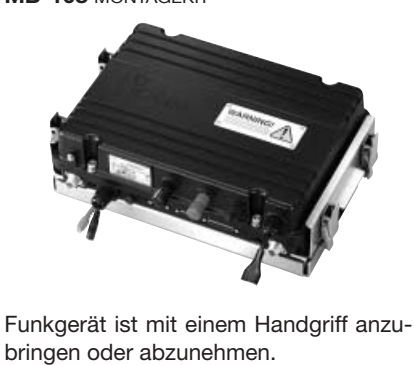

**OPC-1465** ABGESCHIRMTES STEUERKABEL

Abgeschirmtes 10 m langes Steuerkabel zum AT-141. Schützt das Funkgerät vor HF-Rückwirkungen.

**OPC-1466** SEPARATIONSKABEL Zur abgesetzten Montage des Bedienteils, wie im Lieferumfang des Funkgeräts. Länge: 5 m
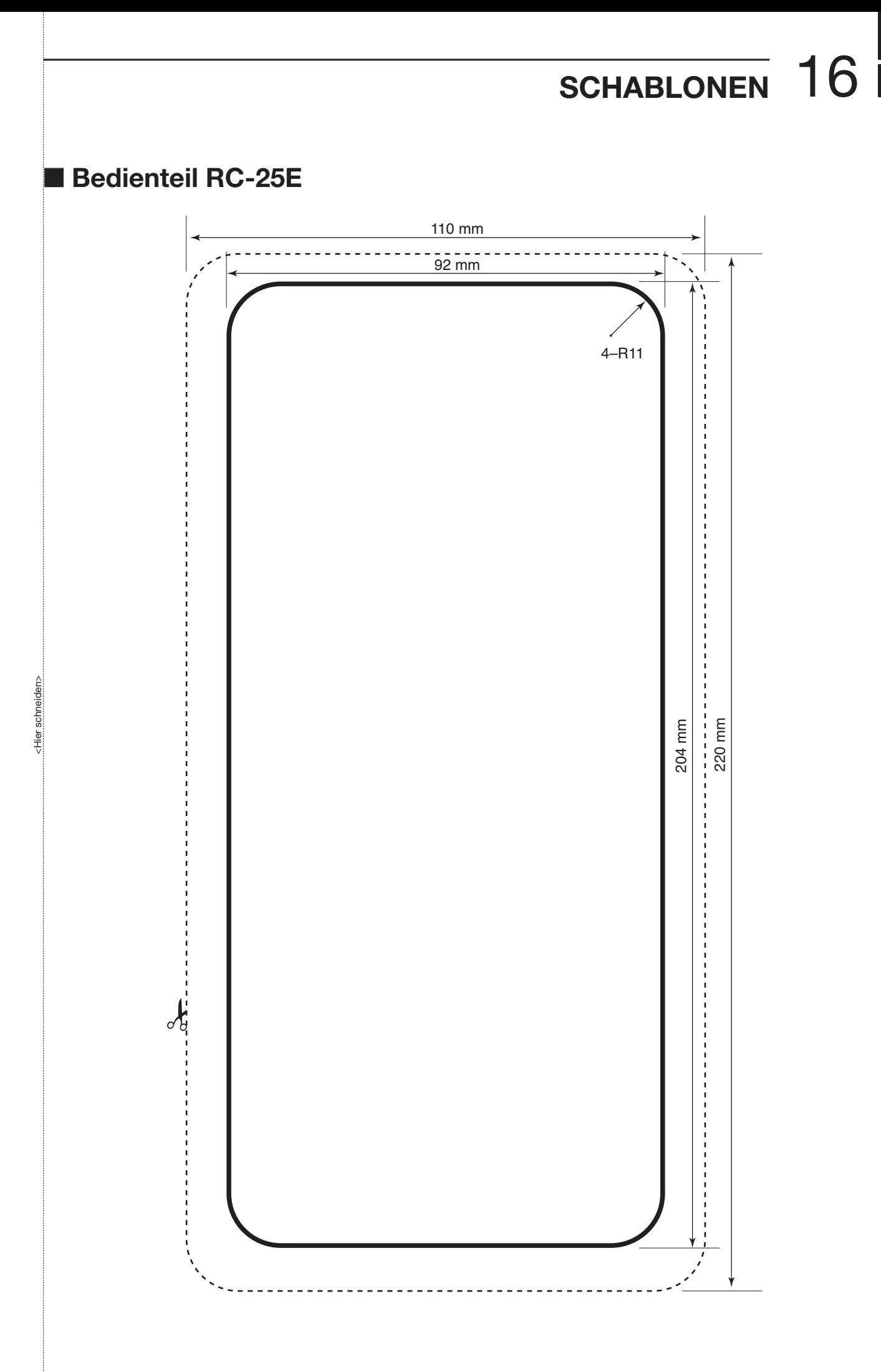

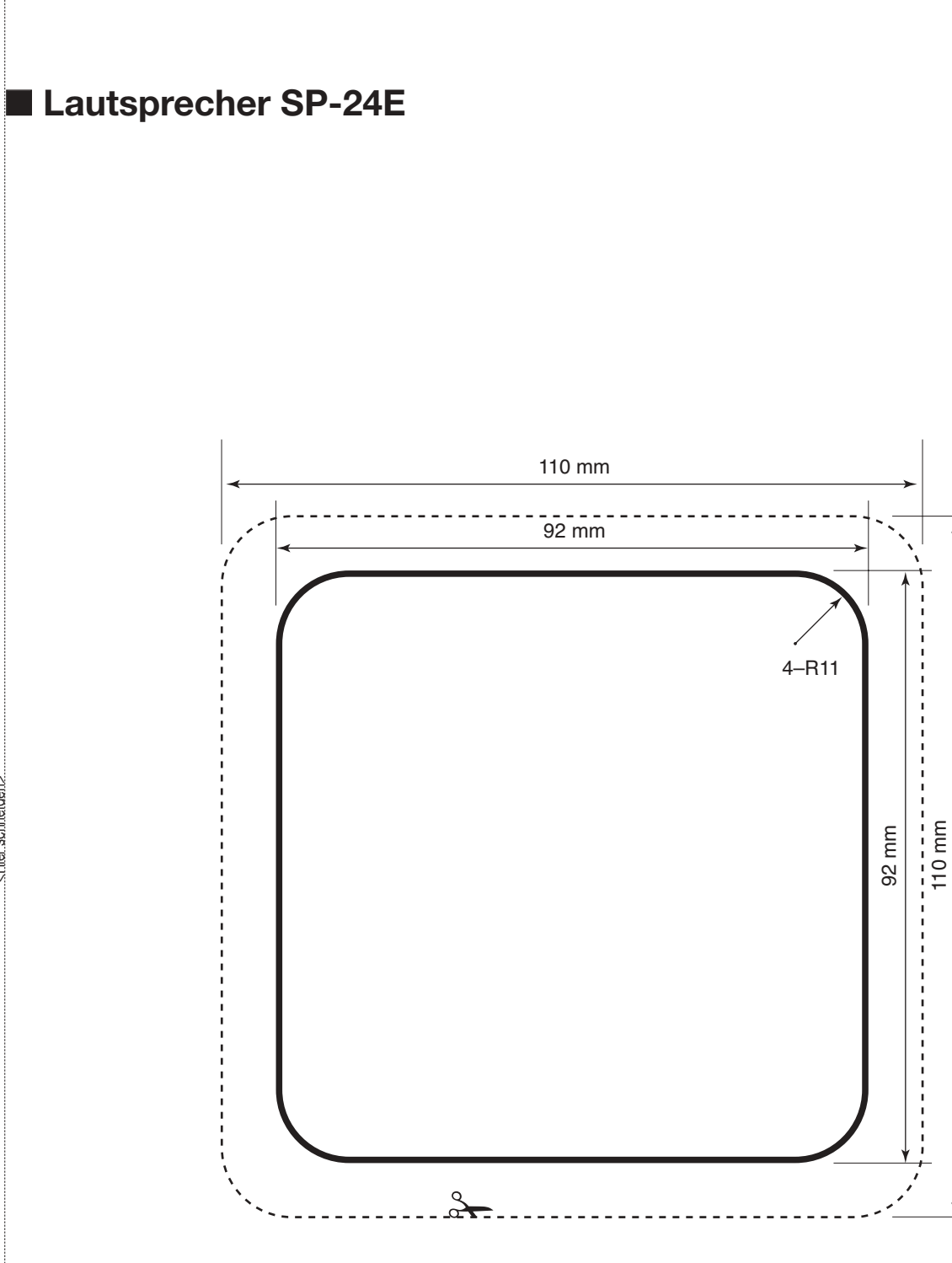

**16**

<Nier.schneiden>... <Hier schneiden>

# OCOM IC-M801E

# SCHNELLEINFÜHRUNG

#### ■ **Notruf-Frequenzen**

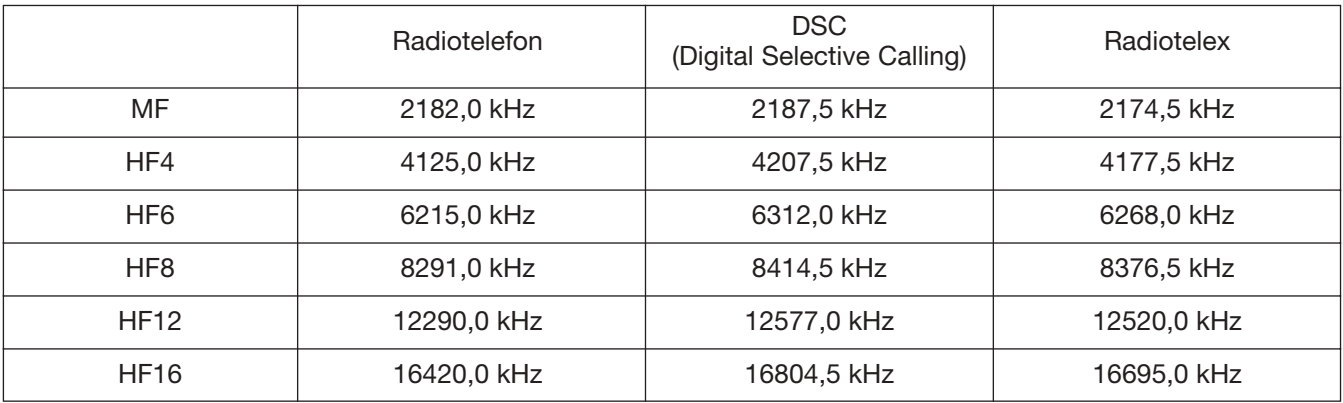

### ■ **Schnelleinführung**

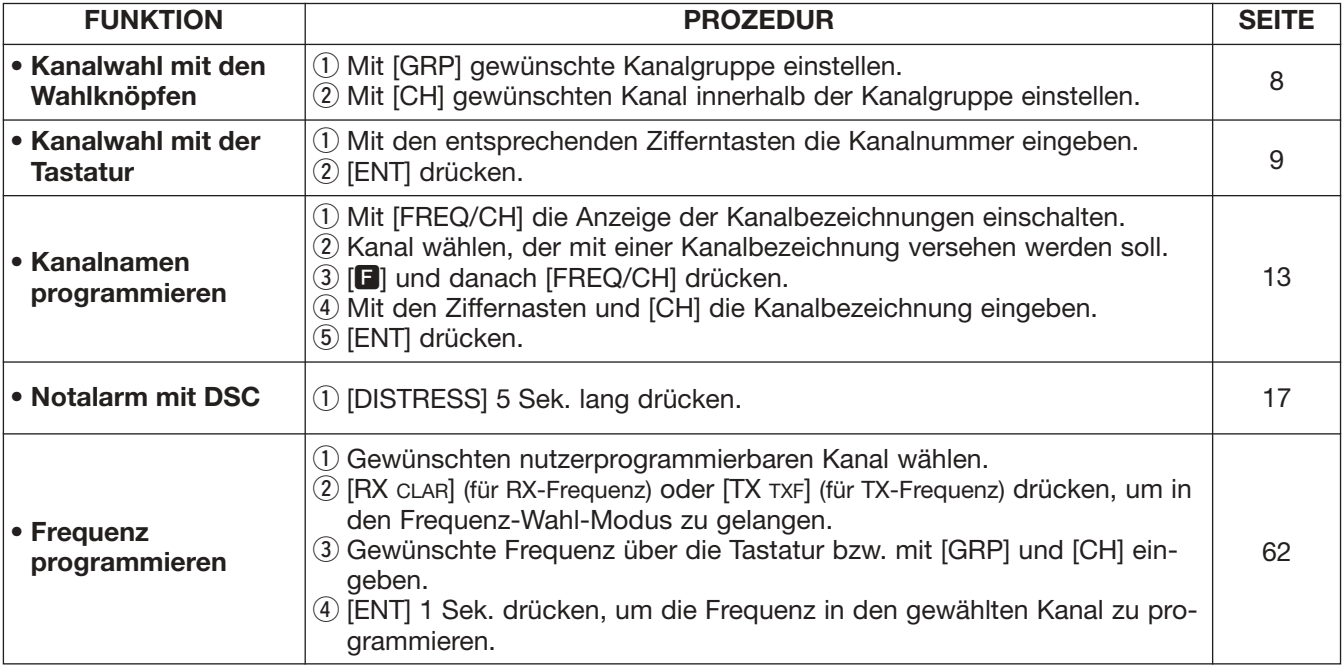

## ■ **ITU-SSB-Kanäle**

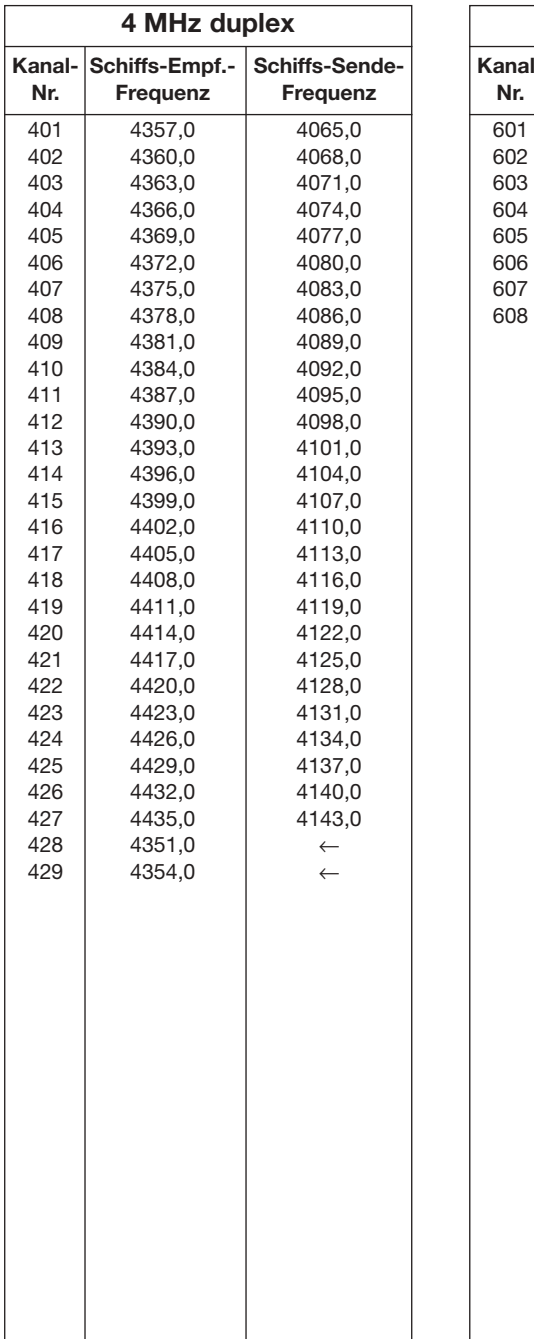

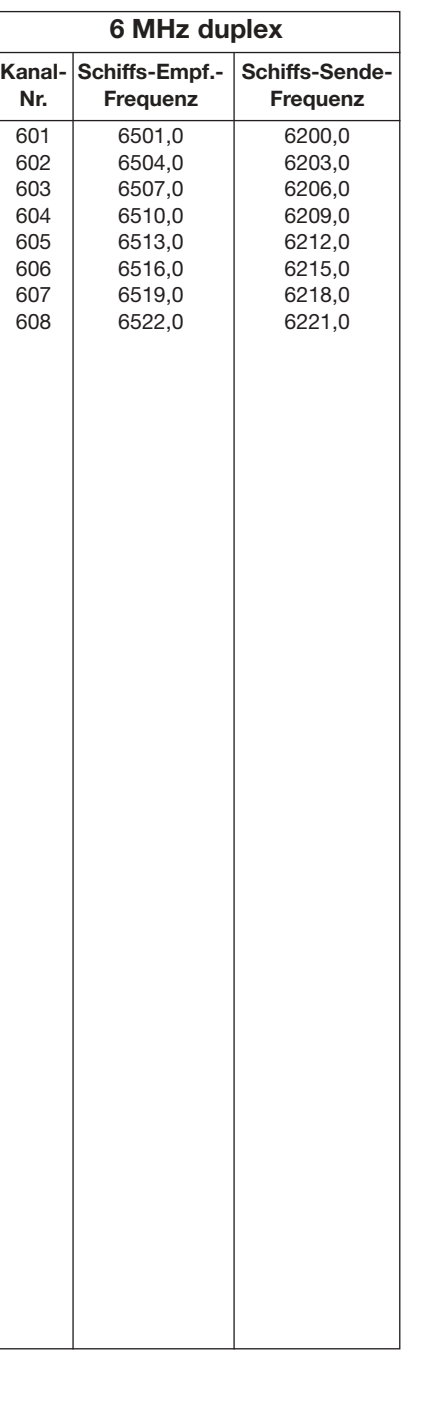

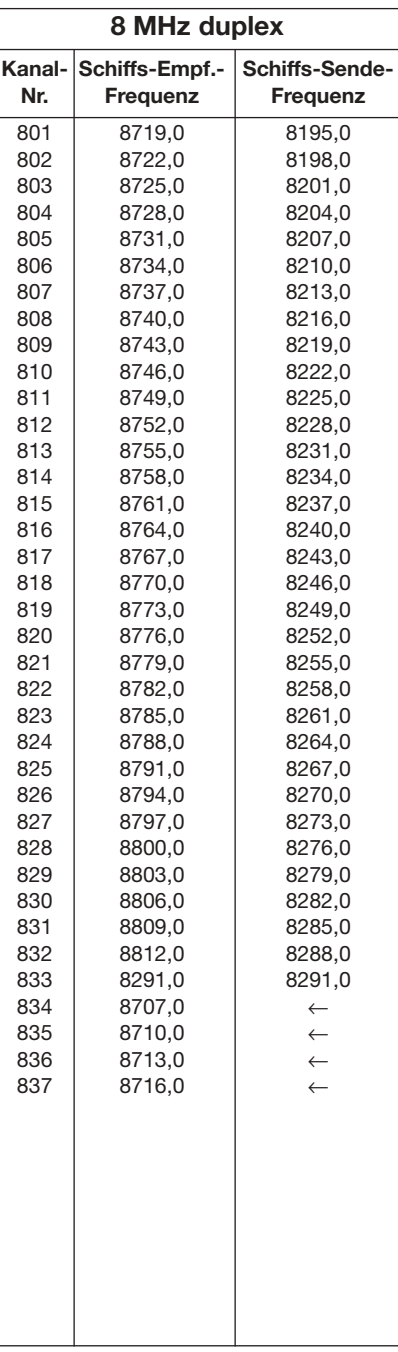

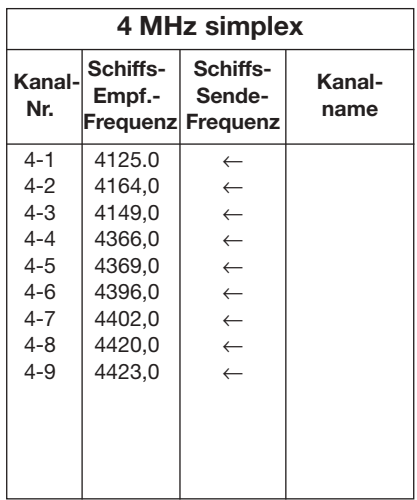

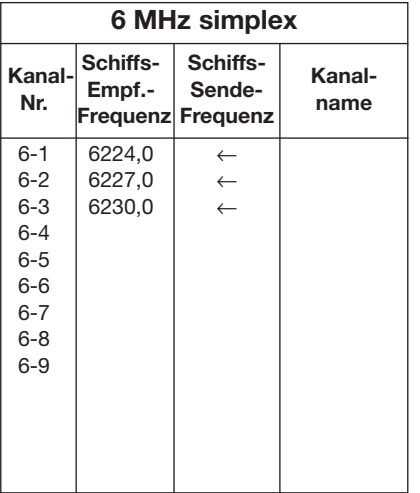

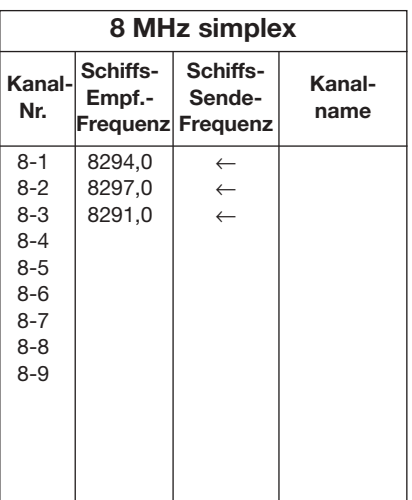

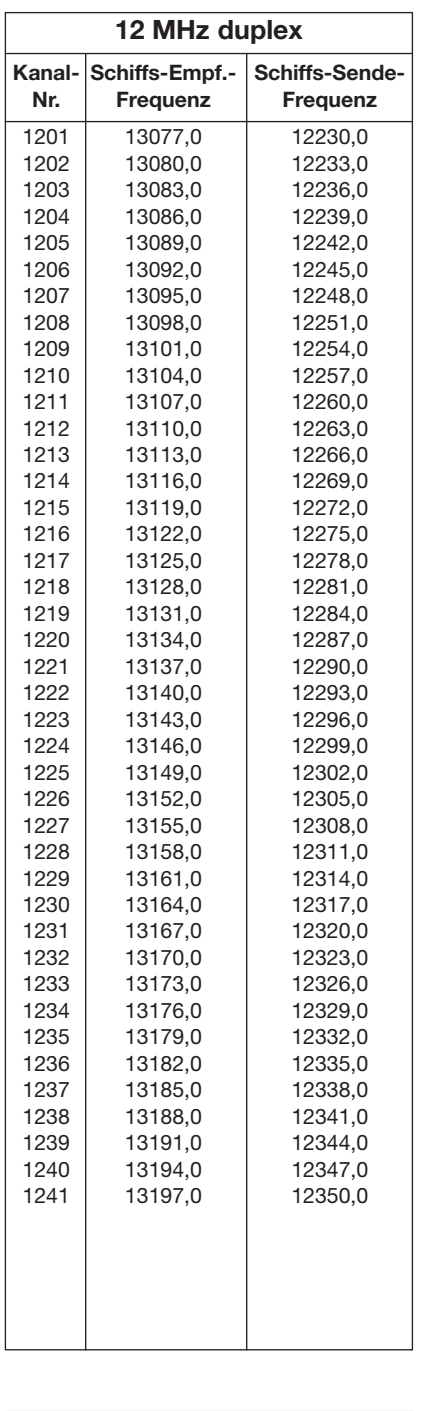

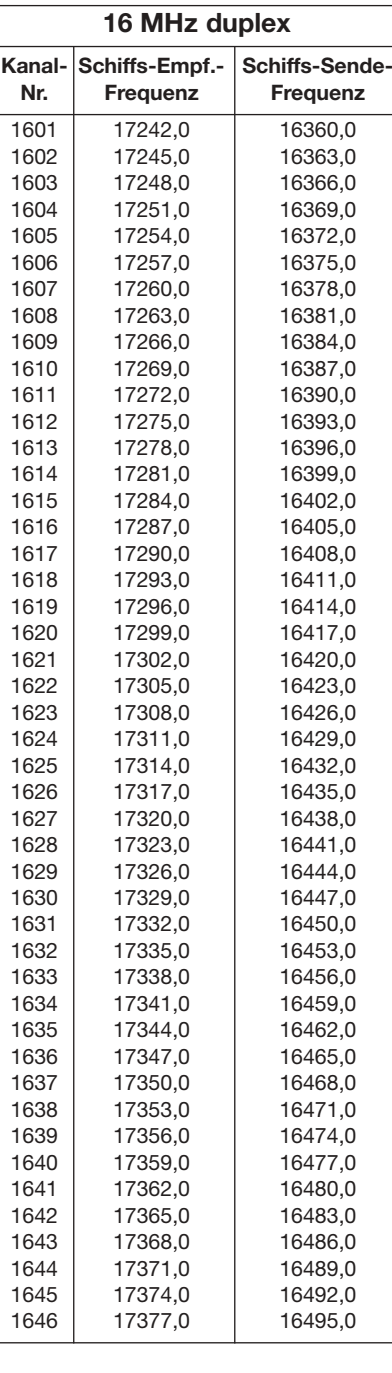

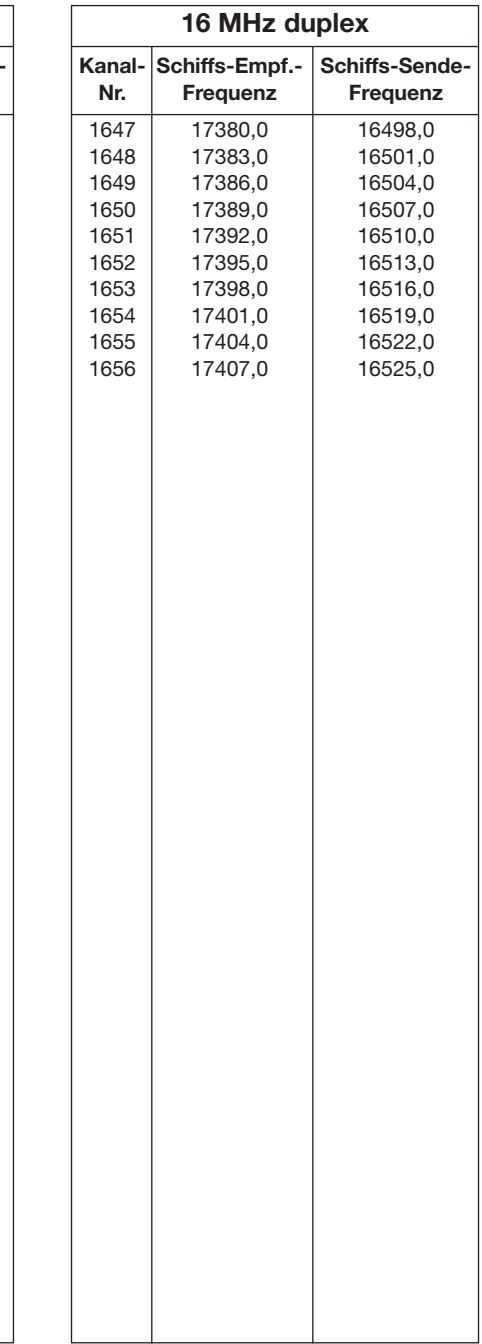

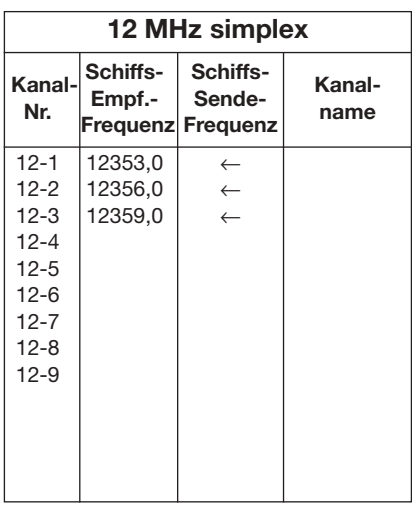

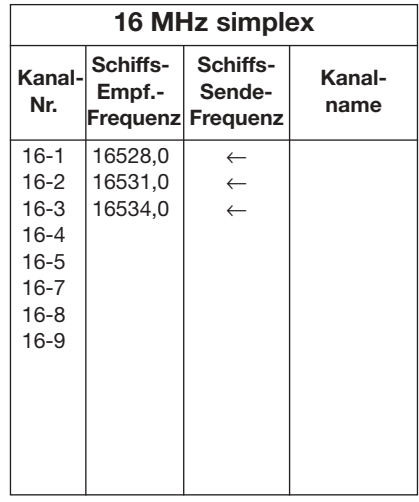

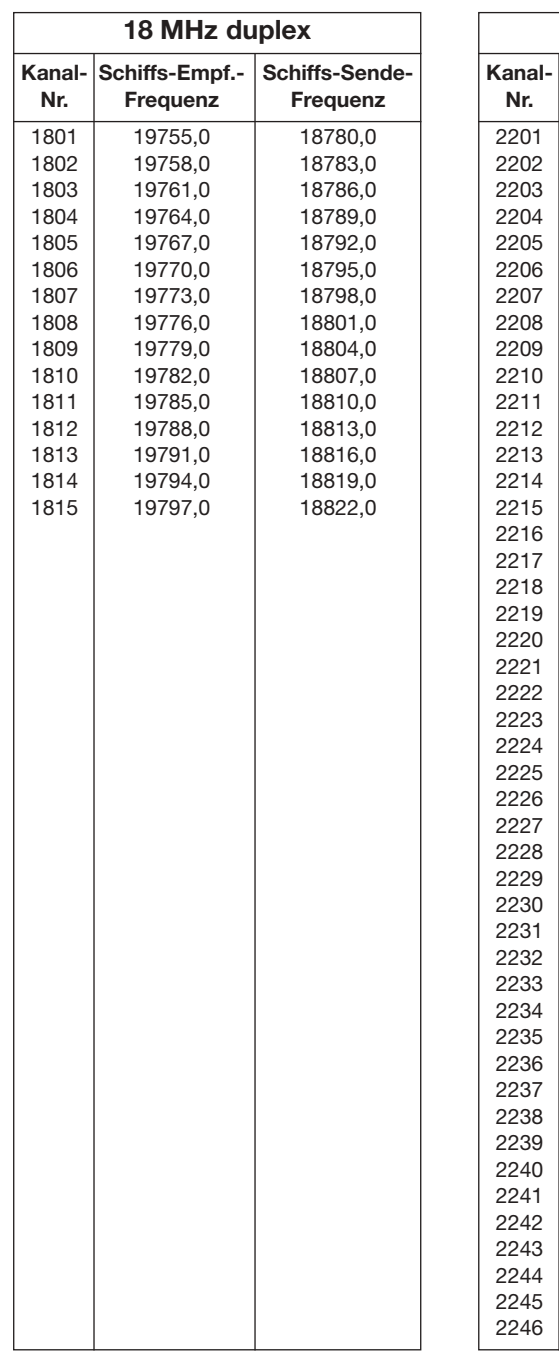

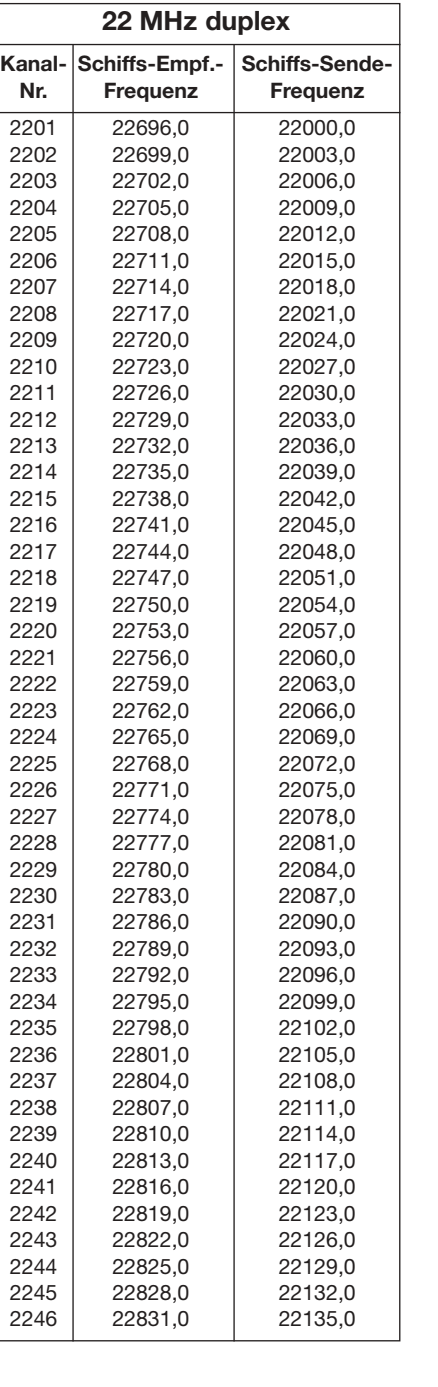

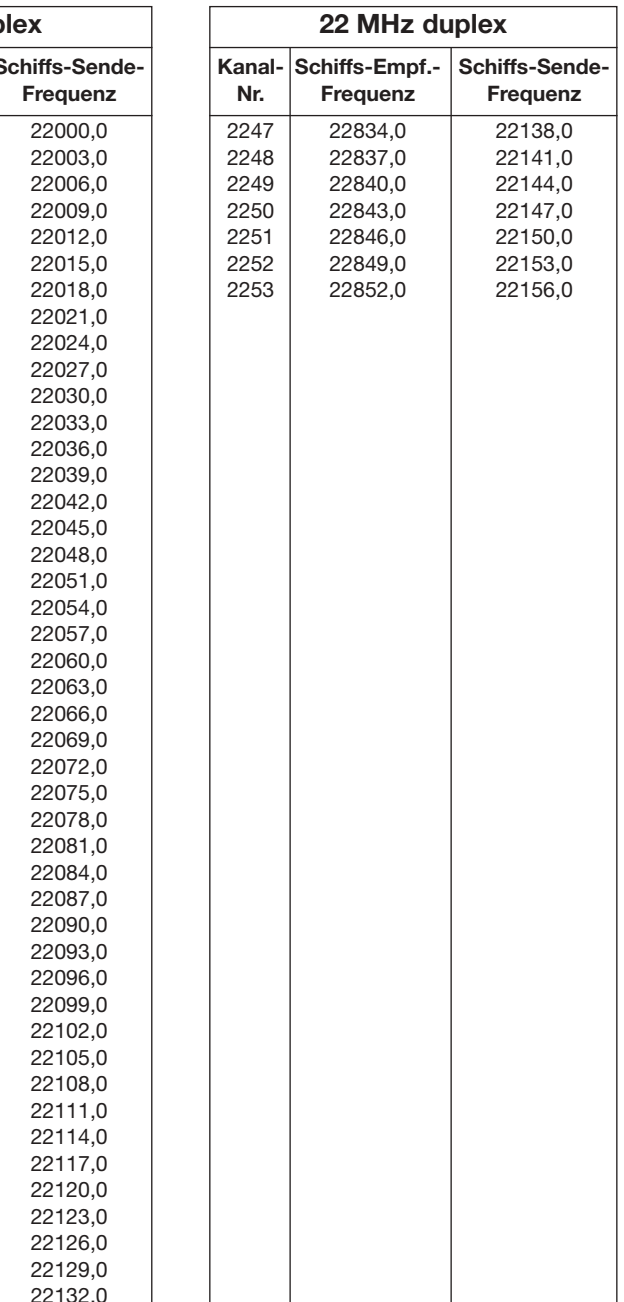

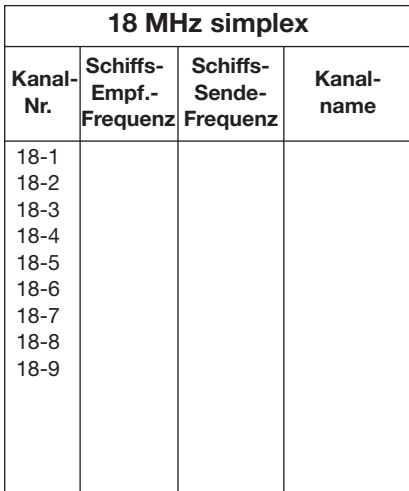

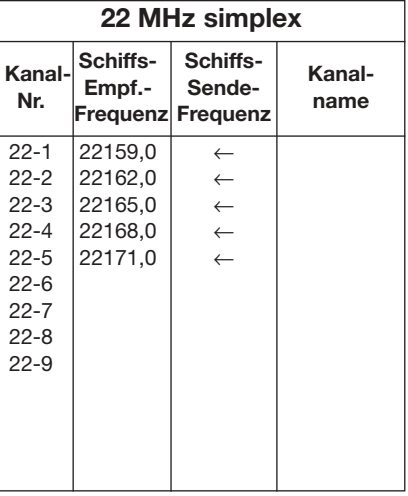

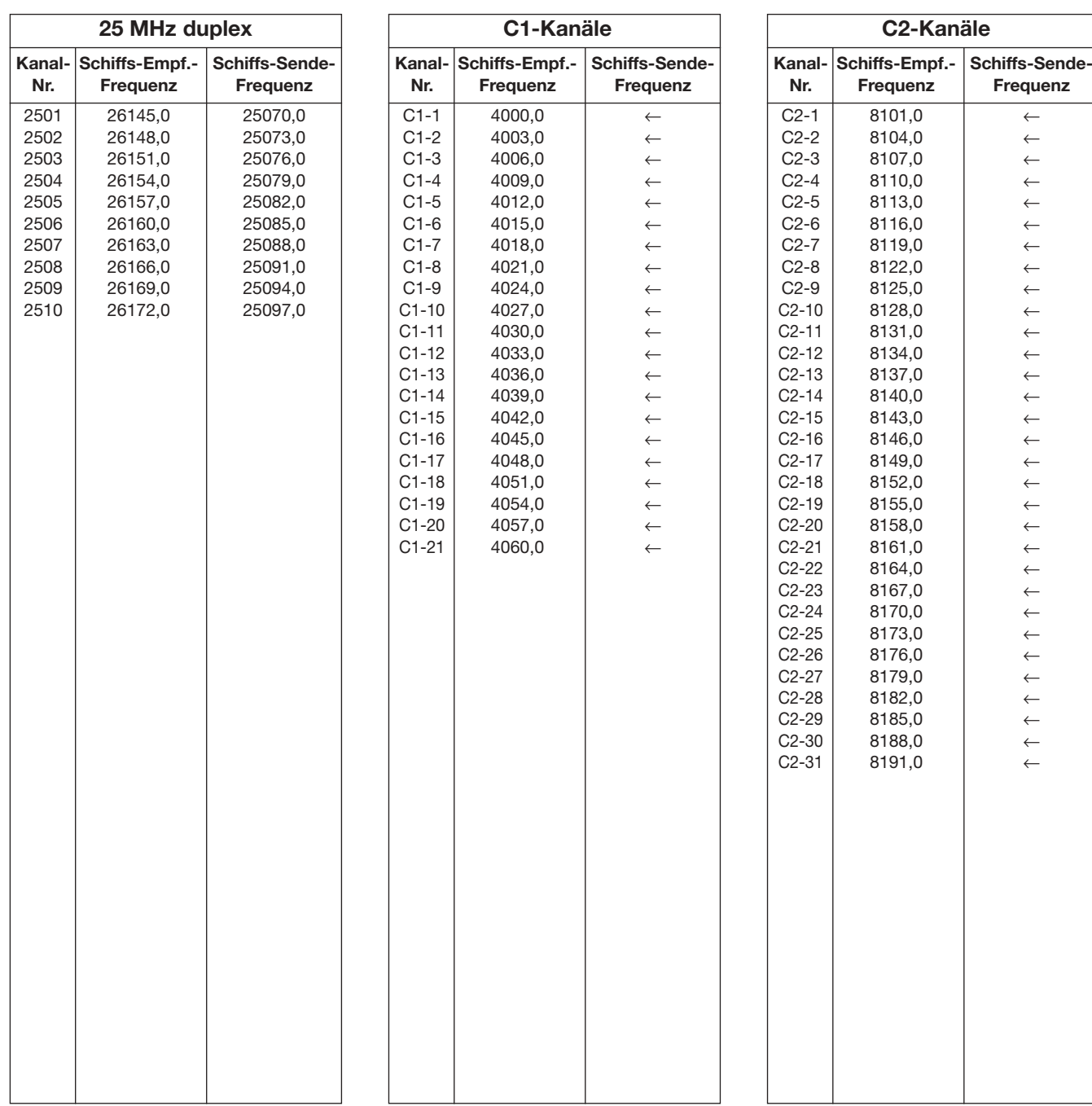

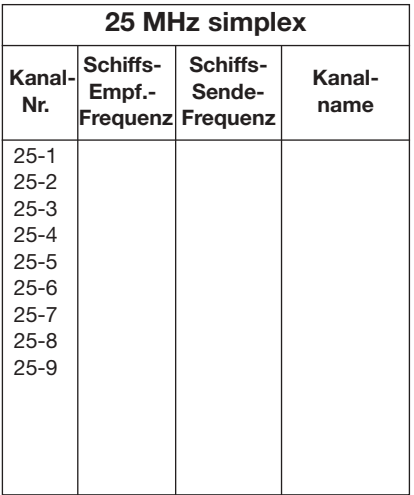

## ■ **ITU-FSK-Kanäle**

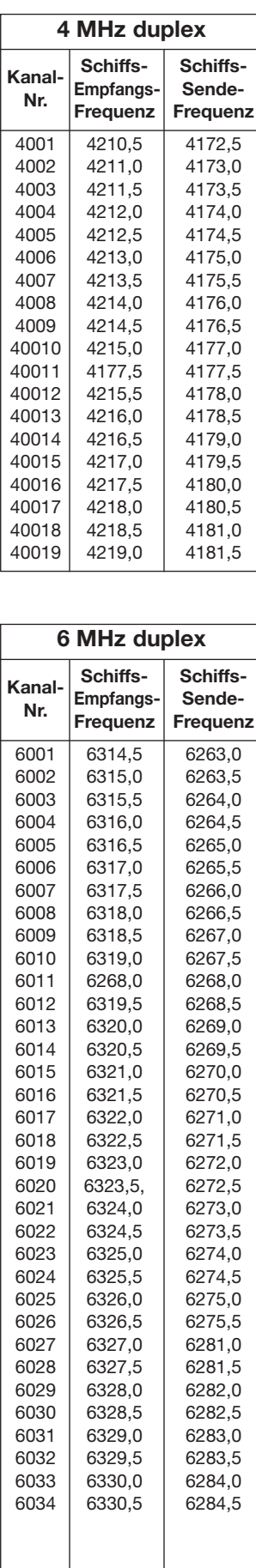

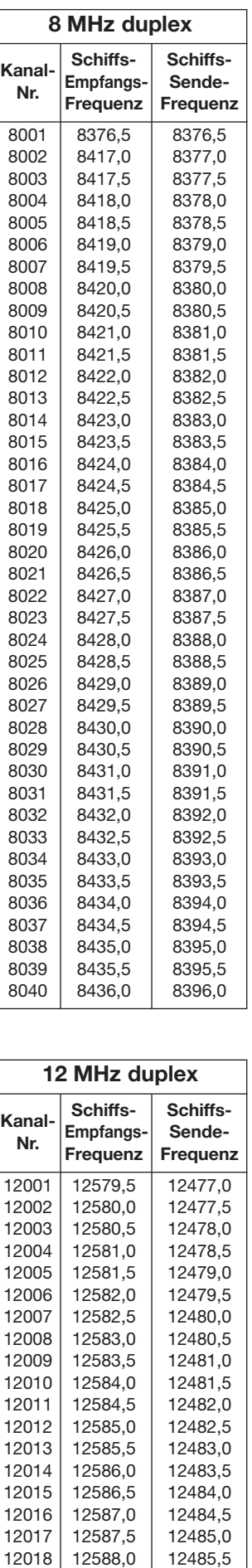

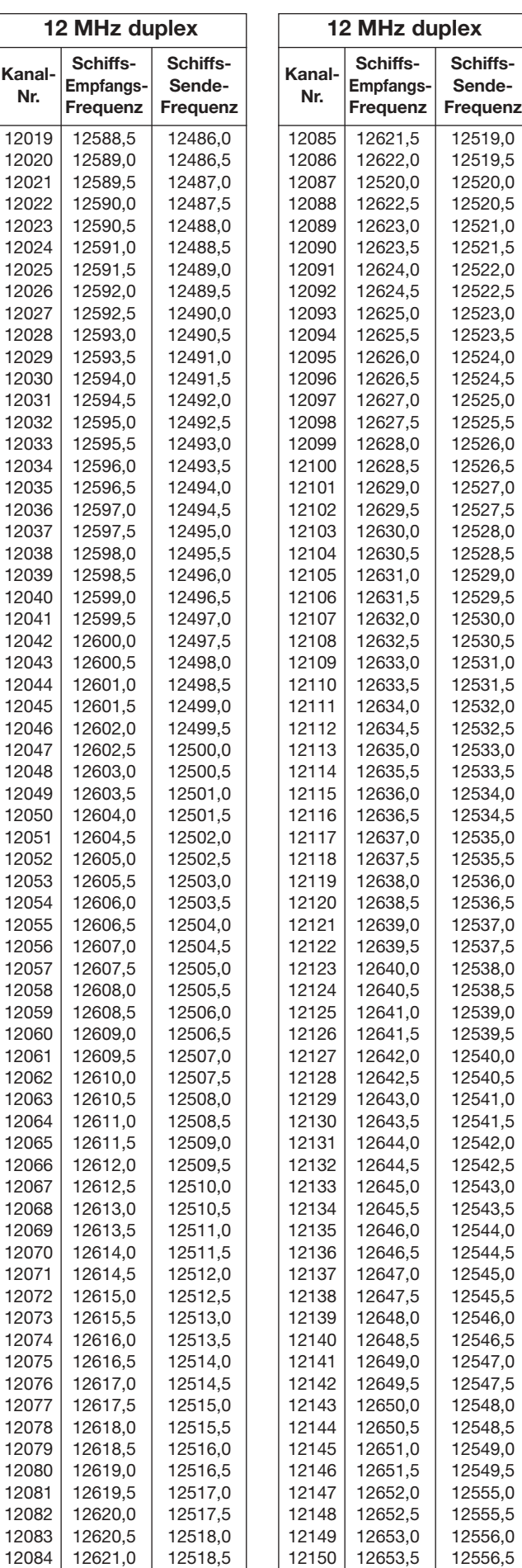

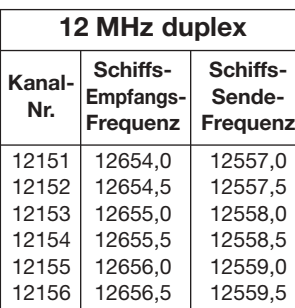

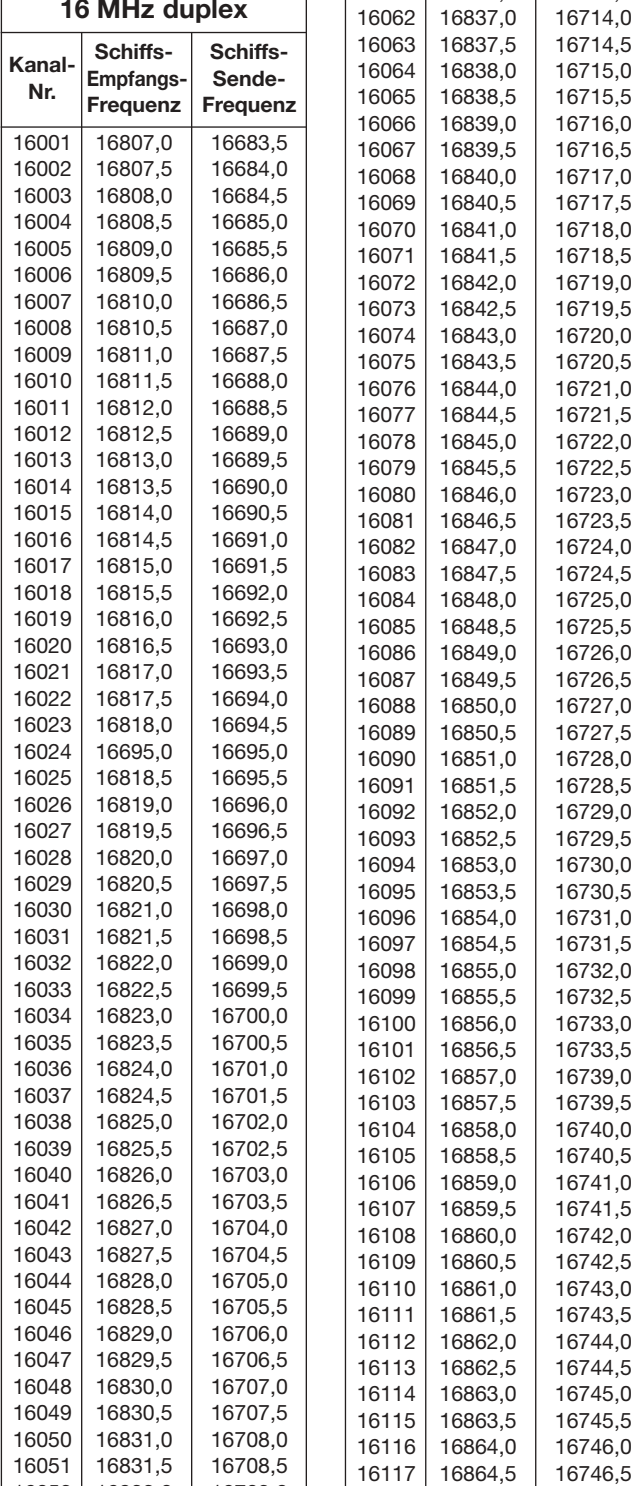

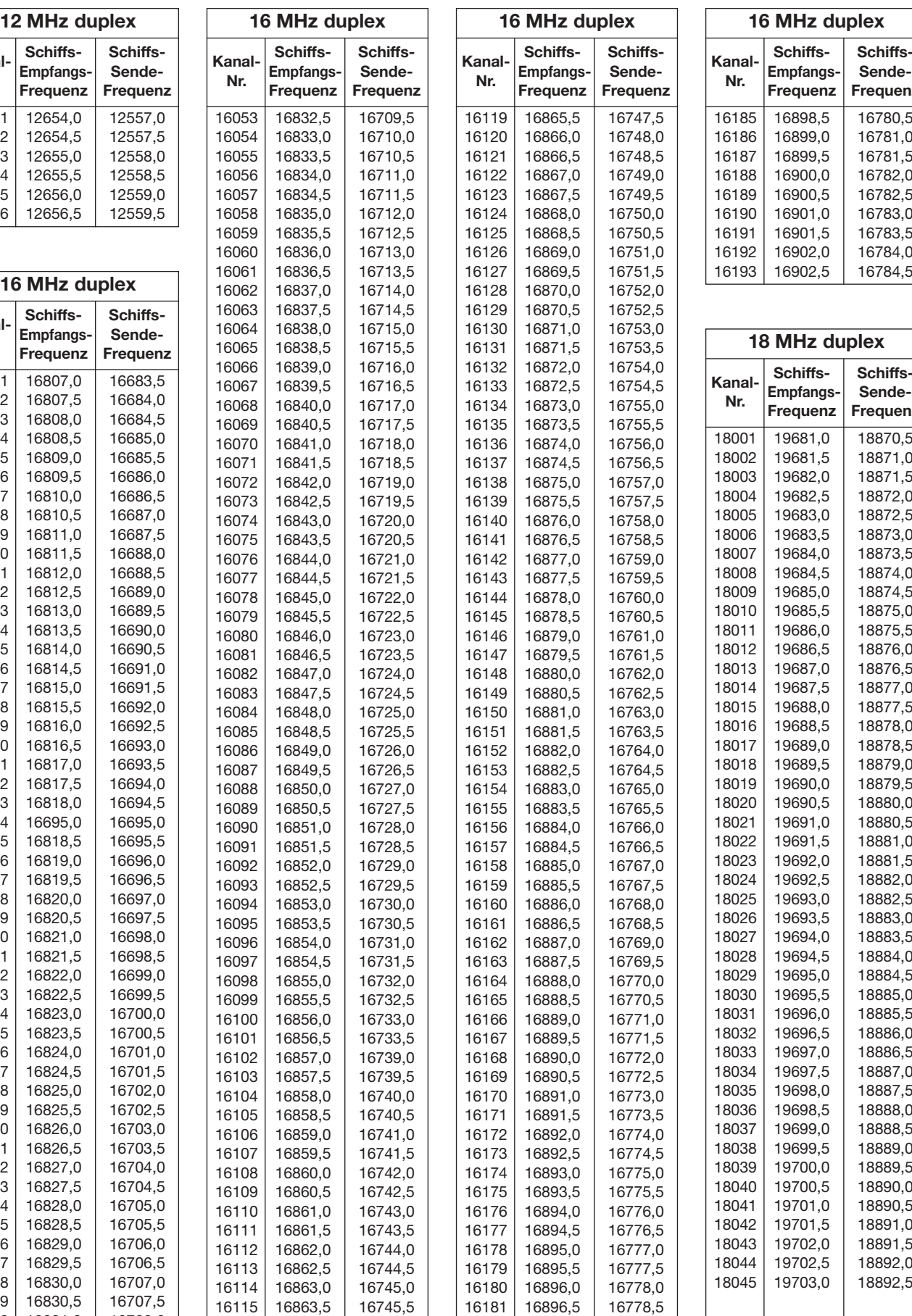

16118 16865,0 16747,0

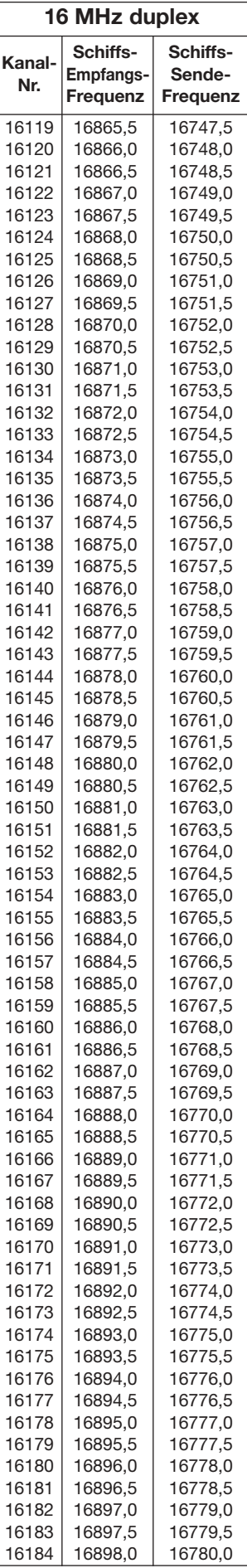

16898,0

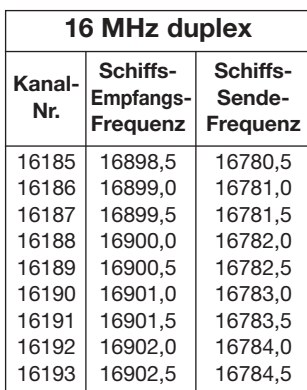

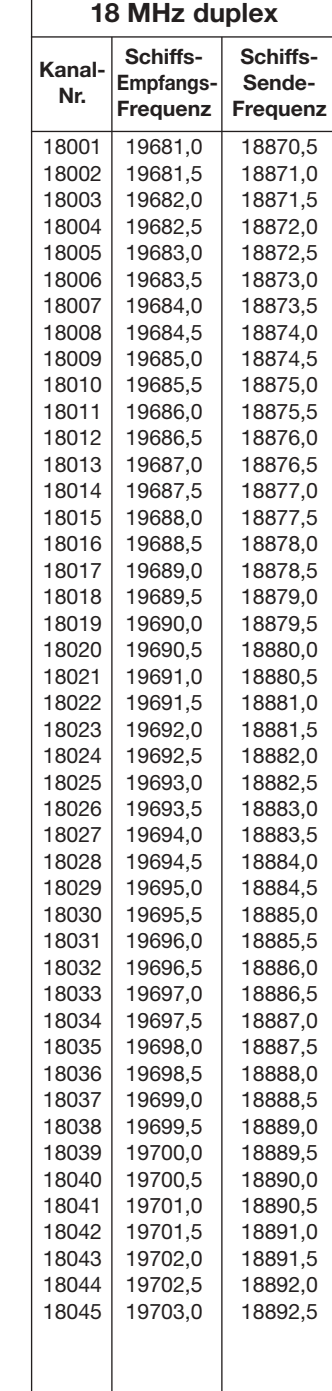

Einheit: kHz

16052 16832,0 16709,0

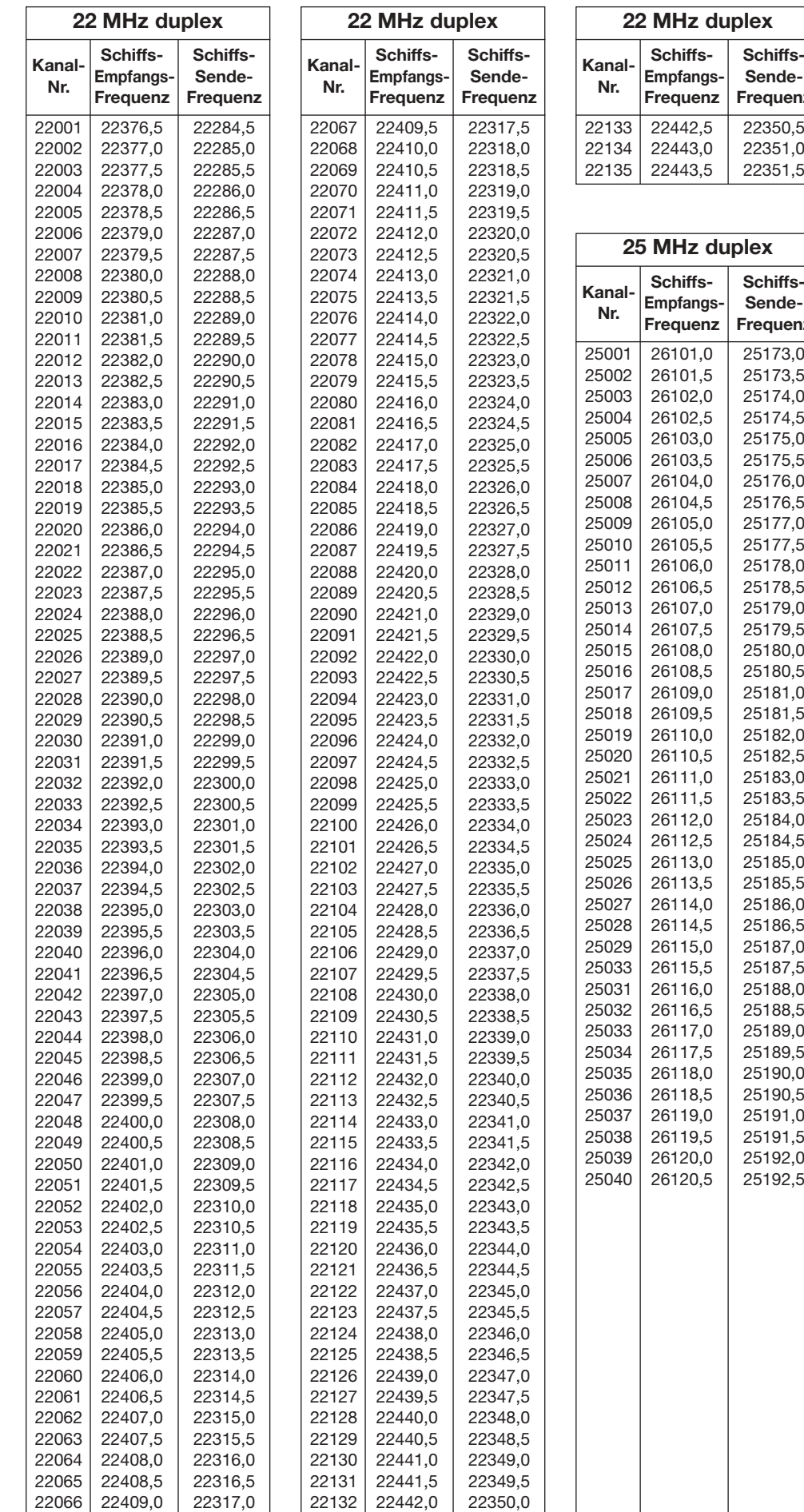

**2 Kanal- Schiffs- Schiffs-Nr. Empfangs- Sende-Frequenz Frequenz** 22133 22442,5 22350,5 22134 22443,0 22351,0

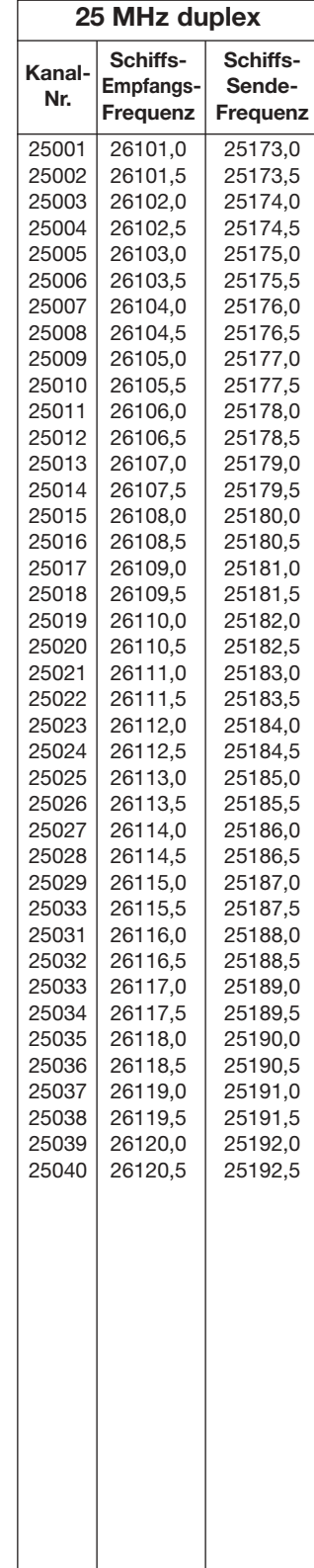

#### ■ **Nutzerprogrammierbare Kanäle**

**Kanal-** Schiffs- Schiffs- Betriebs- Kanal-<br> **Nr.** Empfangs- Sende- art name **Nr. Empfangs- Sende- art name Frequenz Frequenz**  $\begin{array}{c|c|c|c|c|c} \n 1 & 2182,0 & \leftarrow & \text{J3E} & \text{EMERGEN} \\ \n 2 & 4125.0 & \leftarrow & \text{J3E} & \text{EMERGEN} \n \end{array}$  $\leftarrow$  J3E EMERGEN  $\begin{array}{c|c|c|c|c|c} 3 & 6215.0 & \leftarrow & \downarrow 35E & \text{EMERGEN} \\ 4 & 8291.0 & \leftarrow & \downarrow 35E & \text{EMERGEN} \end{array}$  $\leftarrow$  J3E EMERGEN 5 12290,0 ← J3E EMERGEN  $6$  | 16420.0  $\leftarrow$  | J3F FMFRGEN 7 5000,0 H3E WWV 8 10000,0 H3E WWV<br>9 15000,0 H3E WWV  $\begin{array}{c|c|c|c|c} 9 & 15000,0 & 2003.0 & 13E \\ 10 & 2450.0 & 2003.0 & 33E \end{array}$  $2450.0$  $\begin{array}{c|c|c|c|c} \n 11 & 2506,0 & 2406,0 & 335\n \hline\n 12 & 4357.0 & 4065.0 & 335\n \end{array}$  $\begin{array}{|c|c|c|c|c|}\n 12 & 4357,0 & 4065,0 & 335\n 13 & 4402.0 & 4110.0 & 335\n \end{array}$  $13$  4402.0 4110.0 14 4405,0 4113,0 J3E<br>15 8728.0 8204.0 J3E  $8728.0$ 16 8743,0 8219,0 J3E<br>17 8782.0 8258.0 J3E 8782.0 18 | 13077,0 | 12230,0 | J3E 19 | 13080,0 | 12233,0 | J3E<br>20 | 13083,0 | 12236,0 | J3E 12236,0 21 | 17245,0 | 16363,0 | J3E<br>22 | 17248,0 | 16366,0 | J3E 22 17248,0 23 17311,0 16429,0 J3E<br>24 22735.0 22039.0 J3E 22735.0 25 | 22762,0 | 22066,0 | J3E 26 22777,0 22081,0 J3E 27 22801,0 22105,0 J3E<br>28 2490.0 2031.5 J3E 2031,5 29 2442,0 2406,0 J3E<br>30 2514.0 2118.0 J3E  $2514.0$ 31 2566,0 2390,0 J3E<br>32 4363.0 4071.0 J3E  $32 \mid 4363.0$ 33 4390,0 4098,0 J3E 34 4405,0 4113,0 J3E<br>35 4423,0 4131,0 J3E 4423,0 36 8722,0 8198,0 J3E<br>37 8731,0 8207,0 J3E 8731,0 38 8746,0 8222,0 J3E 39 8758,0 8234,0 J3E 40 8791,0 8267,0 J3E 41 8809.0 8285.0 J3E 42 | 13092,0 | 12245,0 | J3E<br>43 | 13098,0 | 12251,0 | J3E 12251,0 44 13101,0 12254,0 J3E 45 13119,0 12272,0 J3E 46 13143,0 12296,0 J3E 47 13164,0 12317,0 J3E 48 17242,0 16360,0 J3E 49 17266,0 16384,0 J3E 16387.0 51 17272,0 16390,0 J3E 17287.0 53 22738,0 22042,0 J3E 54 22741,0 22045,0 J3E 55 22759,0 22063,0 J3E

Diese Liste enthält die ab Werk vorprogrammierten Frequenzen und Kanalnamen. Für den Fall, dass Ihr Funkgerät mit anderen Frequenzen und Kanalnamen programmiert ist, fragen Sie Ihren Händler nach einem Ausdruck.

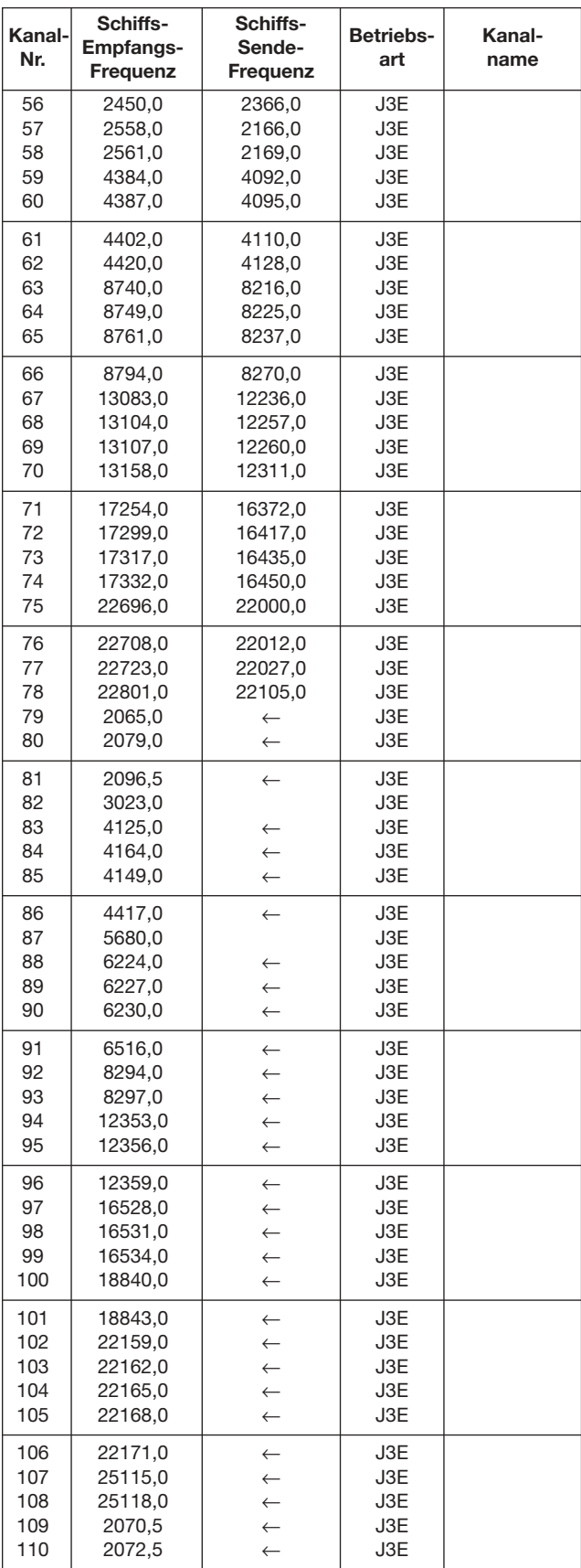

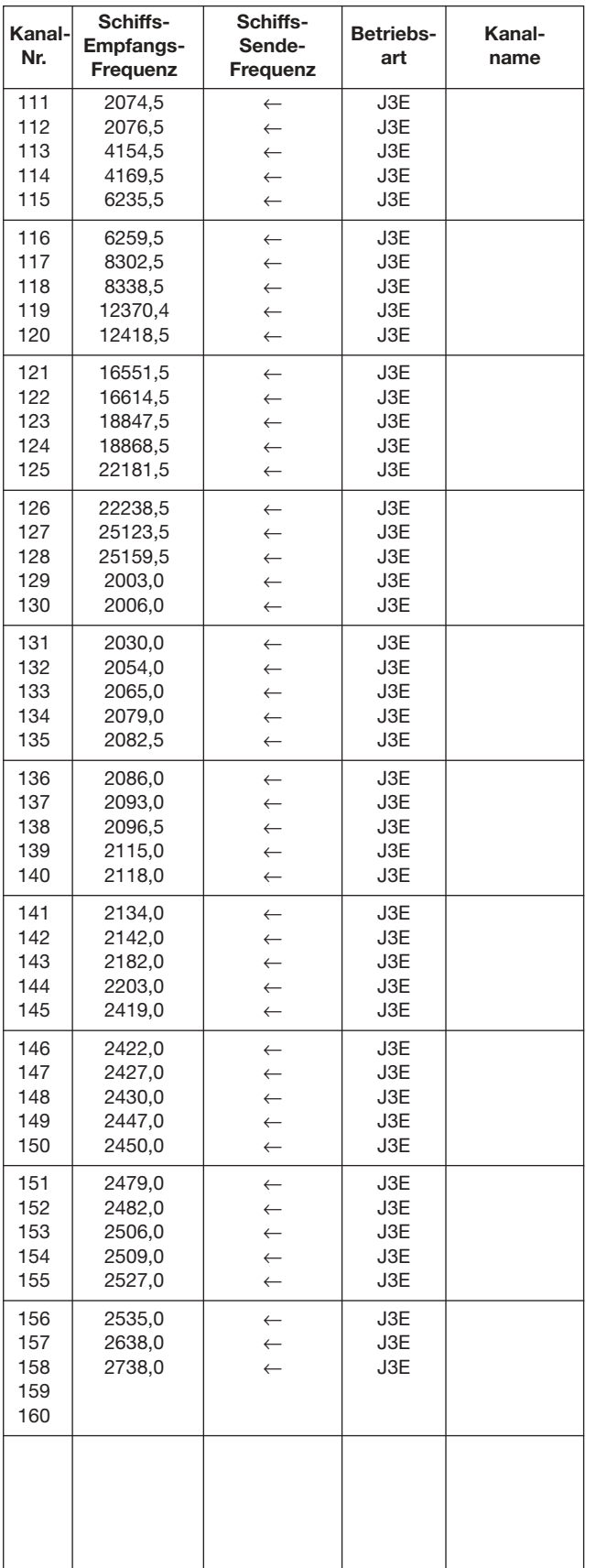

# ■ **Rx/Tx-Kanäle (DSC)**

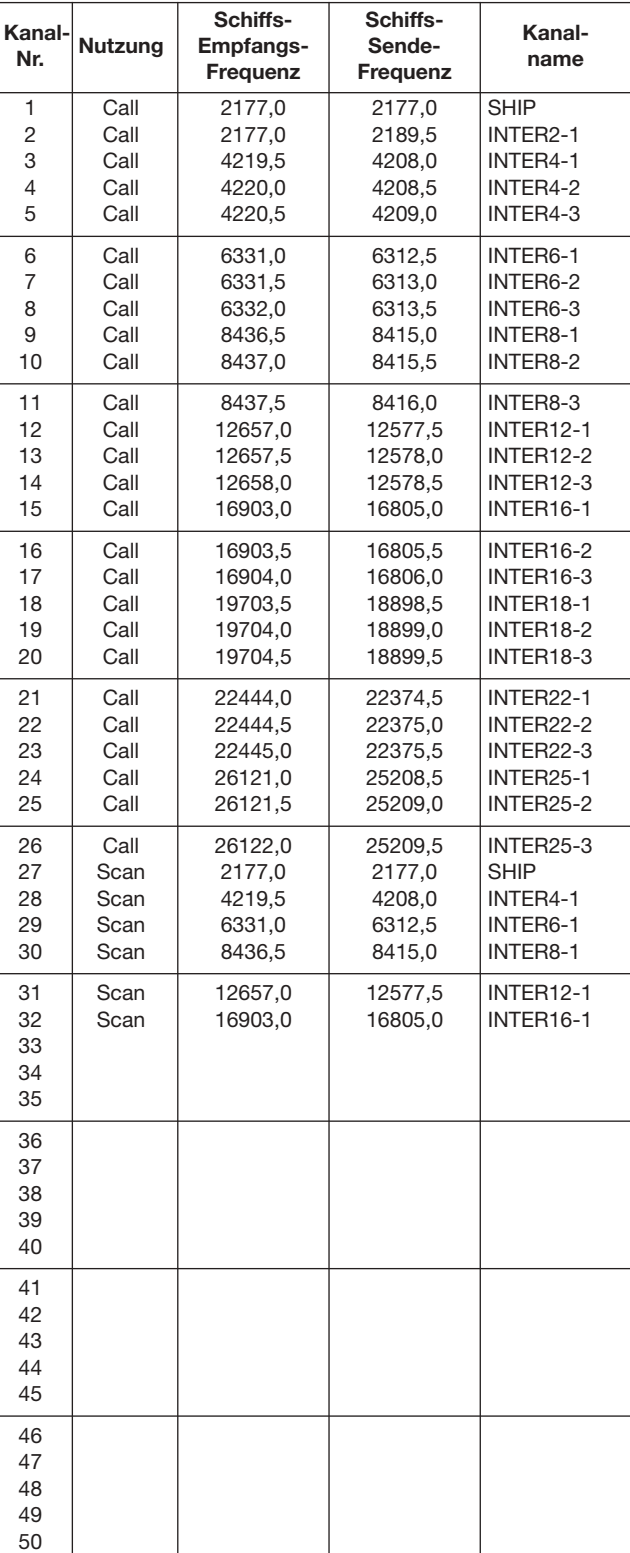

Mit "CE" gekennzeichnete Geräte erfüllen die  $\epsilon$ grundlegenden Anforderungen der Richtlinie 1999/5/EG.

Dieses Warnsymbol bedeutet, dass die Anlage in einem nicht harmonisierten Frequenzbereich betrieben wird und/oder eine Zulassung durch die jeweilige Telekommunikationsbehörde des Verwendungslandes erforderlich ist. Bitte achten Sie darauf, dass Sie eine für das Verwendungsland zugelassene Version erworben haben, oder das die jeweiligen nationale Frequenzzuweisungen beachtet werden.

Versions wich display the "CE" symbol on the  $\epsilon$ serial number seal, comply with the essential requirements of the European Radio und Telecommunication Terminal Directive 1999/5/EC.

This warning symbol indicates that this equipment operates in non-harmonised frequency bands und/or may be subject to licensing conditions in the country of use. Be sure to check that you have the correct version of this radio or the correct programming of this radio, to comply with national licensing requirement.

Les versiones qui affichent le symbole "CE"  $\epsilon$ sur la plaque du numéro de série respectent les exigences essentielles de la Directive Européenne des Terminaux de Radio et de Telécommunication 1999/5/EC.

Ce symbole d'avertissement indique que l'équipement fonctionne dans des fréquences non harmonisées et/ou peut ètre soumis à licence dans le pays où il est utilisé. Vérifiez que vouz avez la bonne version d'appareil ou la bonne programmation de façon à respecter les conditions de licence nationales.

Questo simbolo (CE), aggiunto al numero di  $\epsilon$ serie, indica che l'apparato risponde pienamente ai requisiti della Direttiva Europea delle Radio e Telecomunicazioni 1999/5/EC.

Il simbolo avverte l'operatore che l'apparato  $\overline{\phantom{a}}$ opera su di una banda di frequenza che, in base al paese di destinazione ed utilizzo, può essere soggetta a restrizioni oppure al rilascio di una licenza d' esercizio. Assicurarsi pertanto che la versione di ricetrasmittente acquistata operi su di una bandadi frequenza autorizzata e regolamentata dalle normative nazionali vigenti.

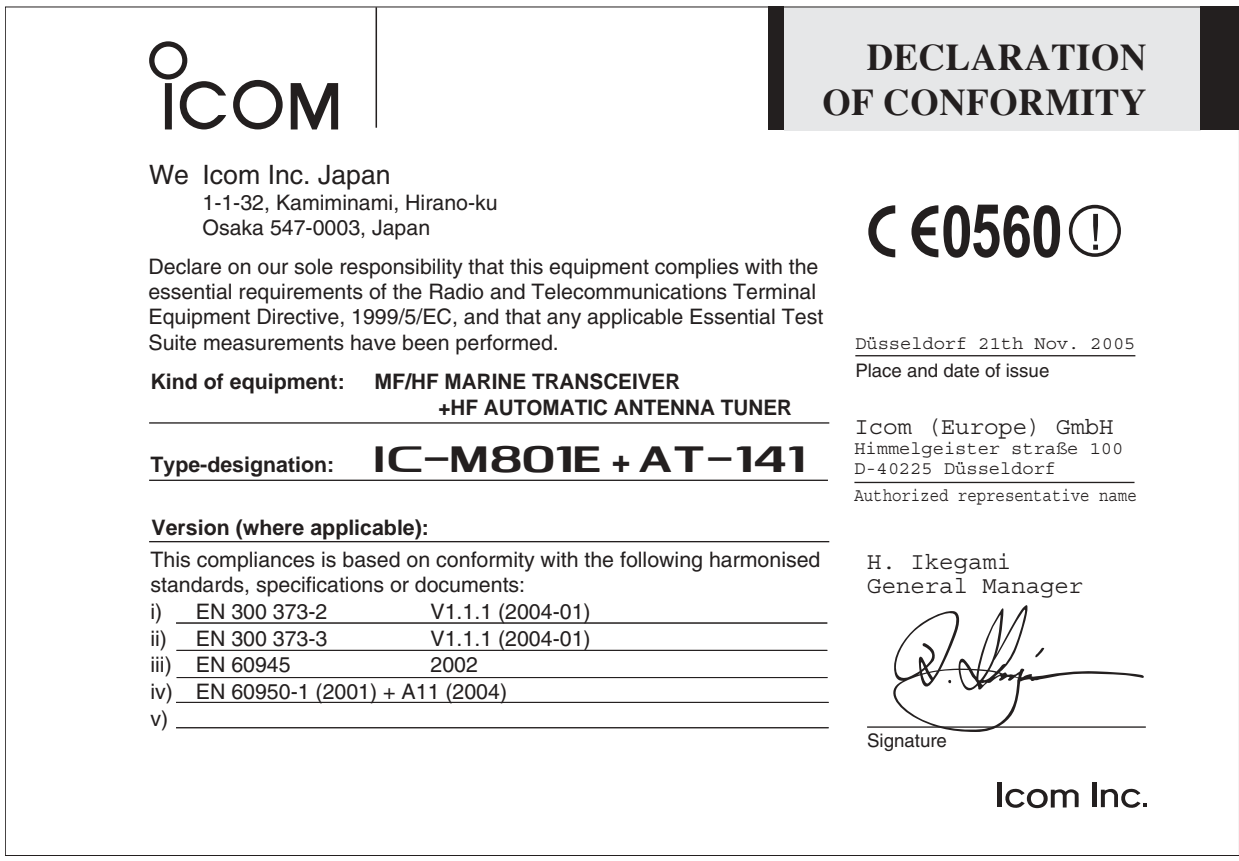

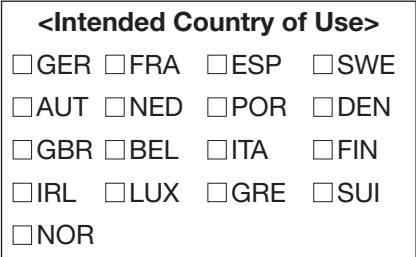

Diese Bedienungsanleitung ist urheberrechtlich geschützt. Sämtliche Rechte, insbesondere das Recht der Vervielfältigung, Verbreitung und Übersetzung vorbehalten.

Nachdruck dieser Bedienungsanleitung, auch auszugsweise (durch Fotokopie, Mikrofilm, elektronische Datenverarbeitung bzw. Datenspeicherung oder andere Verfahren), ist ohne Genehmigung des Herausgebers nicht gestattet.